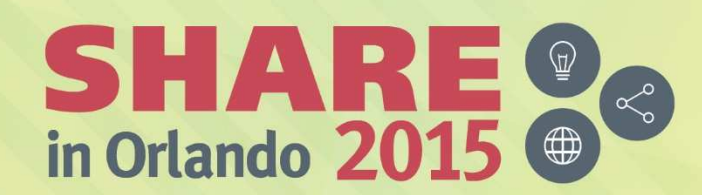

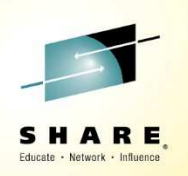

### What's New In the IBM Problem Determination Tools

Doug StoutIBM Problem Determination Toolsstoutd@us.ibm.com

### Session 17275: What's New In the IBM Problem Determination ToolsAugust 10, 2015

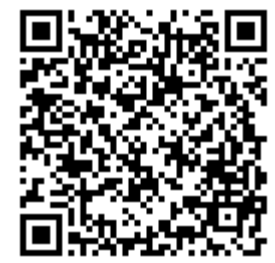

#SHAREorg

 $(in)$ 

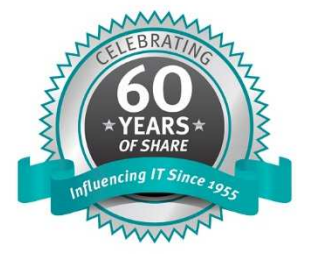

SHARE is an independent volunteer-run information technology association that provides education, professional networking and industry influence.

Copyright (C) 2015 by SHARE Inc. (C) (D) S D Except where otherwise noted, this work is licensed under

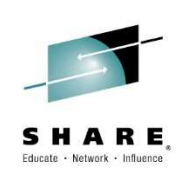

Copyright © 2015 by International Business Machines Corporation (IBM). No part of this document may be reproduced or transmitted in any form without written permission from IBM.

#### U.S. Government Users Restricted Rights - Use, duplication or disclosure restricted by GSA ADP Schedule Contract with IBM.

Information in these presentations (including information relating to products that have not yet been announced by IBM) has been reviewed for accuracy as of the date of initial publication and could include unintentional technical or typographical errors. IBM shall have no responsibility to update this information. THIS DOCUMENT IS DISTRIBUTED "AS IS" WITHOUT ANY WARRANTY, EITHER EXPRESS OR IMPLIED. IN NO EVENT SHALL IBM BE LIABLE FOR ANY DAMAGE ARISING FROM THE USE OF THIS INFORMATION, INCLUDING BUT NOT LIMITED TO, LOSS OF DATA, BUSINESS INTERRUPTION, LOSS OF PROFIT OR LOSS OF OPPORTUNITY. IBM products and services are warranted according to the terms and conditions of the agreements under which they are provided. **Notices and Disclaimers**<br>pyright © 2015 by International Business Machines Corporation (IBM). It<br>mission from IBM.<br>mission from IBM.<br>S. Government Users Restricted Rights - Use, duplication or disclos<br>promation in these p

#### Any statements regarding IBM's future direction, intent or product plans are subject to change or withdrawal without notice.

Performance data contained herein was generally obtained in a controlled, isolated environments. Customer examples are presented as illustrations of how those customers have used IBM products and the results they may have achieved. Actual performance, cost, savings or other results in other operating environments may vary.

References in this document to IBM products, programs, or services does not imply that IBM intends to make such products, programs or services available in all countries in which IBM operates or does business.

It is the customer's responsibility to insure its own compliance with legal requirements and to obtain advice of competent legal counsel as to the identification and interpretation of any relevant laws and regulatory requirements that may affect the customer's business and any actions the customer may need to take to comply with such laws. IBM does not provide legal advice or represent or warrant that its services or products will ensure that the customer is in compliance with any law.

Information concerning non-IBM products was obtained from the suppliers of those products, their published announcements or other publicly available sources. IBM has not tested those products in connection with this publication and cannot confirm the accuracy of performance, compatibility or any other claims related to non-IBM products. Questions on the capabilities of non-IBM products should be addressed to the suppliers of those products. IBM does not warrant the quality of any thirdparty products, or the ability of any such third-party products to interoperate with IBM's products. IBM EXPRESSLY DISCLAIMS ALL WARRANTIES, EXPRESSED OR IMPLIED, INCLUDING BUT NOT LIMITED TO, THE IMPLIED WARRANTIES OF MERCHANTABILITY AND FITNESS FOR A PARTICULAR PURPOSE.

The provision of the information contained herein is not intended to, and does not, grant any right or license under any IBM patents, copyrights, trademarks or other intellectual property right.

IBM, the IBM logo, and ibm.com are trademarks of International Business Machines Corporation, registered in many jurisdictions worldwide. Other product and service names might be trademarks of IBM or other companies. A current list of IBM trademarks is available on the Web at "Copyright and trademark information" at: www.ibm.com/legal/copytrade.shtml.

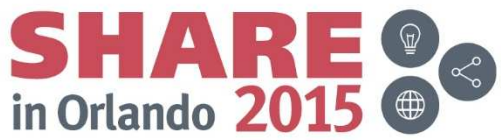

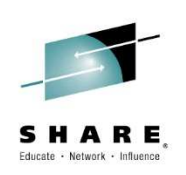

### Agenda

- What are the IBM Problem Determination Tools•
- $\bullet$ Ongoing Enhancements
- •Application Performance Analyzer Enhancements
- $\bullet$ File Manager Enhancement
- $\bullet$ Fault Analyzer Enhancements
- •Debug Tool Enhancements
- •New Fault Analyzer COBOL Explorer
- • Debug Tool IMS Private Message Region Creation and Dynamic rerouting of transactions.

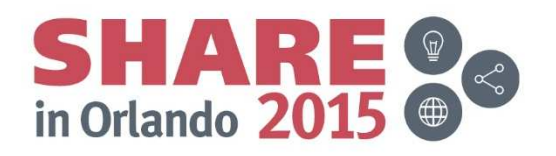

### IBM Problem Determination Tools for z/OS (PD Tools)

#### Application Performance Analyzer for z/OS

п Identify performance and response time problems. Assists in reducing resource consumption.

#### Fault Analyzer for z/OS

П Abend analysis at source-level to speed up problem analysis.

#### Debug Tool for z/OS

г Interactive program debugging to monitor and control the execution of application programs on z/OS, COBOL modernization, code coverage

#### File Manager for z/OS

**Advanced editor, viewer, and z/OS data** handling utilities to work with data sets, DB2, IMS, CICS, MQ, and HFS files

#### IBM Problem Determination Tools Modernization Solution Pack

Workload Simulator for

Cc

kload Simulator for HourGlass Data Set Commander<br>z/OS & OS/390 HourGlass (formerly IPT) Data Set Commander<br>
(formerly IPT) Migration Utility

#### $\sqrt{ }$ Choice of User Interfaces (3270, Eclipse, CICS, Web)

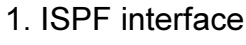

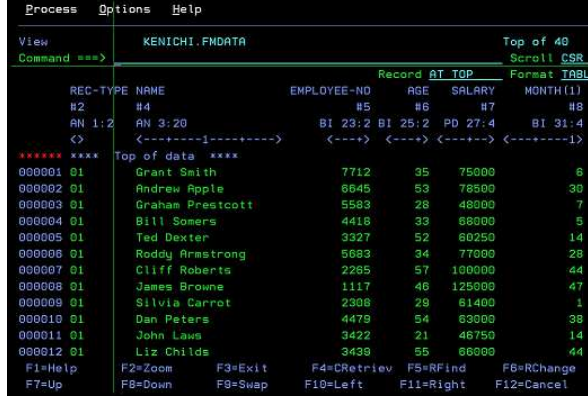

•PD Tools can be used in a variety of environments and interfaces, because we recognise that you work with heterogeneous environments with a diverse workforce.

- ш ISPF interface is still the most commonly used interface for most products.
- $\blacksquare$  Our IPV technology allows us to display ISPF-like panels under CICS. This enables usage of FA and FM functionality directly from CICS environment without switching to ISPF environment.
- $\blacksquare$  Eclipse interface is available for all products. Integrates with seamlessly with IBM's key Eclipse-based products (RDz, CICS Expolorer and others).
- $\blacksquare$ Browser interface is available for Fault Analyzer.

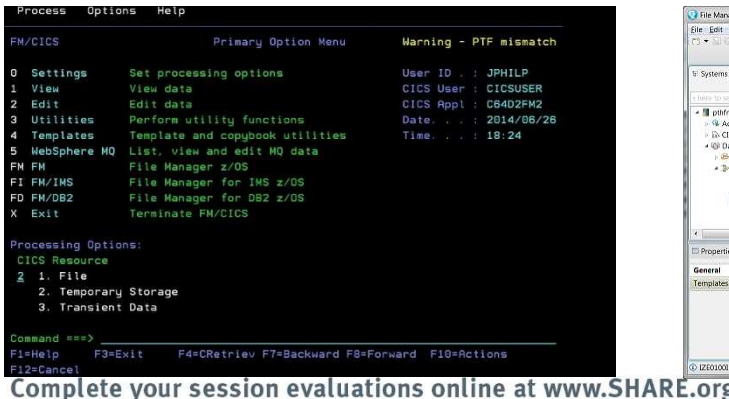

#### 2. CICS interface 3. Eclipse interface

#### ste Search Broject FileManager Run Window Help<br>H + (H + ス ス 取りの) の(M - 中野田市社) - + (な・) ディリーク - + + - + + **Scholars THE EN 2/OS Projects EL File** TR KEEPER PLUGM PROPLEMENT ST  $\overline{a}$  in  $\overline{a}$  .  $\bullet$  0  $\frac{|\alpha|}{|\alpha|}$  or  $\begin{array}{cccc} (581) & 219\cdot 5666 & 45768 \\ (471) & 342\cdot 2363 & 98996 \\ (761) & 407\cdot 1773 & 96999 \end{array}$ | Roanna<br>| Jorelyn Clayton Massey<br>Ellis .<br>Srowse My Data Set 103 Enily (735) 824-8349 96010 **ECONOMY COMPOSEDED**<br>KEEPER PLUGIN PEOPLE.<sup>AS</sup> 104 Talor Dickerson (865) 152-0625 52311 tas Keelie ER PLUGIN PEOPLE ESDS KEEPER PLUGIN PEOPLE KSDS FR.PLUGIN.PEOPLE.KSDS. Lavout PEOPLE Template R PLUGIN TEMPLATE(PEOPLE EEPER PLUGIN PEOPLE KSDS. Formatted Mode R KEEPER PLUGDLPSORLEX. 3 Lookip (2) Rights Segment Editor B Value **KEEPER** Search -105 ABENDS TO MINUTE CERTIFIC KEEPEI<br>CPRIMA<br>PRIMA<br>RSDS > MESSAGES<br>> OTHERS g/Orlando-Eval

### 4. Browser interface

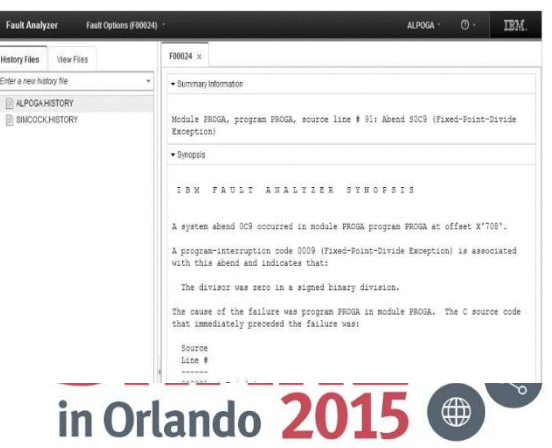

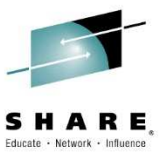

### Implementation of GUIs made Simple!

#### **Simplicity**

PD Tools GUIs (FM, FA, APA, DT) talk to a single PD Tools Common Server address space

- PD Tools Studio: All PD Tools GUIs package together including z/OS Explorer
- You can integrate into RDz or CICS Explorer or IMS Explorer or your own Eclipse for Development.

Select capabilities you need from a single update site.

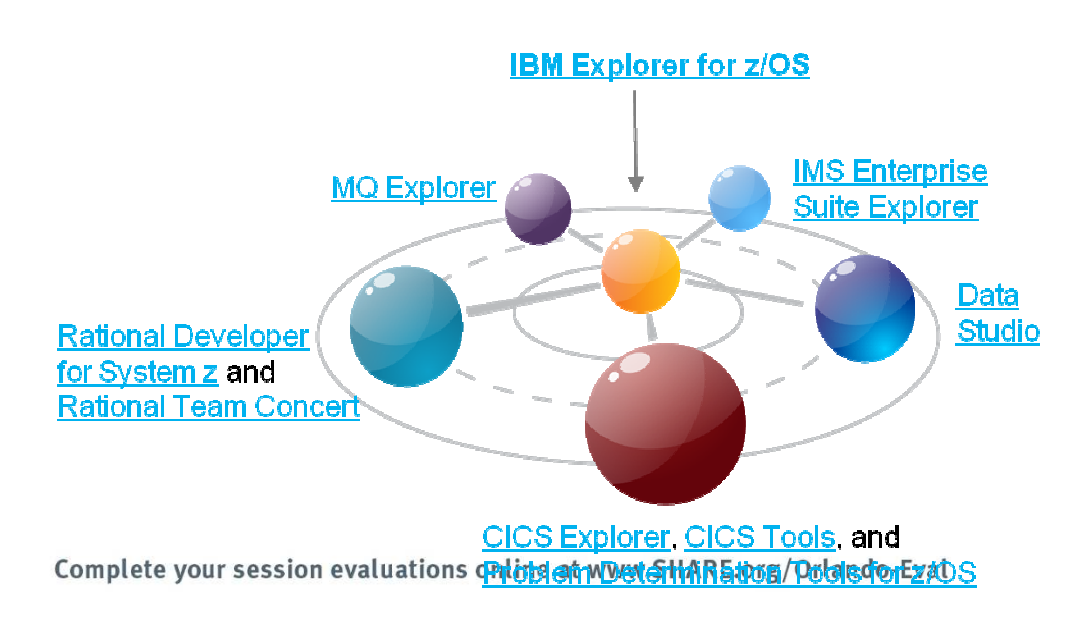

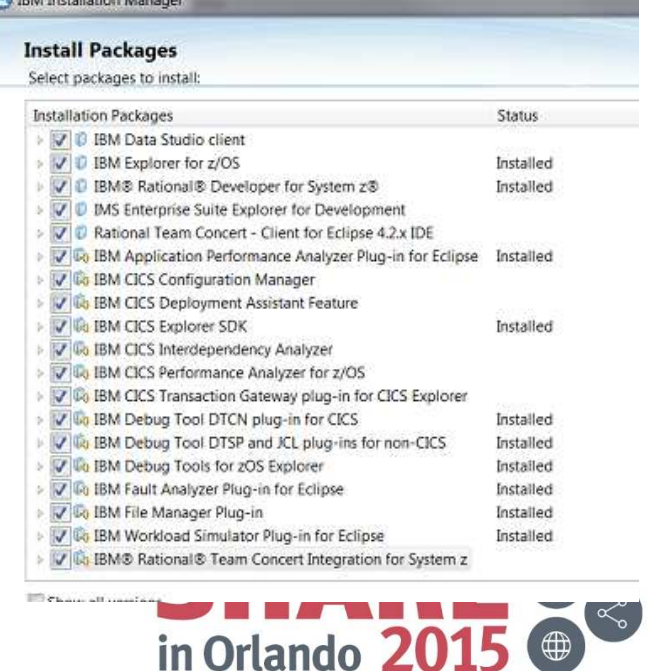

*NIPERFORMANCE* 

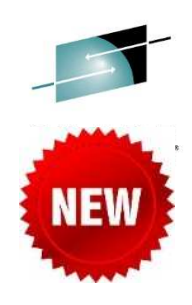

### Choice of interfaces supports varying developer skills

- • Reusing mainframe application assets requires expertise in both traditional and new zOS technologies
- • To maximize productivity:
	- Some developers may prefer traditional interfaces
	- Others prefer GUIs
- $\bullet$  Use common Eclipse-based tooling across multiple platforms and languages
	- GUIs can reduce training costs, and provide a more familiar environment for developers with experience on environments other than z/OS

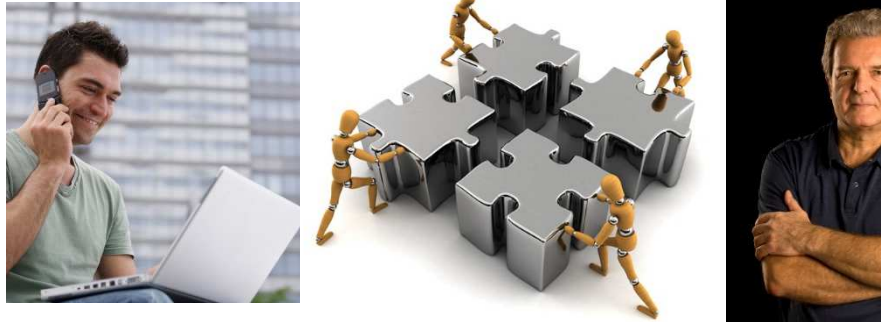

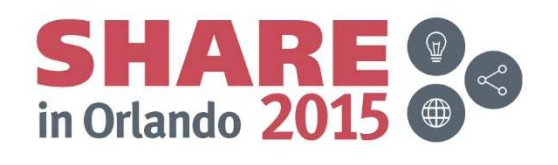

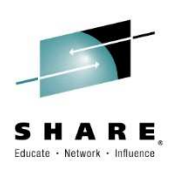

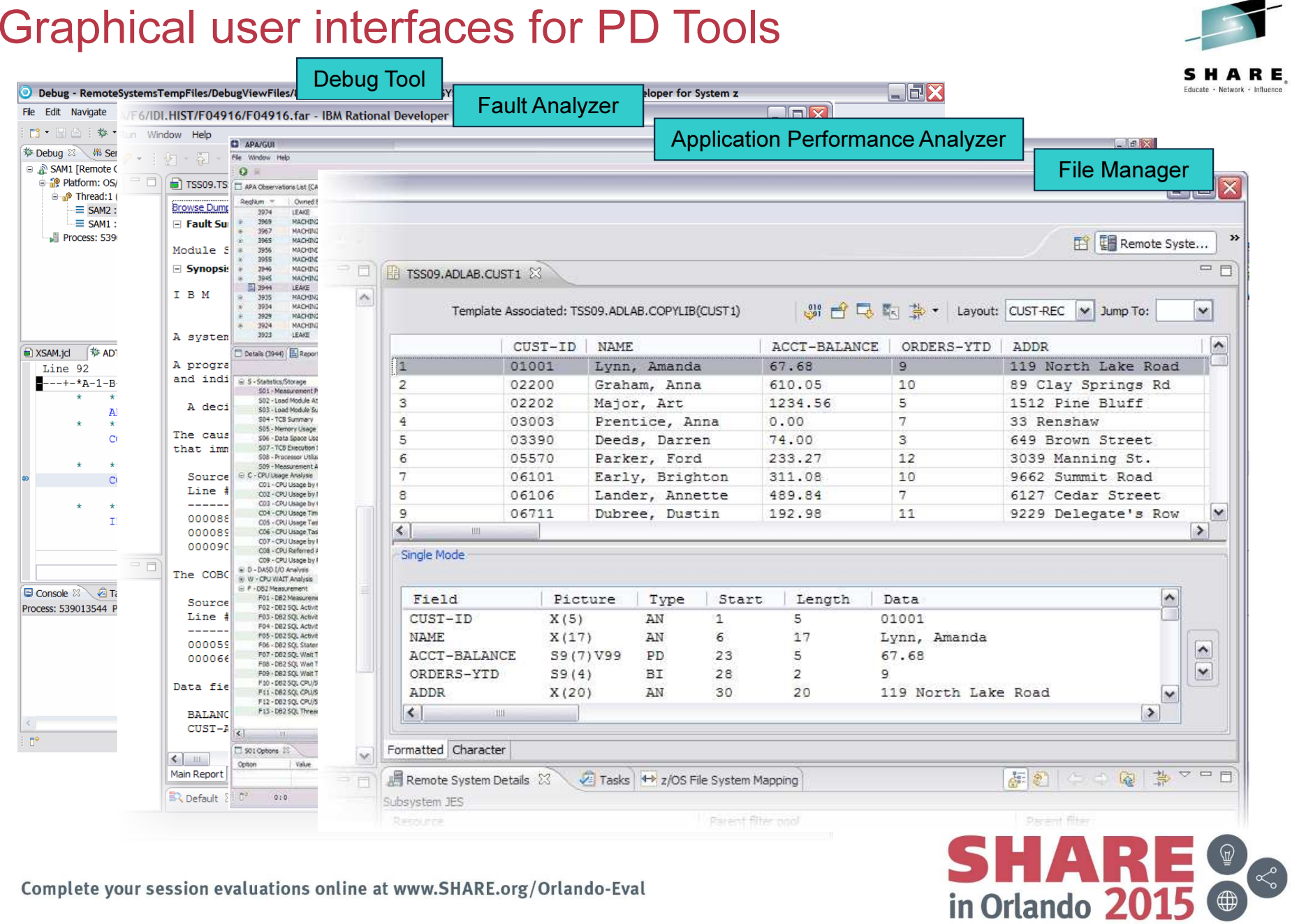

### PD Tools GUIs are Eclipse plug-ins

- $\bullet$  The graphical interfaces are plug-ins for Eclipse platforms, such as:
	- The PD Tools Studio
	- Rational Developer for System z (RDz)
	- CICS Explorer
	- IMS Explorer
- • If you do not already have RDz or other Eclipse software installed on your workstation:
	- Install the PD Tools Studio
		- It is a free download from IBM
	- It is a complete Eclipse environment, with the PD Tools plug-ins already installed
- If you are already using an Eclipse platform, you can:•
	- 1. Install the PD Tools GUI plug-ins into your favorite Eclipse
		- The plug-ins are available as new perspectives and views after they are added
	- 2. Or, install the PD Tool Studio separately
		- Your original Eclipse platform is unchanged, and you can use the PD Tools Studio as a completely separate Eclipse environment

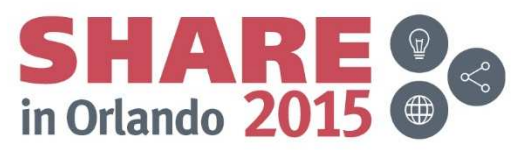

### PD Tools Studio free download

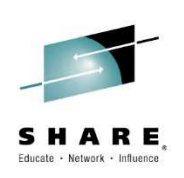

- $\bullet$ www.ibm.com/software/awdtools/deployment/pdtplugins/
- $\bullet$ Download and follow the installation instructions on the download page

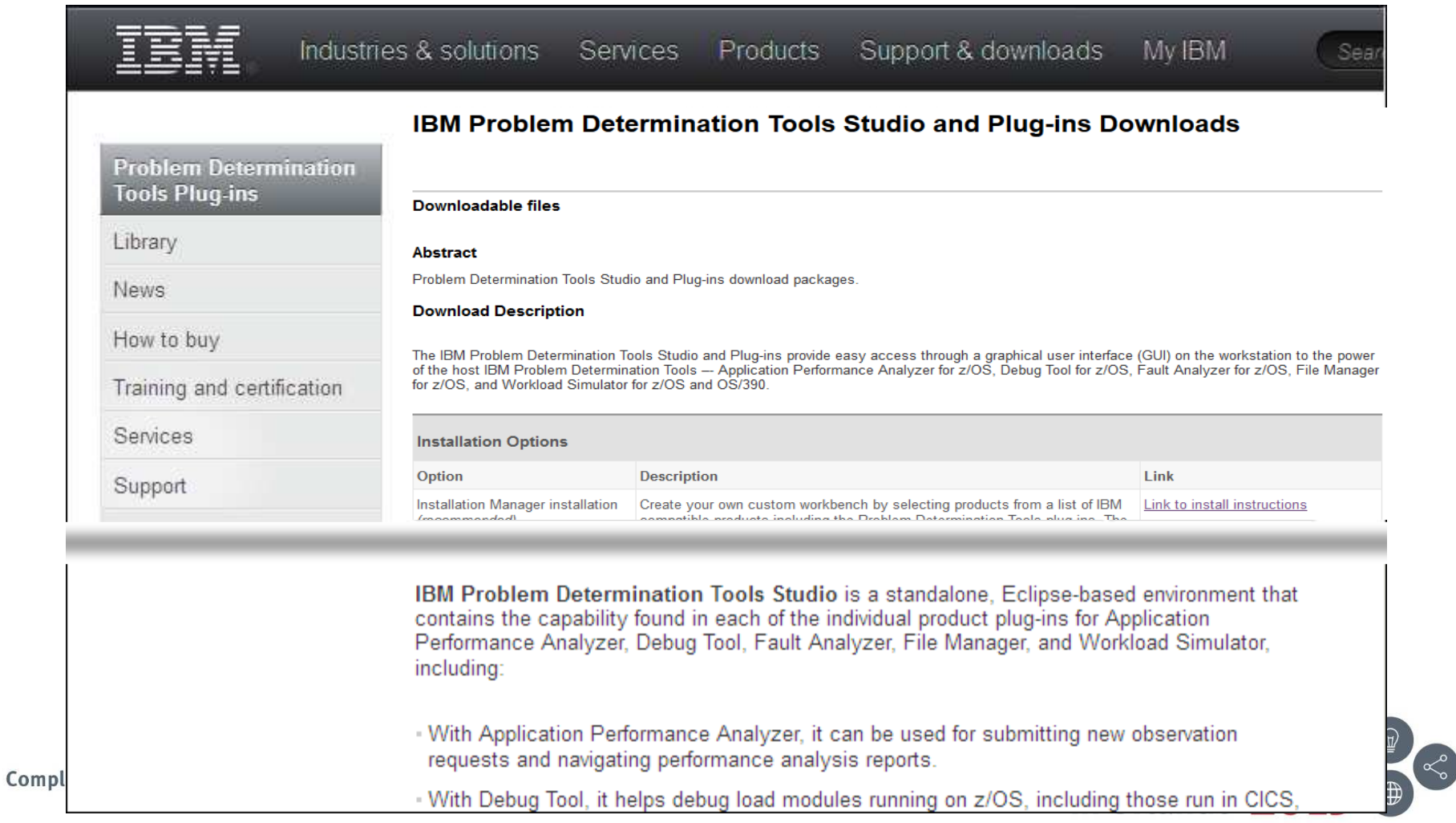

### Java on z/OS? It's real – Mobile, SOA, batch,

### modernization...

Debugging legacy and Java workload together –stepping through both programs smoothly.

for CICS DPL calls and DB2 SQL calls.Debugging**BOILEN & SA** Performance Analysis**Mi Servers 移 Debug 20** 8 E TradeJava2COBOL [Renote Java Application] **BOD . 04 AB . 8 X %** B12: WAS/DB2 Cals (0007/BZSR00BS) 13 E @ IBM 39 VM(tba07me.torolab.ibm.com;8010) B12: WAS/DB2 Cals (0007/B2SR00BS) <sup>0</sup> Thread [main] (Running) Java stack-CPU Time-Daemon Thread (Signal Dispatcher) (Running) Segno WAS Request/0B2 Call SQL Calls Total Mean Total Mean Daemon Thread (Attach API wait loop) (Running) | 00003 /wasob2Tester/Ob2Testerserv1  $0.20 0.00030$  $0.76$  $0.00113$ Daemon Thread (Thread-6) (Running) 000004 SYSLH200 OO OFETCH 668  $0.10$  $0.00029$ E & TradeWrap (Incoming Remote Debug Session) > (PREPARE of SQL was done at State 0 Segno DODDO1) 8 Platform: z05 390X Connection: tba07me.torolab.ibm.com:1051 000006 SYSSTAT O COMMIT  $0.00000000000$  $0.00 0.00198$ E P Thread: 1 (Runnable) COBOL stackH200 0 DESCRIBE 1 0.00 0.00017<br>> SELECT \* FROM SYSTEM, SYSTABLES<br>> (PREPARE of SQL was done at State 0 Seqno D00001) 000002 SYSLH200  $0.00000017$ = Java\_tradeJava2COBOL\_TradeVirap\_calTrade: 01 000003 SYSLH200 0. OPEN  $0.00 - 0.00024$  $0.00 0.00001$ Frocess: 630383416 Program: TRADEVIRAP Association of the Party of the Branch of the Branch of the Branch of the Branch of the Branch of the Branch of the Branch of the Branch of the Branch of the Branch of the Branch of the Branch of the Branch of the Branch o Abend analysis involving mixed legacy and Java workloadEP Module Program Point Name Name Name Event Location (\*) Description Call BPXINLPA n/a  $n/a$ From LPA rrom LPH<br>POSIX MiniMain routine; From LPA<br>Run on down stack swap; From LPA<br>From /u/alpoga/java6.0.1-31/J6.0.1/bin/ Call CEEBINIT n/a CEEOPCMM E+ >>> XPLink CEEPLPKA n/a CEEVROND E+1 Call n/a JavaMain E+15 iava Java n/a  $n/a$ JavaMain.main From not determined CEEVRONU E+107E <<< XPLink CEEPLPKA n/a CEL Common Runtime; From LPA Call libCobolBase.so COBOLBASE Complete your session evaluations online at www.SHARE.org/Orlando-Eval in Orlando 20

Understand WAS resource consumption and WAS initiated workload together –

reports call count, response time and more

**NEW** 

11

### Day 1 support for upgrades of of z Systems hardware,z/OS, languages and middleware

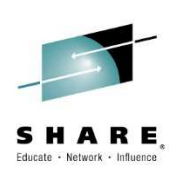

- IBM z13 hardware and z/OS V2.1
	- $\blacksquare$ Support for all new compilers that exploits z13 hardware.
- Enterprise COBOL V5.2 and V5.1 compilers
	- $\blacksquare$ Support for the latest compiler advancements.
	- $\blacksquare$ Direct support for the new DWARF format side file.
- CICS Transaction Server V5.2
	- $\blacksquare$ PD Tools support CICS TS V5.2 environment.
	- $\blacksquare$ Exploitations of the key CICS TS V5.2 enhancements (eg. Support for "applications").
	- $\blacksquare$ Support for CICS TS V5.3 Open Beta program.
- П Enhancements in support of major languages and subsystems
	- Enterprise PL/I V4.5 and z/OS XL C/C++ V2.1 compilers
	- $\blacksquare$ DB2 11 for z/OS
	- $\blacksquare$ IMS 13 Transaction and Database Servers
	- $\blacksquare$ WebSphere Application Server for z/OS V8.5
	- $\blacksquare$

■ WebSphere MQ for z/OS V8.0<br>Complete your session evaluations online at www.SHARE.org/Orlando-Eval

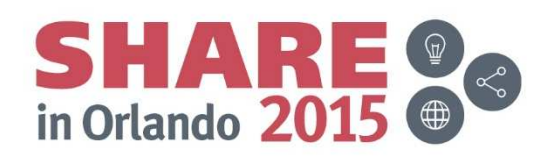

### Upgrade example... SIMD (Single Instruction Multiple Data) A new instruction set with z13

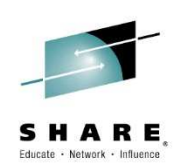

### Operate on multiple data-elements (vectors) simultaneously

 Can offer dramatic speed-up to data-parallel operations. For COBOL and PL/I we can speed up some string operations

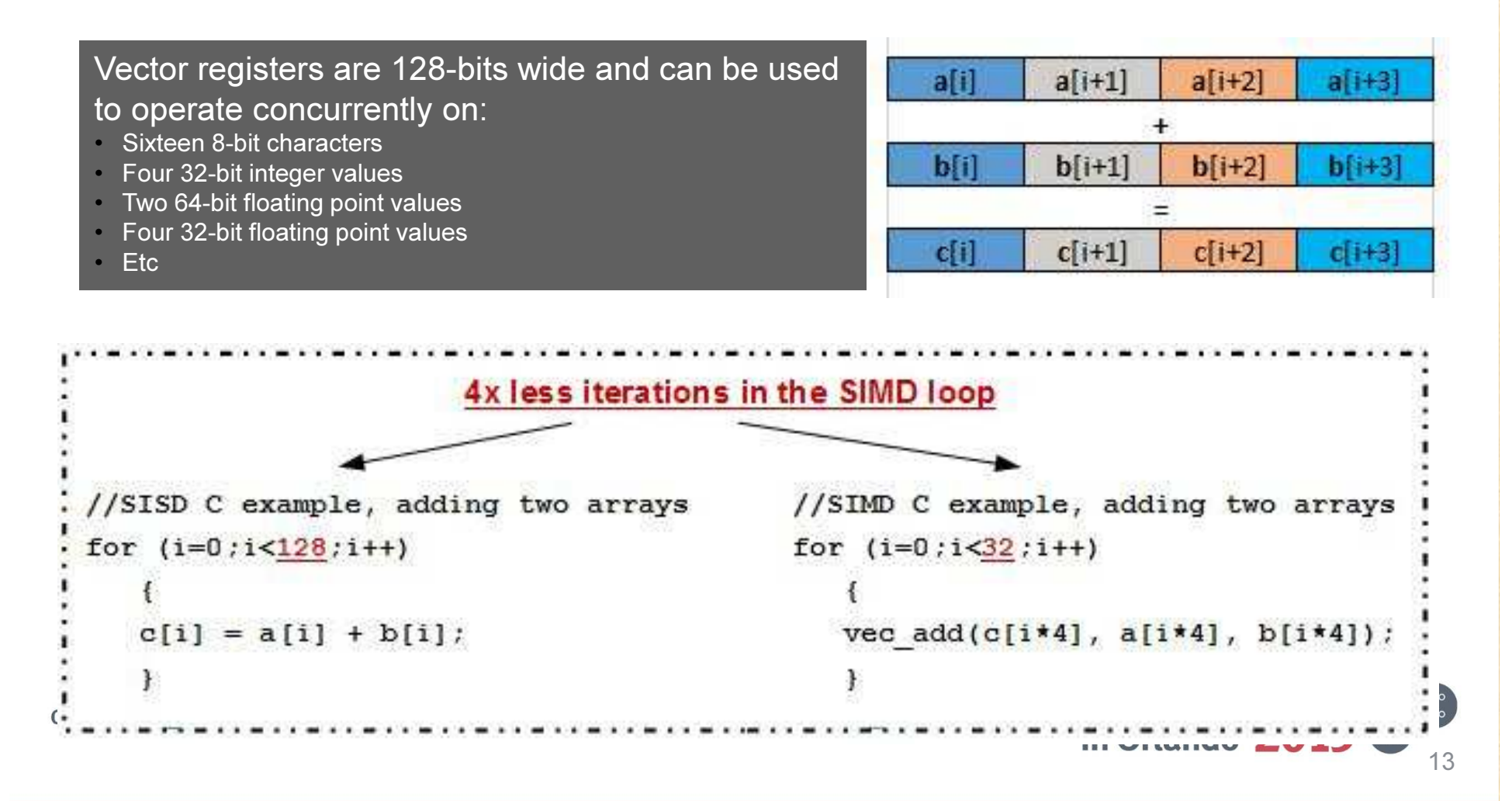

### COBOL V5.2 Exploitation of SIMD

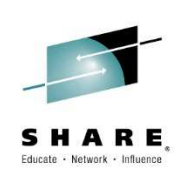

- $\bullet$ INSPECT TALLYING counts characters in a string
- INSPECT REPLACING replaces characters in a string•

Sample code:

```
WORKING-STORAGE SECTION.01 VARS.
02 STR PIC X(255).
02 C PIC 9(5) COMP-5 VALUE 0.PROCEDURE DIVISION.
MOVE ALL 'abc def ghi jkl ' TO STR
   PERFORM 100000000 TIMES
INSPECT STR TALLYING C FOR ALL ' 'END-PERFORMGOBACK
```
30 times faster97% less CPU

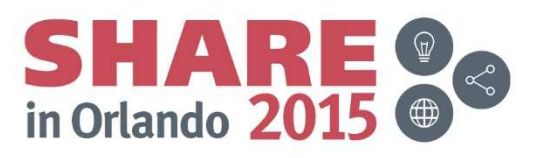

### INSPECT TALLYING/REPLACING

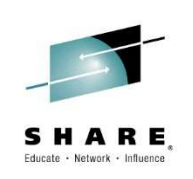

**LHI R0,0xffXR R1,R1 LA R12,152(,R8) # STR L1: EQU \* CLI 0(,R12),X'40'JNOP L2 LA R1,1(,R1)L2: EQU \* LA R12,1(,R12)BRCT R0,L1 A R1,407(,R8) # C ST R1,407(,R8) # C**

V5.1 -- ARCH(10)

Timing (100 million times in a loop)V5.1 : 46.63 cpu seconds V5.2 : 1.54 cpu seconds

Complete your session evaluations online at www.SHARE.org/Orlando-Eval

```
V5.2 -- ARCH(11)
    LHI R0,0xfeXR R1,R1
LA R12,152(,R8) # STR
    VREPIB VRF27,0x40VGBM VRF25,0x0L1: EQU *
    VLL VRF24,R0,0(,R12)AHI R12,0x10
VCEQB VRF24,VRF24,VRF27AHI R0,0xfff0
VLCB VRF24,VRF24
VAB VRF25,VRF25,VRF24JNL L1
VGBM VRF26,0x0
VSUMB VRF25,VRF25,VRF26
VSUMQF VRF25,VRF25,VRF26VLGVG R1,VRF25,1(,R1)A R1,407(,R8) # C
    ST R1,407(,R8)
```
30 times faster 97% less CPU

### Decimal Floating Point

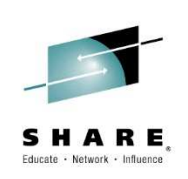

• Packed Decimal (COMP-3) data items convert directly from/to DFP (decimal floating point)

### Sample code:

```
WORKING-STORAGE SECTION.01 VARS.
02 A PIC S9(25) Packed-Decimal VALUE +1234567890123456789012345.
02 B PIC S9(25) Packed-Decimal VALUE +2468097531246809753124680.02 C PIC S9(25) Packed-Decimal VALUE 0.PROCEDURE DIVISION.
PERFORM 100000000 TIMES
DIVIDE A BY B GIVING CEND-PERFORMTiming (100 million times in a loop)V5.1 : 2.53 cpu seconds
                                       V5.2 : 1.65 cpu seconds
                                           36% less CPU
```
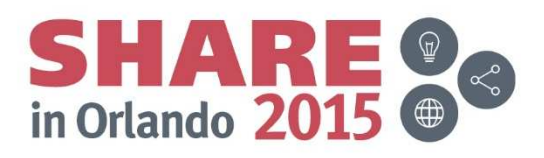

### Using new instructions for Decimal Floating Point

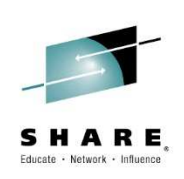

#### V5.1 -- ARCH(10)

```
XGR R0,R0
ICMH R0,X'1',152(,R8) # A
L R0,153(,R8) # A
LG R1,157(,R8)
CXSTR FP0,R0XGR R0,R0
ICMH R0,X'1',165(,R8) # B
L R0,166(,R8) # B
LG R1,170(,R8)
CXSTR FP1,R0
DXTR FP4:FP6,FP0:FP2,FP1:FP3FIXTR FP0:FP2,9,FP4:FP6CSXTR R0:R1,0,FP0:FP2
STCMH R0,X'1',178(,R8) # C
ST R0,179(,R8) # C
STG R1, 183(, R8)
ZAP 178(13,R8),178(13,R8) # C
```
#### V5.2 -- ARCH(11)

**CXPT FP0:FP2,152(13,R8),0x8 CXPT FP1:FP3,165(13,R8),0x8 DXTR FP4:FP6,FP0:FP2,FP1:FP3FIXTR FP0:FP2,9,FP4:FP6CPXT FP0:FP2,178(13,R8),0x9**

Timing (100 million times in a loop)V5.1 : 2.53 cpu seconds V5.2 : 1.65 cpu seconds

36% less CPU

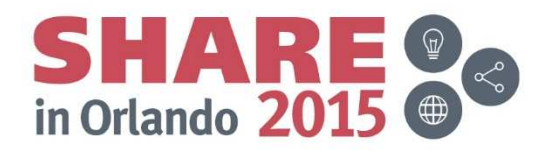

### Enterprise COBOL V5.1 and 5.2 Support

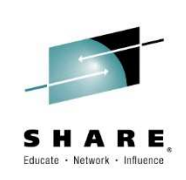

#### •Enterprise COBOL V5.2

 •Includes all enhancements delivered in COBOL V5.1 PTFs

•Provides Day 1 support for z13 processor

> –Expanded use of Decimal Floating Point for PACKED-DECIMAL data

 –Uses new SIMD instructions for INSPECT TALLYING or REPLACING statements

•Improves Application Performance

–Well-structured, compute intensive applications running on z13 have shown CPU reduction up to 14% (compared with COBOL v5.1 on ZEC12)

1 Results are based on an internal compute-intensive test suite. Performance results from other applications may vary.

Geverbos Article: Prepare at igns and in Eat whise CHARE for g/On land o-Eval Enterprise COBOL for z/OS V5.1.1 Migration Guide

#### •PD Tools Exploitation

 •The new DWARF format side file of COBOL V5.1 brings a significant advantage

–Program information required for problem diagnosis is stored in the same member as the load module.

–Simper management of side files - it is no longer necessary to maintain load modules and matching side files in separate libraries

–It eliminates the possibility of side file mismatch

–No performance penalty for selecting the DWARF option. DWARF information is not loaded into storage while program executes normally. It is only read from when it is needed by PD Tools

•This new DWARF format is used by:

–Debug Tool

–Fault Analyzer

–Application Performance Analyzer

•All PD Tools support new z13 hardware instructionsexploited by the compiler.

•File Manager for z/OS continues to support COBOL

V5.1 level COPYBOOKs.

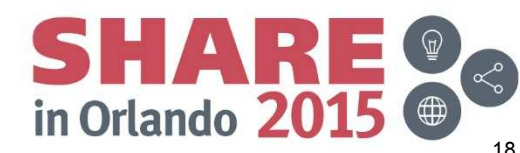

### Automatic Binary Optimizer for z/OS Open Beta Support

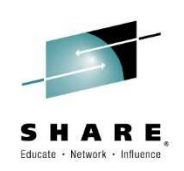

•Standalone Optimization Technology based on Enterprise COBOL V5

 –Automatically performs optimization for existing programs without recompiling the source program•Value To Clients

> –Increase performance of business critical applications

 –IBM internal benchmarks show performance averaging > 20% over *already optimized* COBOL benchmarks

 –Requires no source recompiling or intensive performance options tuning

 –Initial support planned for COBOL but technology can be extended to benefit PL/I and C/C++ applications

•Supports programs compiled by COBOL compiler V3 and V4. Investigating support for OS/VS COBOL and VS COBOL II.

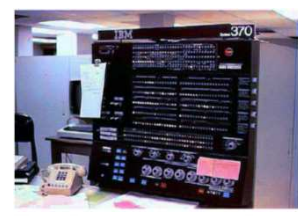

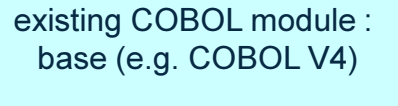

Complete your session evaluations online at www.SHARE.org/Orlando-Eval

### •PD Tools Support

- • FA can analyze abends in Optimus optimised programs and offer source level reporting
- • APA can report performance with source mapping
- • DT: planned support for debugging of Optimus optimized programs, with some limitations

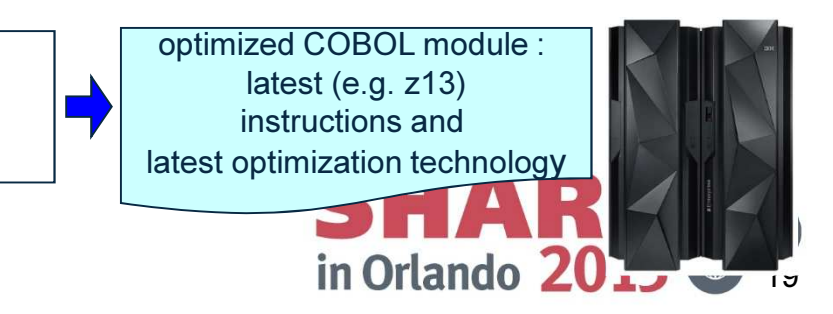

## CICS TS V5.2 Exploitation and CICS TS V5.3 Open Beta

### •CICS Multi-Versioning

 Increased operational efficiency –•reducing # of CICS regions

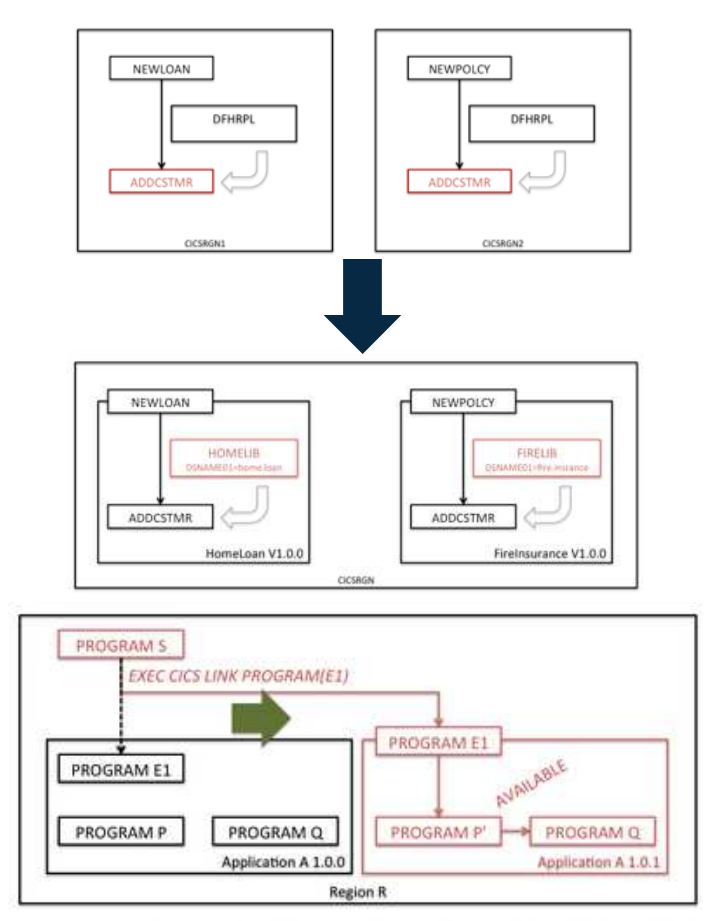

Complete your session evaluations online at www.SHARE.org/Orlando-Eval

•Debug Tool supports CICS multiversioning through DTCN remote plug-in.

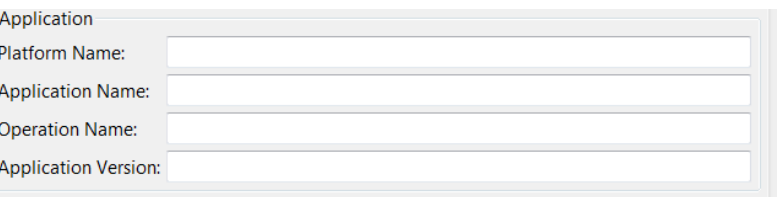

•Fault Analyzer reports the application information.

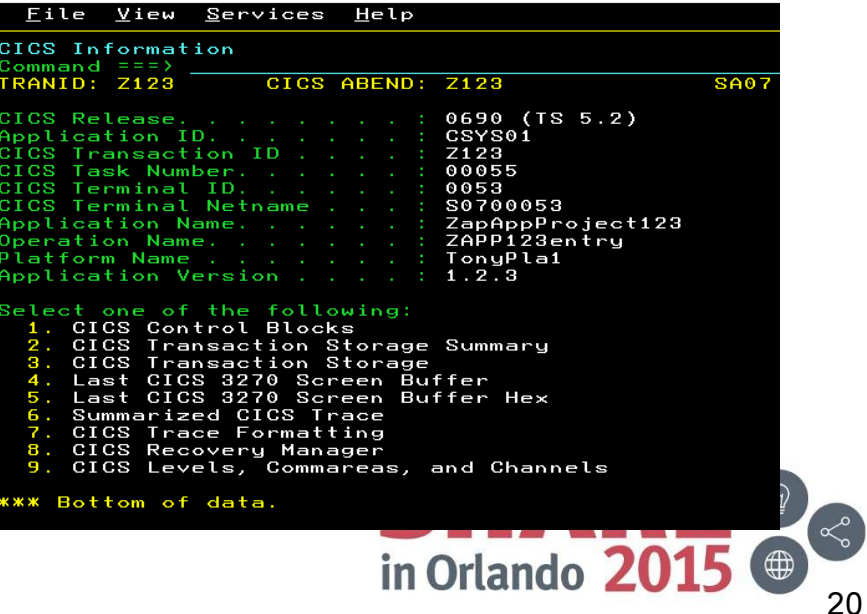

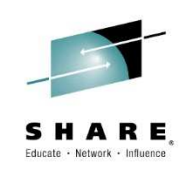

# Problem Determination Tools V13.1 Highlights

#### Key focus on Optimization and Modernization

 PD Tools capabilities are continued to be enhanced to meet the requirements of problem diagnosis scenarios in the mainframe operating environments today and future. We are continuing to invest in supporting 3270 terminal based users while we are making significant improvements for Eclipse-based graphical user interface (aka PD Tools Studio) for those who are taking advantage of modern integrated development environment.

#### Simplification

 Continuing to simplify the deployment of our products. With PD Tools V13.1,  $\,$  1) all GUI capabilities are supported using the PD Tools commc  $_\mathrm{max}^\mathrm{evo}$ server technology which enables quick deployment of PD Tools Studio, **@** 2) File Manager provides XML-based APIs for creating templates to simplified the preparation of templates which describe your data layout, and 3) Fault Analyzer side-file mismatch reporting capability for identifying programs with wrong side-file information for analysis just to $\,$ name a few.

#### Support for the latest z/OS, subsystems and languages

Continuing to support the latest level of z/OS (V2.1), languages (COBC  $\frac{002}{002}$ V5.1, PL/I V4.4, C/C++ for z/OS V2.1, Java V7, and HLASM) and subsystems (CICS V5.1, DB2 V11, IMS V13, MQ 7.5, and WASz 8.5).

#### Other enhancements

- Improved code coverage reporting.
- GUI for working with IMS databases.
- Enhanced debugging capabilities for mixed workload and IMS transactions.
- Browser-based access to Fault Analyzer reports.

Complete your session evaluations online at www.SHARE.org/Orlando-Eval

#### Announcement: October 1, 2013eGA: October 18, 2013

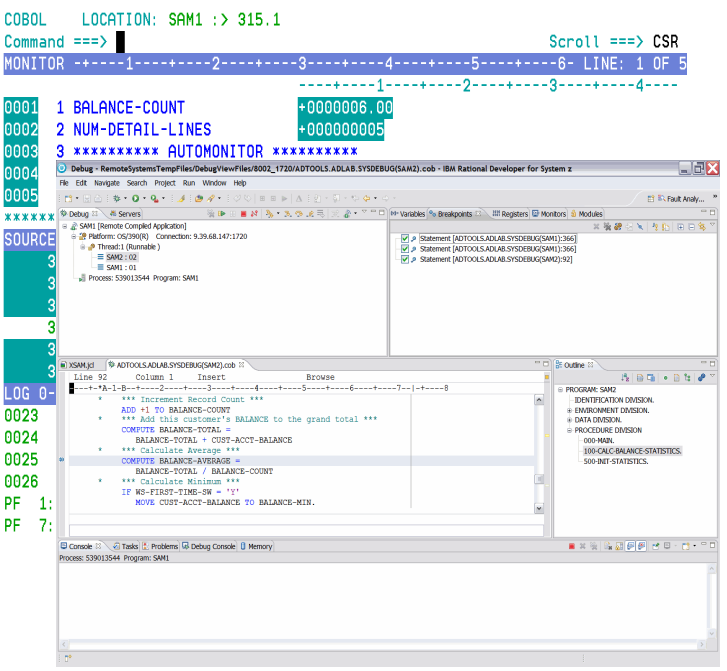

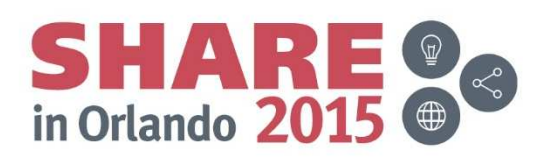

### IBM Debug Tool Version 13

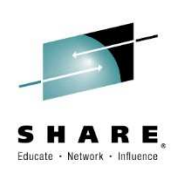

#### What's new?

- Ì. Smooth debugging mixed apps JAVA/COBOL/PLI
- Ī. Improved Code Coverage. Support for E PL/1
- $\overline{\phantom{a}}$  Automatic start IMS MPP regions, dynamic routing of transactions
- Ì. IMS Startup Cross Reference table for WASz and Web started transactions
- × RDz Playback
- Ì. Support for DB2 V11, IMS V13, CICS TS 5.1, z/OS 2.1, WASz 8.5,, COBOL V5.1, Enterprise PLI V4.4, C/C++ for z/OS 2.1, RDz 9.0
- **JCL Instrumentation plugin**  $\mathcal{L}_{\mathcal{A}}$

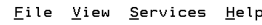

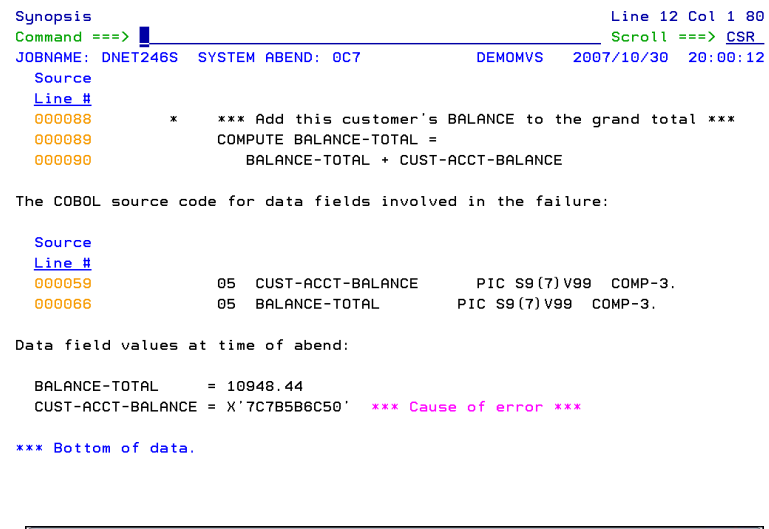

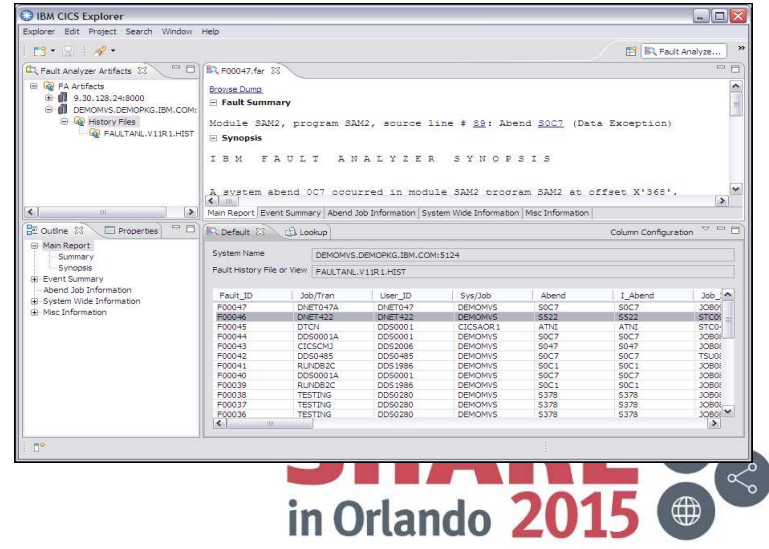

### IMS/TM debugging wizard and automatic submission of a message processing region

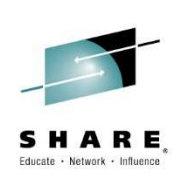

### •Problem trying to address:

- In IMS online environments, debugging a •transaction in Debug Tool can monopolize the scheduling environment for a given message class
- Isolate debug users in private message •regions, serving a class dedicated to Debug Tool. This will allow the normal class to continue scheduling non-debug transactions.

### •Solution:

- • In Debug Tool utilities, allow administrators to create Message Region Templates, with dedicated message classes.
- • Allow debug users to select a Message Region Template to launch as a private message region.
- • Also, allow debug users to specify a transaction to schedule in their private message region and debug.

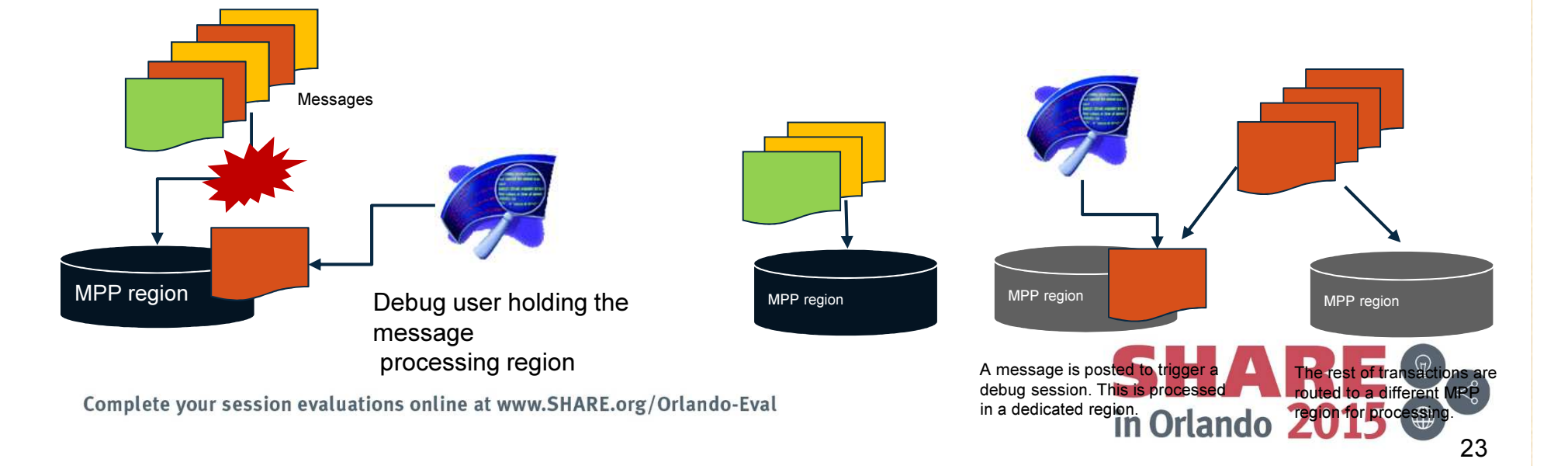

# Delayed Debug capability

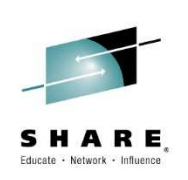

- By default, Debug Tool starts a debug session at the main program
	- (The first entry compile unit of the initial load module of an application)
- $\blacksquare$  Without delay Debug, you can set an 'AT ENTRY' breakpoint to stop at a subroutine after the debugger starts
- $\blacksquare$  With the Delay Debug feature, you can bypass the startup of Debug Tool at the main program, and begin the debugging session at a named subprogram
	- This can simplify debugging
	- $\blacksquare$  It can also improve performance for complex long-running applications
- Debug Tool is in a dormant state in delay debug mode, and monitors only a few events

■ http://www-01.ibm.com/support/docview.wss?uid=swg21422089&aid=5Complete your session evaluations online at www.SHARE.org/Orlando-Eval

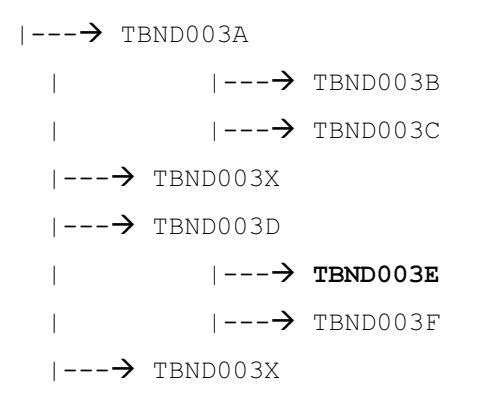

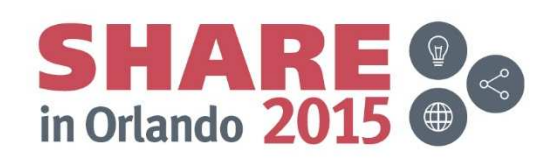

# Other debug Tool enhancements

### •Code coverage eclipse and web interface

- **Browser interface for reviewing code coverage report.** П
- П Quickly understand coverage of regression testing effort.
- П Drill down to source line level for detailed analysis.
- ш Code coverage services can be accessed via APIs.

### •Load Module Analyzer Eclipse plug-in

- Analyzes MVS load modules or program objects to П determine the language translator (compiler or assembler) used to generate the object for each CSECT.
- $\blacksquare$ Invoke Load Module Analyzer from Eclipse environment.

### •JCL Wizard

- An ISPF edit macro that can be used to modify a JCL or  $\blacksquare$ procedure member, creating the statements to invokeDebug Tool in various environments.
- П It has the capability to create statements that can be used to invoke Debug Tool for z/OS for the Terminal Interface Manager, Mainframe Interface, or Remote GUI.

Complete your session evaluations online at www.SHARE.org/Orlando-Eval

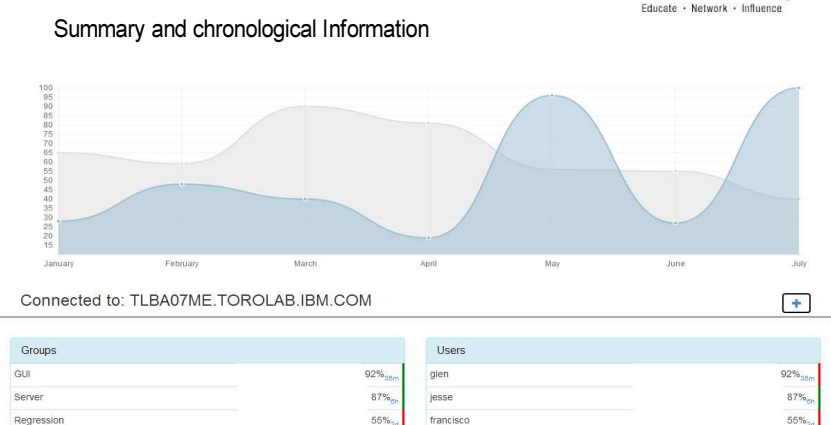

Working with CC reports expanding on a user: Annotated and color coded

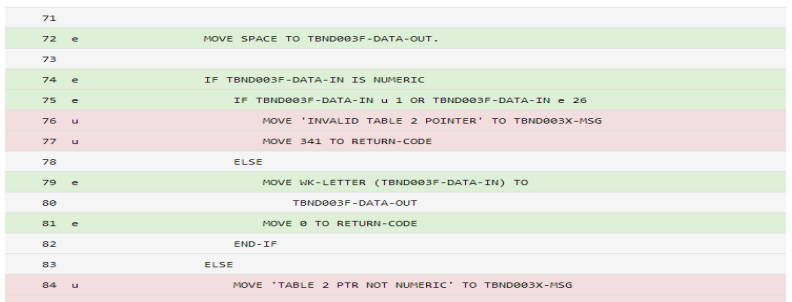

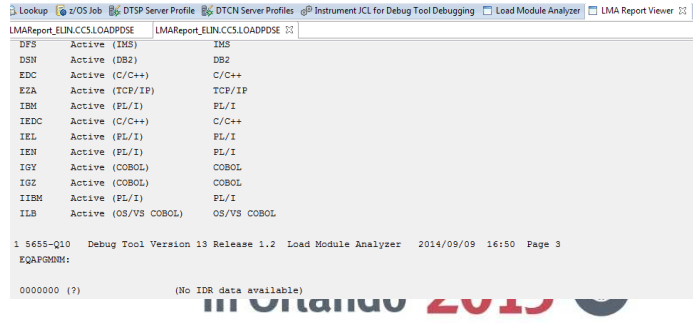

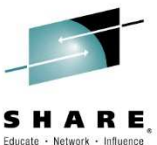

# Other debug Tool enhancements

### •Debug Tool usage log

■ Log when each Debug Tool session starts and ends П

### •TRACE LOAD and LIST TRACE LOAD commands

П Displays an ongoing trace of all load modules loaded by the application

### •Consolidation of Debug Tool LE user exits

- User exits EQADBCXT, EQADCCXT and EQADICXT have been consolidated into  $\blacksquare$ EQAD3CXT
- Use the same exit now for all environments: batch, CICS, IMS $\blacksquare$

#### •SET LIST BY SUBSCRIPT ON support for COBOL for 32701 02 ARRAY  $02$  ARRAY  $(1)$

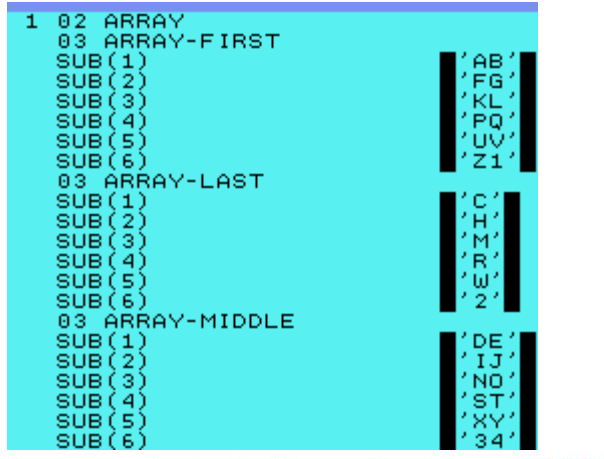

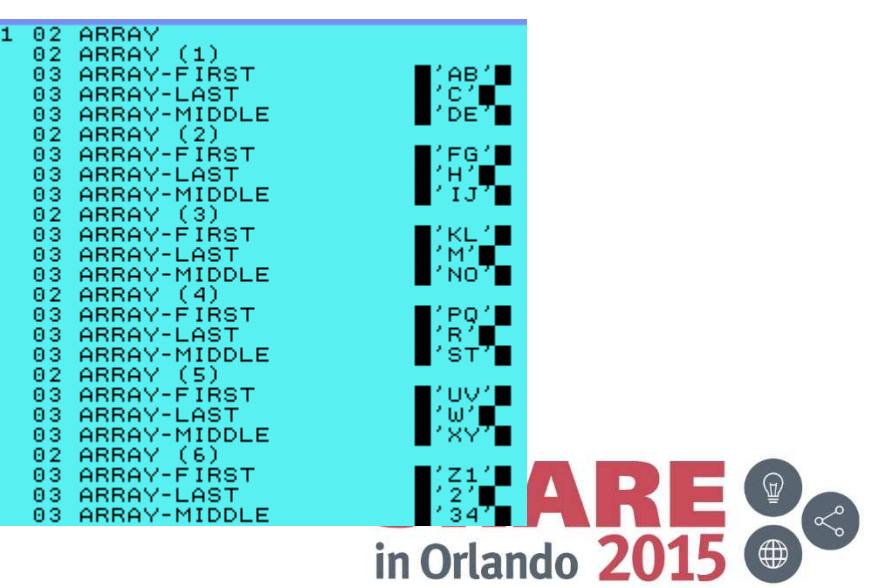

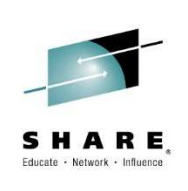

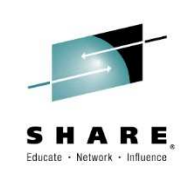

### IBM File Manager Version 13

- $\overline{\phantom{a}}$ **IBM File Manager allows you to manage** production, test, and development data across multiple formats and storage media.
- I. Create, edit, copy, browse, extract, print, and compare enterprise data (VSAM/DB2/IMS,CICS/MQ)
- $\overline{\phantom{a}}$  Proven 3270-based interface and free graphical user interface.

#### What's new?

- Ì. IMS GUI
- **I** FM DB2 enhancements
- × Batch template and update support
- Ì. UNICODE and various CCSIDs support
- Ē, Support for DB2 V11, IMS V13, CICS TS 5.1, MQ8.5, z/OS2.1, PL/I 4.4,
- P. DB2 Large Object (LOB) including XML columns
- Ì. A range of other enhancements to address key customer requirements

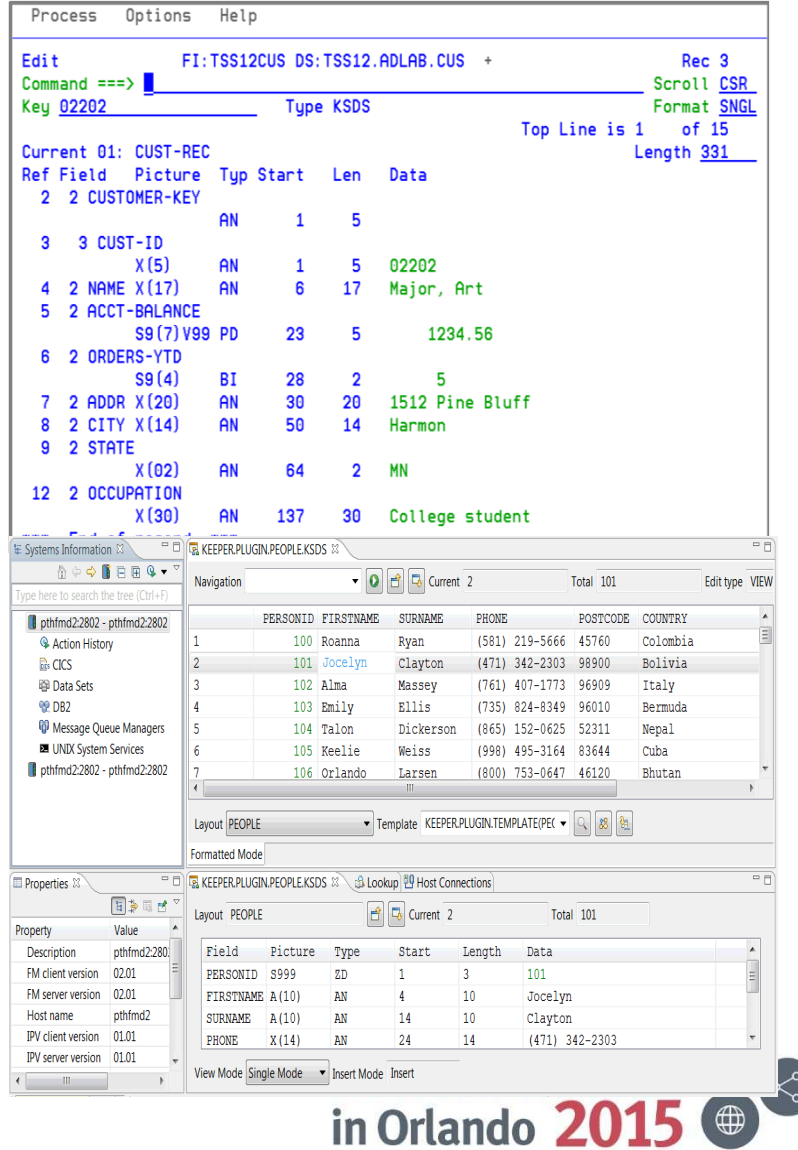

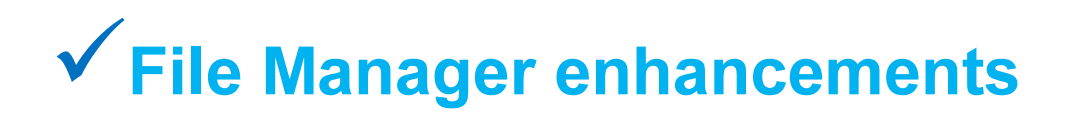

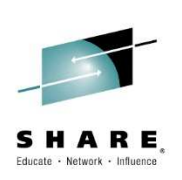

### •IMS enhancements:

•Support for viewing / editing IMS Databases using the eclipse plug-in•IMS Template Editor – Create / Modify in the eclipse plug-in•Extract and Print have new keywords KEYRANGE and MAXRSEGS

### •Multiple Layout Dynamic Templates

 •You can now create a template, without using copybooks, that supports files with multiple types of records

### •Template editor, and support for XML templates

•You can create and update templates using a batch utility•You can export/import a template to an XML file. Also the XML file can be used directly as a template.

### •DB2 support enhancements:

 $\blacksquare$ XML and LOB (large object) support

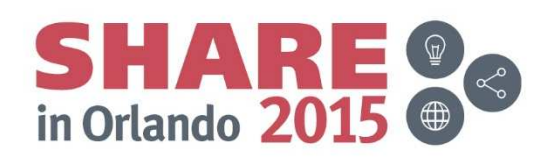

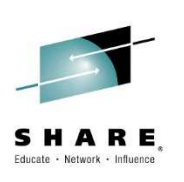

### File Manager: Features added since V13 GA

- $\bullet$  For FM/IMS, session timeout support - via PI09504. Aimed at resolving resource contention problems.
- $\bullet$  For FM/DB2, Clone and History table support - via PI05860. File Manager DB2 component has been updated to support edit of DB2 clone and history tables.
- •DB2 Editor Time Out support – via PI19147. Specifies whether FM/DB2 editor edit sessions are subject to an inactivity time-out, and the length of time that must elapse before the inactivity timeout is triggered. The inactivity time-out applies to edit sessions, not to view or browse.
- • Support inserting and deleting data segments when editing data using a segmented template – via PI04887.

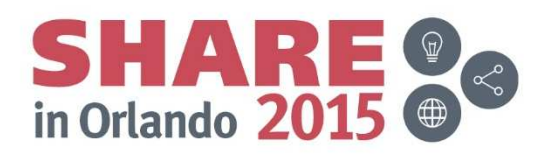

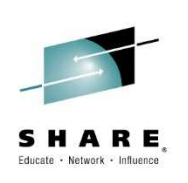

### File Manager: Features added since V13 GA

• Improve performance of copy with reformatting – via PI07105. This APAR significantly improves reformatting performance especially for packed to zoned field type conversions and for when a largenumber of fields are present and most fields are copied as-is.

#### •FM Plugin

- Support files with large number of columns in formatted editor by implementing segmented columns.
- Support browsing files with large record length (more than tens of thousands) by implementing segmented records.
- Added 'Structure Mode' to Single Record view.

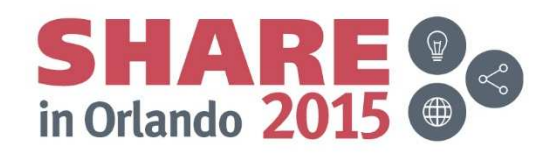

# V Little known / under-used features of File Manager

### •Support for MQ queues, CICS TS/TD queues, HFS file

•Interactively edit/view queues with the File Manager editor and viewer

•Use a queue or HFS file as either input or output for the copy utility. For example:

–Copy from a file to an MQ queue

–Copy from an MQ queue to a TS queue

•Similar access from the Print and Compare utilities

#### $\blacksquare$ Data scrambling

- While copying data, replace data with a different characters (or bytes) of data. ×,
- $\blacksquare$  Protecting sensitive information in data, typically used while preparing test data from production data sources.

#### $\blacksquare$ File Manager provides four types of scrambling:

- ×. "Random": data scrambled to produce a random output value on each invocation.
- r. "Repeatable": data scrambled to produce the same output value on each invocation.
- ×. "Translate": data scrambled using input and output values held in the value data set.
- $\blacksquare$ "Exit": data scrambled using a scrambling exit (write your own scrambling algorithm).

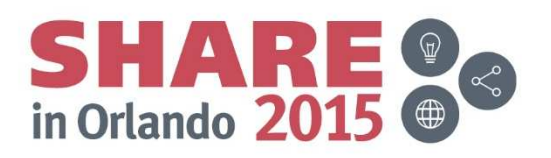

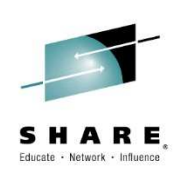

### IBM Application Performance Analyzer Version 13

- $\overline{\phantom{a}}$ **IBM Application Performance Analyzer helps** maximize the performance of your applications and improve the response time of your online transactions and batch turnaround.
- $\overline{\phantom{a}}$  Identify constraints and improve the entire application's performance no matter where the problem resides (CICS/ IMS/DB2/MQ/COBOL/PLI/ ASM/JAVA)
- $\blacksquare$  Proven 3270-based interface and free graphical user interface.

#### What new?

- Enhanced support for WebSphere and Java
- Sampling enhancements to improve accuracy of reports
- × WAS Phase 2 to support simultaneous sampling of servant regions, CICS and DB2 activity
- Support for DB2 V11, IMS V13, CICS TS V5.1, z/OS 2.1, WASz V8.5, COBOL V5.1, PL/I V4.4, Java V7
- A range of key customer requirements

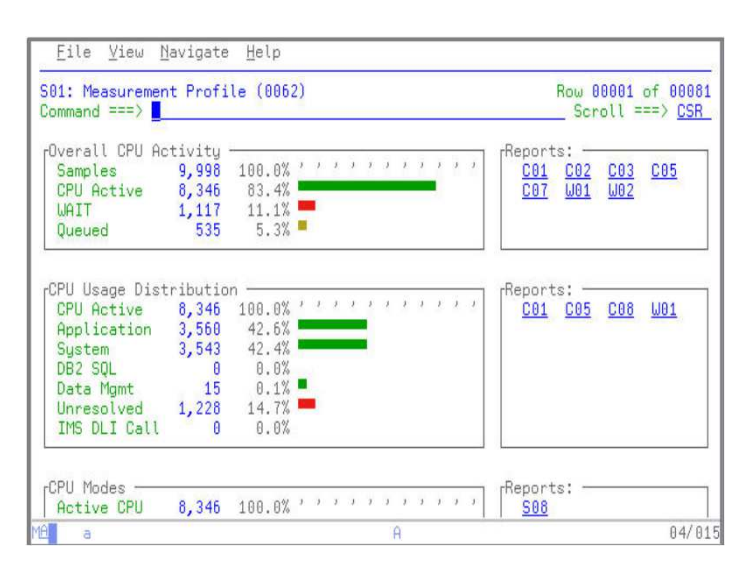

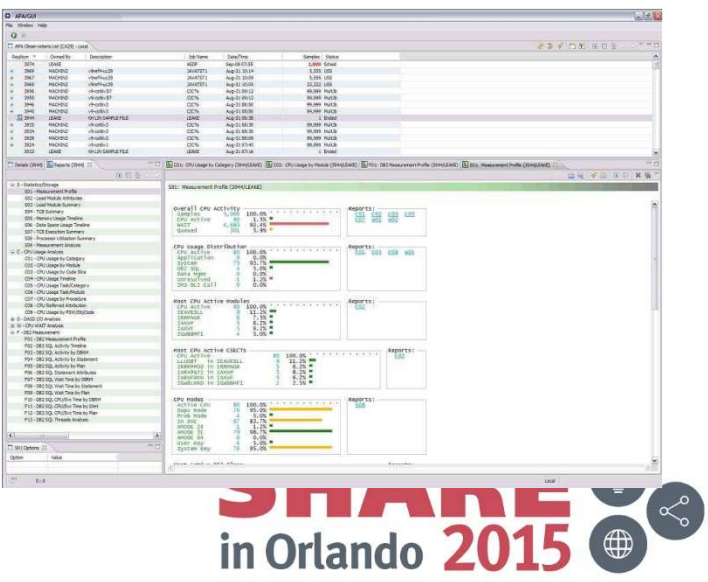

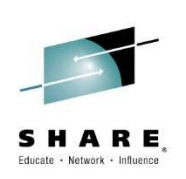

### Application Performance Analyzer: Features added since V13 GA

- • Enhancement to CAZBATCH and CAZAPI01 allows override of sample file name
- $\bullet$ New S10 Error Messages report.
- $\bullet$  Enhancement to the C09 report, to display up to three possible interpretations of the instruction before the PSW
- • Enhancement to enforce user level security in APA when creating, updating, reading and deleting sample file data sets, and data sets containing exported sample files.
- $\bullet$ • Enhancement to the configuration setting AltCICSStepNm to allow<br>elternate CICS execution module names alternate CICS execution module names.
- $\bullet$ Support for CICS TS 5.2

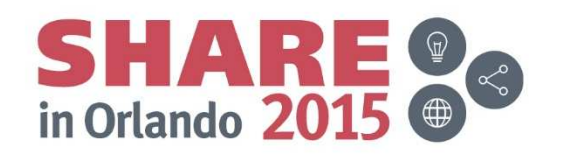

### IBM Fault Analyzer Version 13

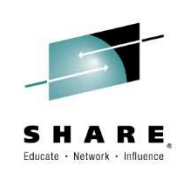

- **IBM Fault Analyzer improves developer** ٠ productivity and decreases deployment costs by helping to analyze and correct application failures quickly (CICS/DB2/IMS/MQ/COBOL/PLI/ASM/ C/C++/ASM/JAVA).
- Develop and test new and existing applications more productively, helping to reduce costs along the way.
- Proven 3270-based interface and free graphical user interface
- What's new?
- Optimize
	- Sidefile checking and reporting
	- Customer specific module and abend descriptions
	- ISPF Virtual Relief
- Modemize
	- Enhanced web interface using Dojo
- Enhanced Java support
- Support for DB2 V11, IMS V13, CICS TS 5.1, z/OS 2.1, COBOL V5, PL/I V4.4, Java V7
- A range of key customer requirements

Complete your session evaluations online at www.SHARE.org/Orlando-Eval

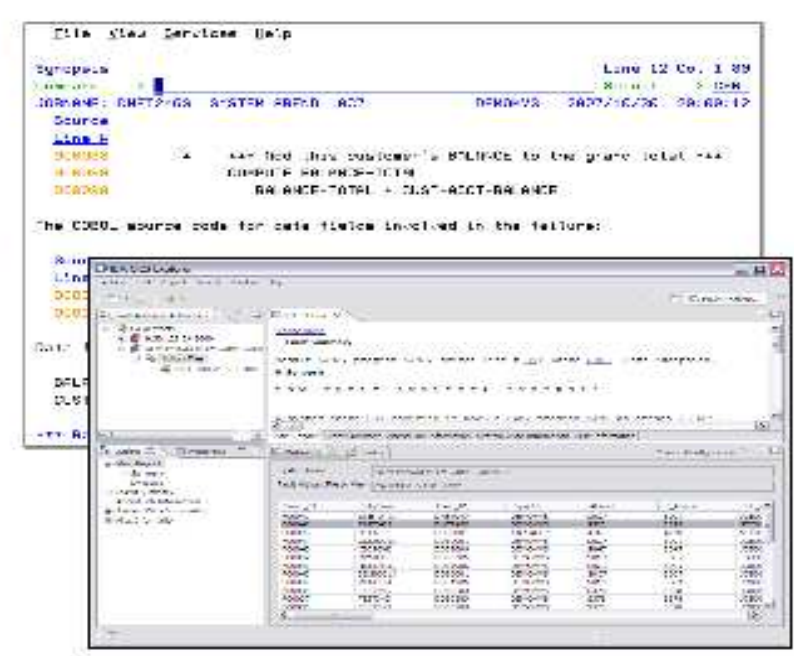

Helps to identify the cause, analyze the failure, and fix the problem

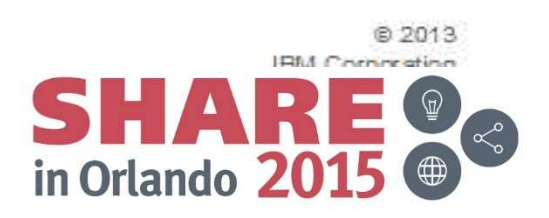

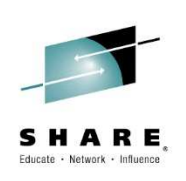

### Fault Analyzer: Features added since V13 GA

- $\bullet$  Enhanced with COBOL Explorer. A post-mortem debugger
- $\bullet$ Support for CICS 5.2
- Implemented FAAPI. An OpenReport API which  $\bullet$ enables users to open a Fault Analyzer report from their own application.

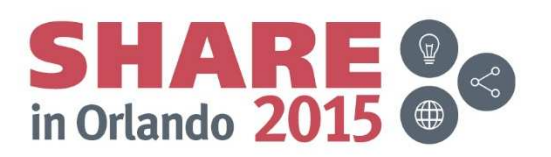

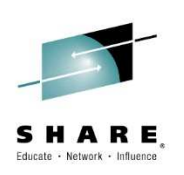

z/OS Problem Determination Tools

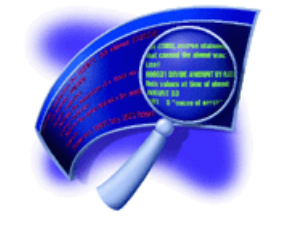

# IBM Fault AnalyzerCOBOL Explorer

(an interactive post-mortem debugger)

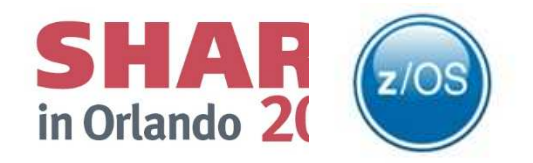
## COBOL Explorer: Post-mortem debugger

- Want to better understand the execution path which led to a failure from a dump?
- Want to see how value of a variable changed which contributed to a failure?
- • COBOL Explorer is a new feature of Fault Analyzer
	- •Navigate your application's execution path from a point of failure interactively
	- •Examine a variable and how the value changed which led to failure

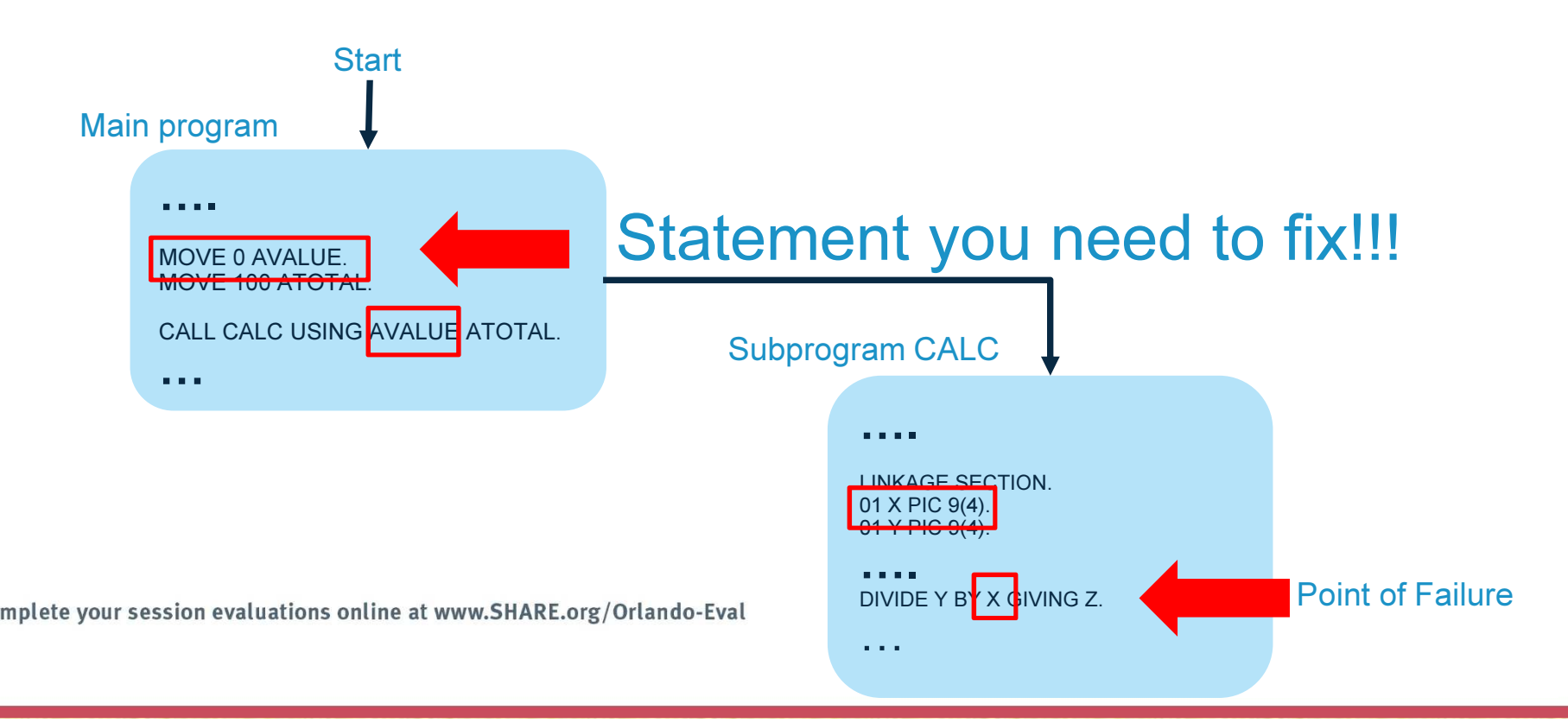

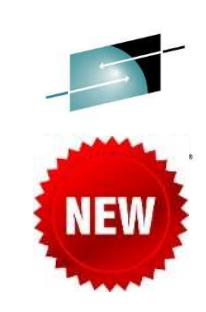

### What exactly is a view?

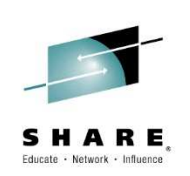

 You create views of your program based on an executable source line and one or more variables from that source line. In FA we'd usually start with the abending source line, for example:

COMPUTE BASE-AMOUNT = PRICE / CC

if the program abended because of a divide by zero, we'd only really be interested in variable CC and we'd create a view with just one variable.

- The view shows a procedure traceback from the source line back to the origin. Any other source lines that reference selected variables are inserted into the view. Selected variable declarations also appear in the view. The view is a summary of your source program, showing only the parts you need to know about.
- Views use collapse/expand rather than the traditional source editor viewer. You can expand the view incrementally to see all variables in a DATA DIVISION section, all members of a structure, all procedures in the PROCEDURE DIVISION, all lines in a procedure.

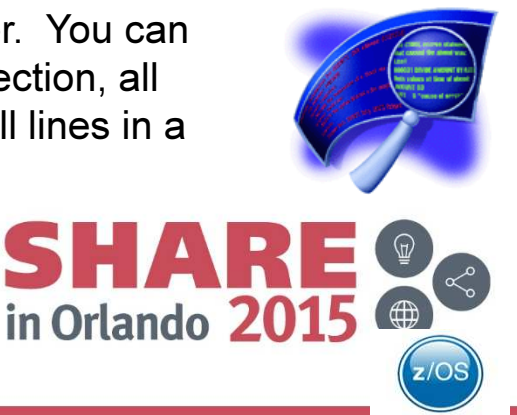

How does the Collapse/Expand viewer work?

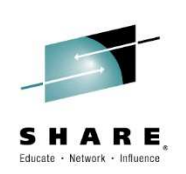

- The COBOL source program is made up of sections. In the DATA DIVISION sections are FILE SECTION, WORKING-STORAGE SECTION, LOCAL-STORAGE SECTION and LINKAGE SECTION. In the PROCEDURE DIVISION sections are procedures (SECTIONs and Paragraphs).
- The view uses collapse/expand rather than the traditional source editor to view the source program.
- The view shows a procedure traceback from the source line to the beginning of the program, any source lines that use selected variables are inserted into the view.

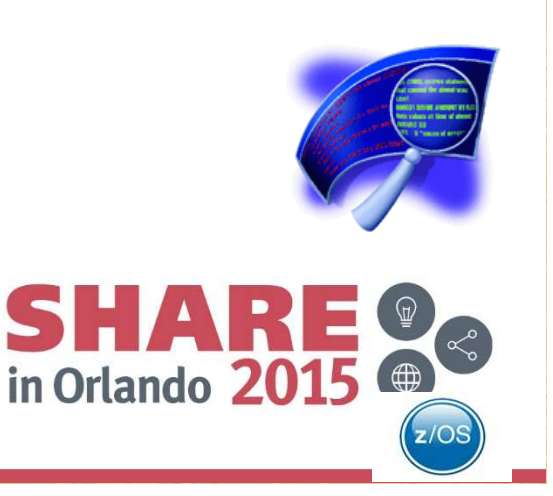

What else does it do?

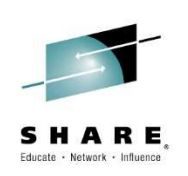

- $\bullet$  Shows all variables and their values in a given Data Division section (ie. FILE SECTION, WORKING-STORAGE SECTION, LOCAL-STORAGE SECTION, LINKAGE SECTION).
- $\bullet$  Invoke FM (File Manager) with or without a template from any FD in the FILE SECTION (provided the dataset is still available).

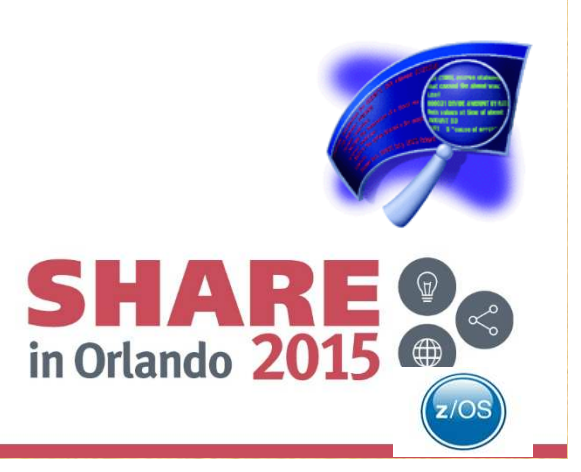

### Starting point: Fault Entry List

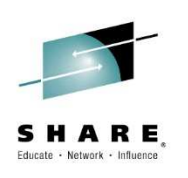

### Select an entry by typing I next to it

IBM Fault Analyzer - Fault Entry List Line 1 Col 1 80  $\textsf{Command} == \textsf{=}$ Scroll  $==$ > CSR Fault History File or View : 'ADTCFG.IDI.HIST'  $\overline{a}$ The following line commands are available: ? (Query), V or S (View saved report), I (Interactive reanalysis), B (Batch reanalysis), D (Delete), H (Duplicate history), C (Copy fault entry), M (Move fault entry), X (XMIT fault entry).ü Fault\_ID Job/Tran User\_ID Sys/Job Abend Date **Date** Time Dups Lock F14832 VHECKEA **VHECKE** ZT01 **SOCB** 2014/07/08 12:42:44 F14827 CINT **STC** ADTMONO  $IUIZ4$ 2014/07/04 12:53:06

### Select 2 to specify the location of your listing or side file

```
Compiler Listing Not Found
                                                              Line 1 Col 1 76
Command == 2
                                                             Scroll ==> CSR
Module ADTCFG.ADLAB.LOAD(COBEX1) containing COBOL program COBEX1 entry
point COBEX1 compiled date 2014/07/08 time 12:42:44 does not have a
matching listing/side-file/DWARF load module.
This is the point-of-failure program.
Select one of the following options and press Enter:
   1. (F3) Continue without compiler listing or side file for COBEX1
  2. Specify compiler listing or side file to use for COBEX1
  3. fetry search for compiler listing or side file for COBEX1
  4. Do not prompt again for any missing listing or side file
  5. Only prompt for the point-of-failure program listing or side file
  6. Add COBEX1 to your side file search exclude list
 The trace of the listing/side-file search follows. \overline{\phantom{a}}Rejected - ADTCFG.ADLAB.SYSDEBUG SYSDEBUG side file
    Failed - IDISYSDB
         Member COBEX1 not found
41In Oriango ZUID
```
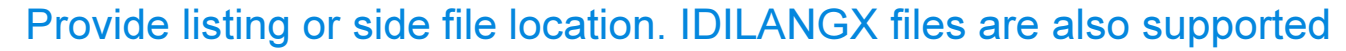

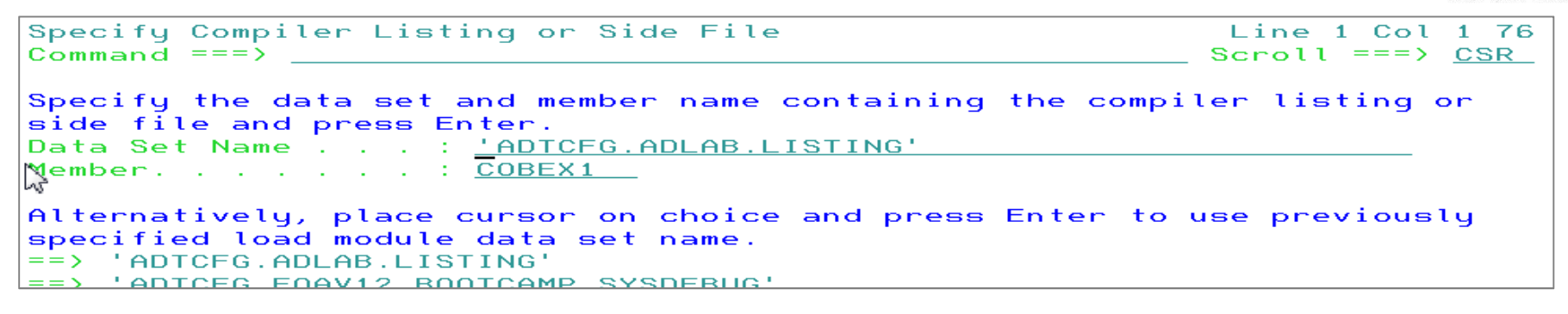

### From the Interactive Reanalysis Report panel select 2 for Event Summary

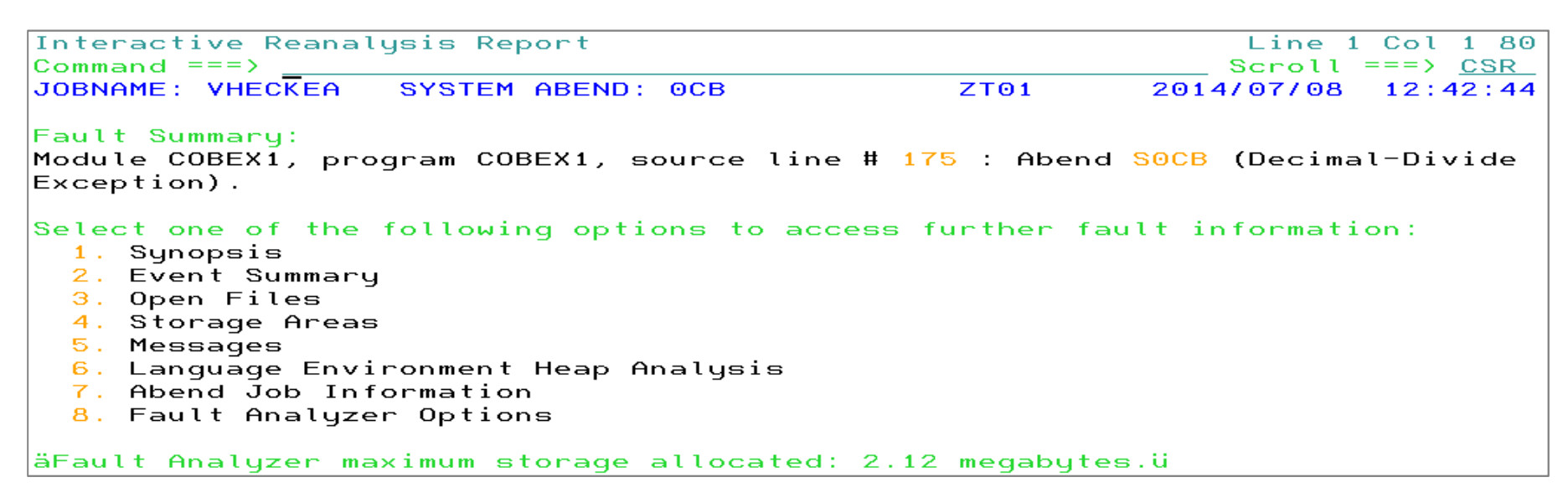

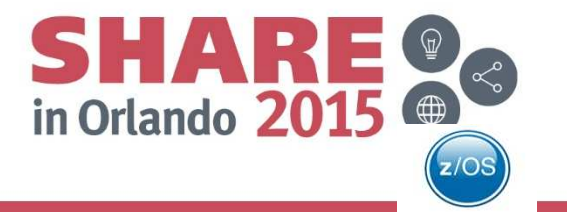

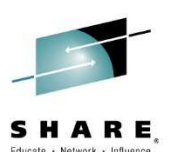

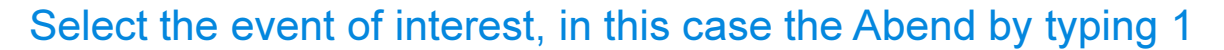

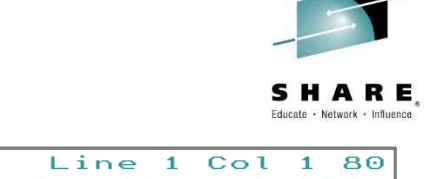

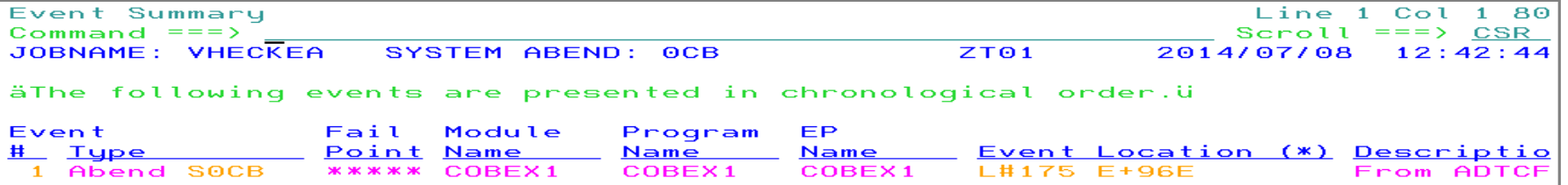

The cause of the Abend is a decimal-divide exception at line 175. Notice the COBOL Explorer selection (red circle). Cursor-select "COBOL Explorer".

```
Abend Code. . . . . . . . . : S0CB
 Program-Interruption Code . : 000B (Decimal-Divide Exception)
   The divisor was zero in a signed decimal division.
 The source code below was executed via the following sequence of PERFORM
 statements W
   Source
   Line #
   000105
                       PERFORM READ-FILE UNTIL END-OF-FILE = '1'.
   000122
                        NOT AT END PERFORM PROCESS-VEHICLE
   000133
                           PERFORM PROCESS-CAR
   000151
                         PERFORM CALC-TAX.
 COBOL Source Code:
   Source
   Line #
                         COMPUTE BASE-AMOUNT = PRICE / CC
   000175
 Data Field Declarations:
   Source
   Line #
   000033
                      03 PRICE
                                          PIC9(6).
   000049
                            07 CC
                                           PIC 9(4).
   000094
                  01 BASE-AMOUNT
                                           PIC 9(3)V99 COMP-3.
 Data Field Values:
   BASE-AMOUNT = 0.00= 0 *** Cause of error ***
   CС
   PRICE
               = 50000COBOL Explorer
43
```
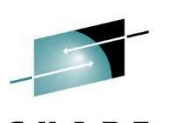

```
Educate - Network - Influence
Source Line and Data Values
                                                                                                      Line 1 Col 1 76Command ==Scrol1 = = > CsRSource:
   000175
                                    COMPUTE BASE-AMOUNT = PRICE / CC
Data Field Declarations:
   000033 03 PRICE
                                                                  PIC9(6).
   000049
                              \overline{O} \overline{O} \overline{PIC 9(4).
   000094 01 BASE-AMOUNT
                                                                 PIC 9(3)V99 COMP-3.
Data Field Values:
s BASE-AMOUNT = 0.00
\epsilon CC
            = 0 *** Cause of error ***
S PRICE
                     - 50000
Select data fields to use with source line to create view.
```
Since we know the issue is with the value in variable CC, deselect the other two variables and press enter to create a new Explorer View with only the elements causing the Abend.

```
Source Line and Data Values
                                                          Line 1 Col 176Command ==Scroll ==  CSRSource:
 000175
                    COMPUTE BASE-AMOUNT = PRICE / CC
Data Field Declarations:
 000033 03 PRICE
                                      PIC<sub>9</sub>(6).
 000049
                 O7 CPIC9(4).
  000094 01 BASE-AMOUNT
                                     PIC 9(3)V99 COMP-3.
Data Field Values:
 BASE-AMOUNT = 0.00\overline{\mathbf{s}} \mathbf{c}= 0 *** Cause of error ***
 PRICE
            - 50000
Select data fields to use with source line to create view.
```
### The Explorer View

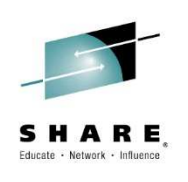

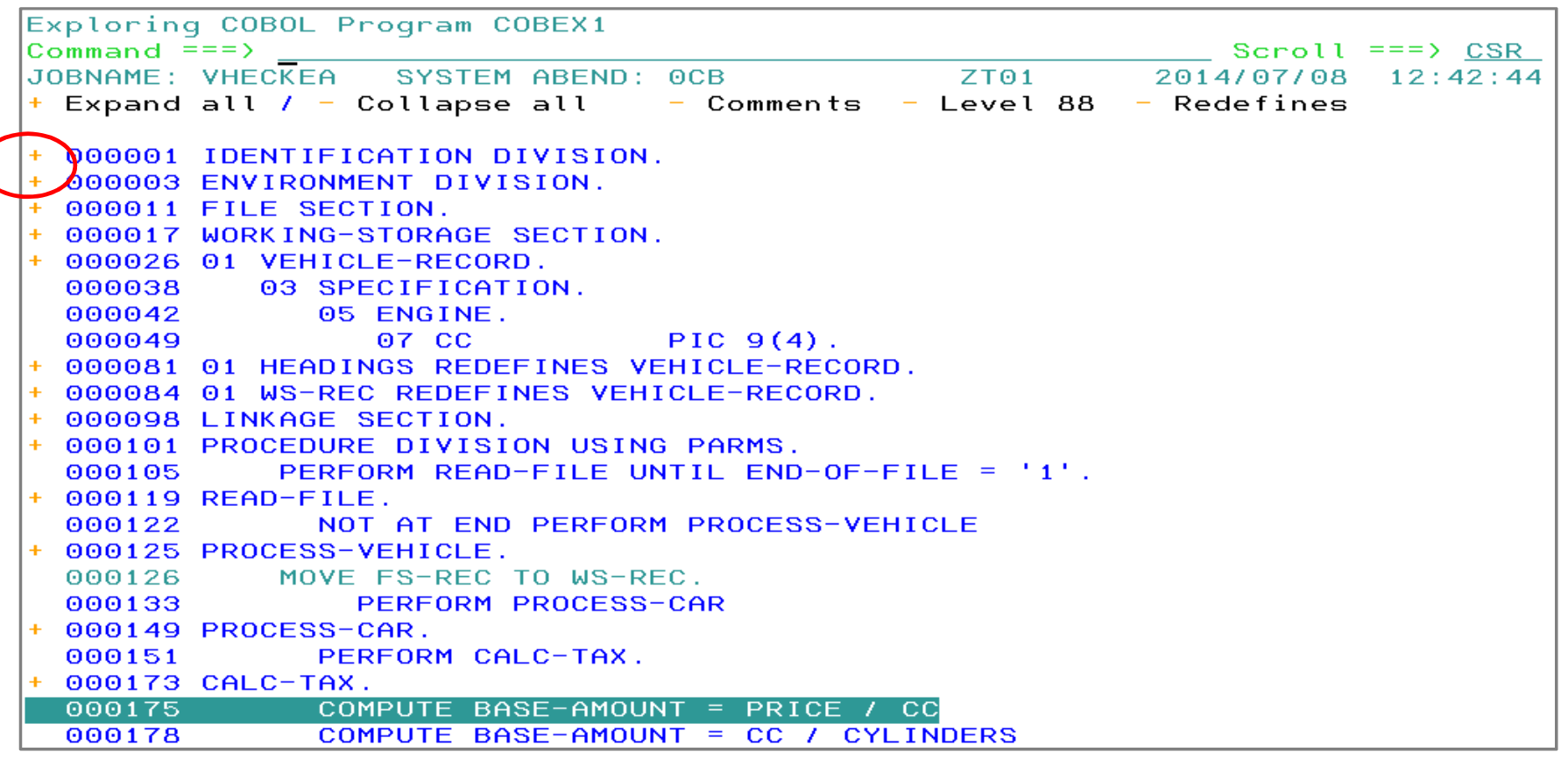

Notice:

 •A collapsed view is displayed, showing only the execution path to the abend•It also shows the place where CC is declared. Line 26 in the view.

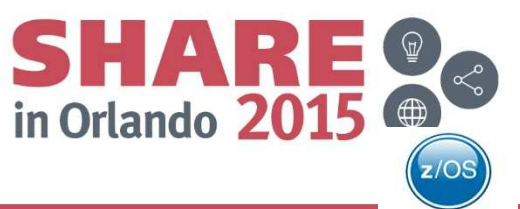

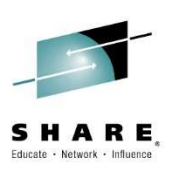

### Next lets take a look at variable CC more closely. We expand line 26 by cursorselecting the + sign

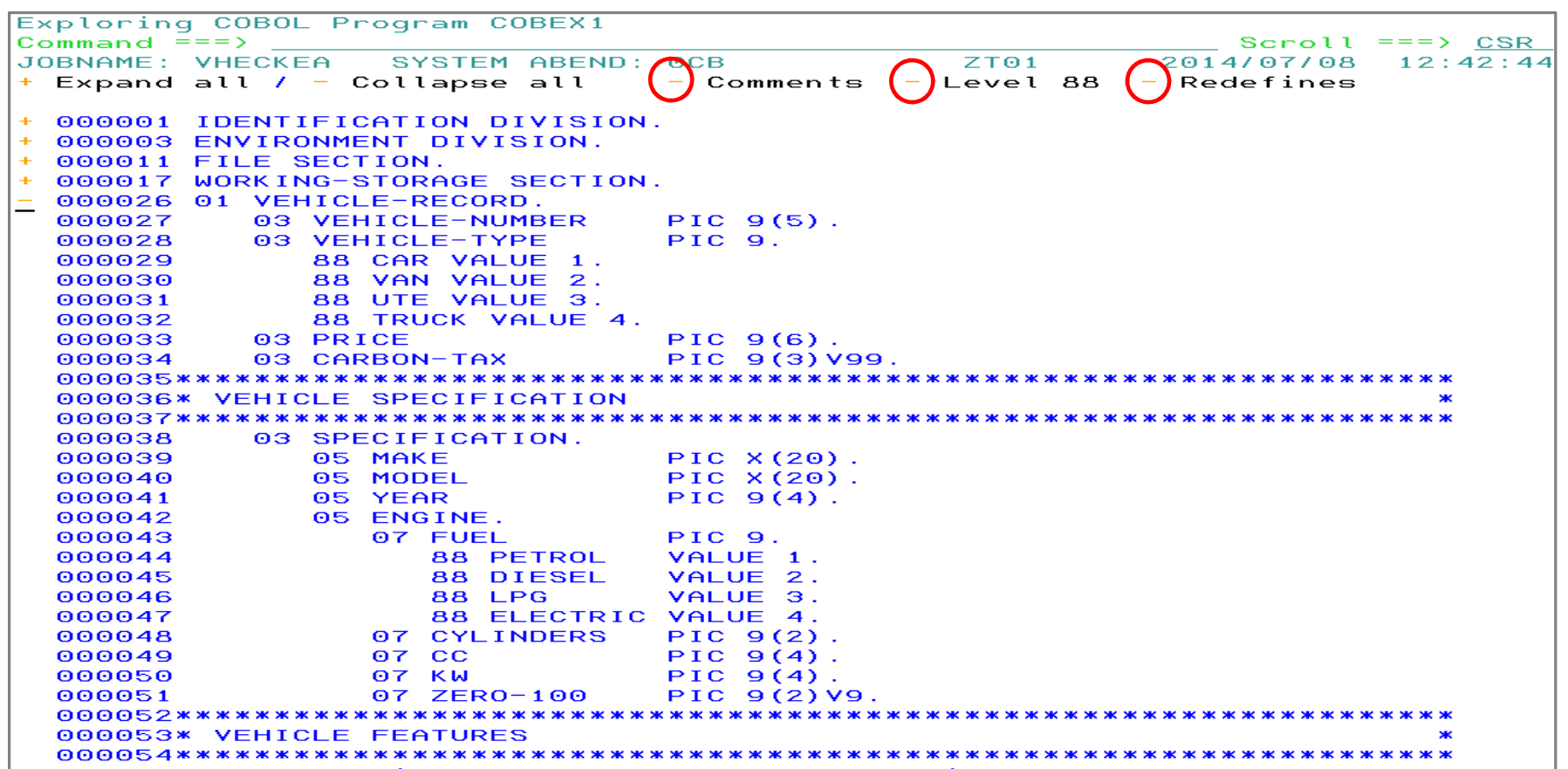

In the circled areas above you can comments, 88 levels, or redefines

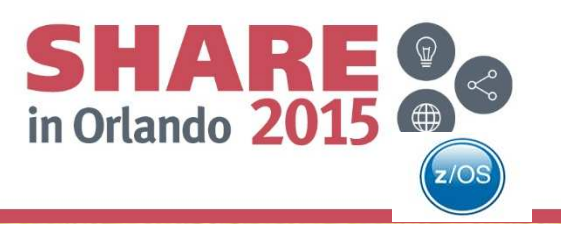

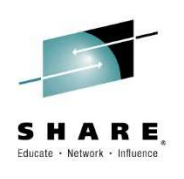

### If you want to see all the variables in a section then from the same view then cursorselect the + sign next to the section wanted.

### After selecting the Working-Storage Section.

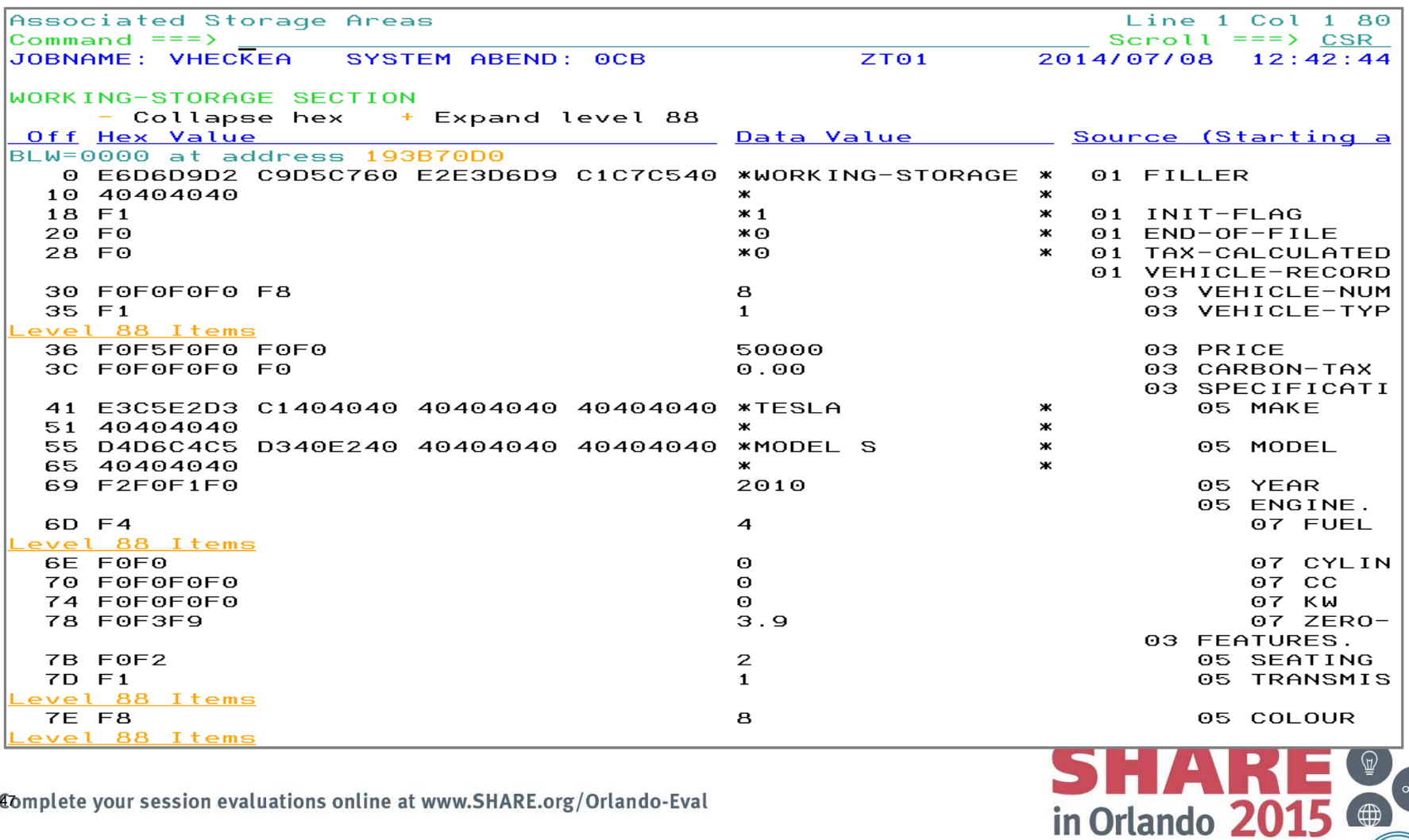

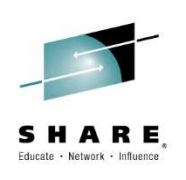

Lets go back to the source view. You now know that the  $+$  and  $-$  signs next to each entry in the source are used to expand/collapse sections of the view.

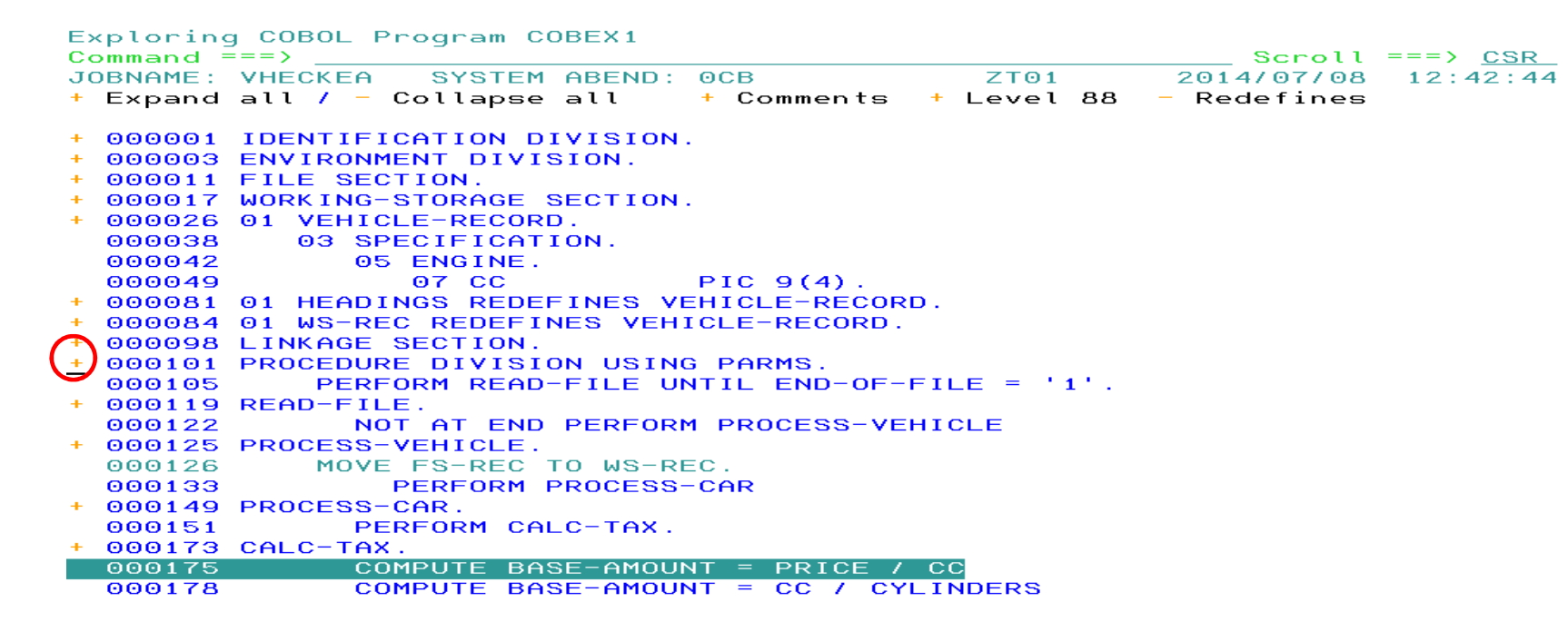

Next we are going to expand the Procedure Division by Double Clicking on the + sign on line 101.

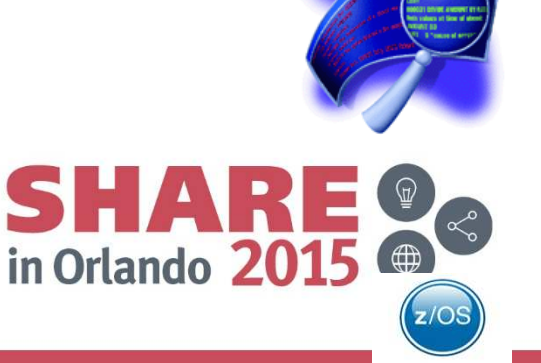

### The Procedure Division is now expanded:•All procedures are still collapsed

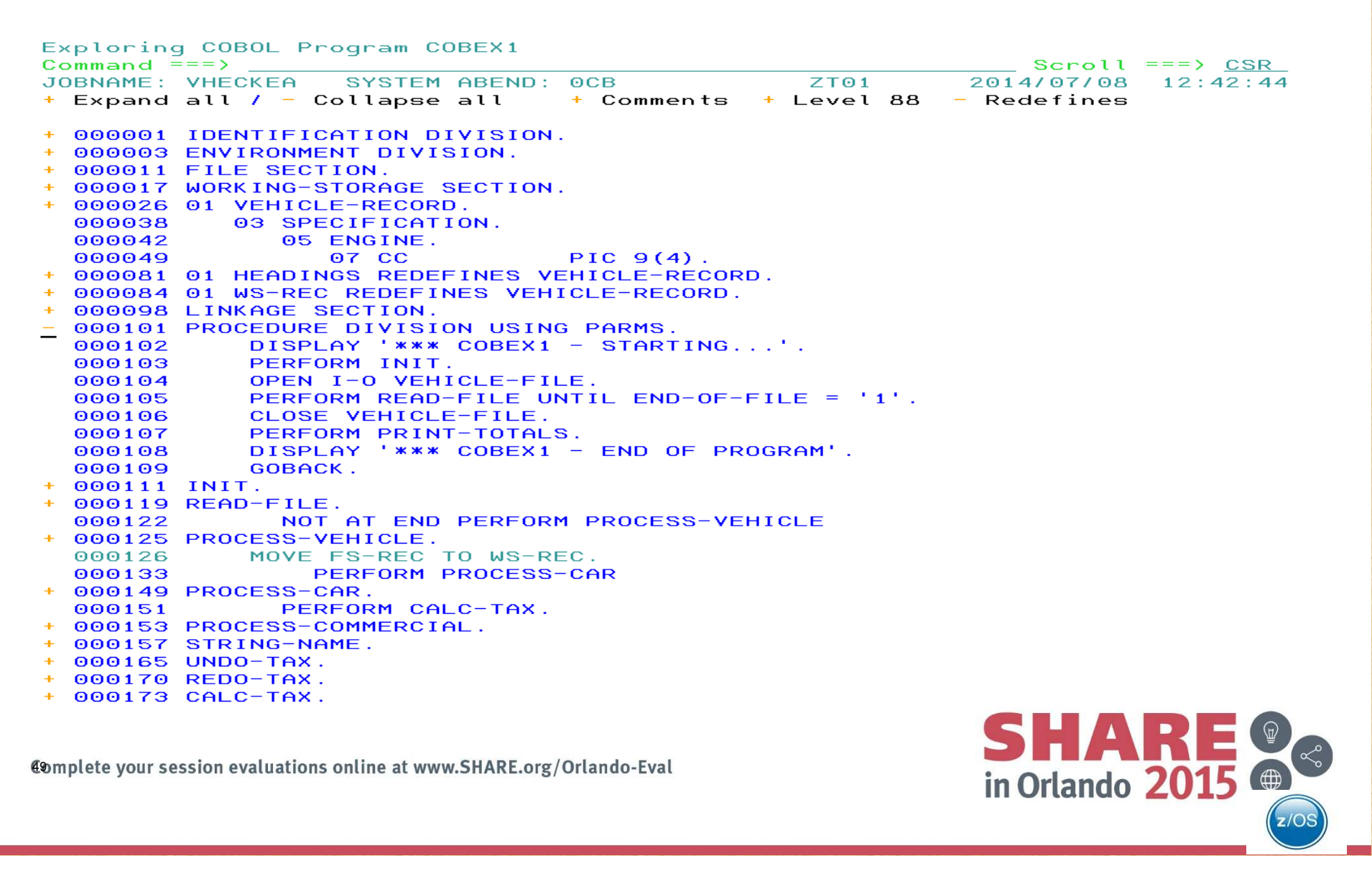

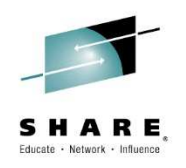

After all the navigation hints, lets go back to finding more about what caused the abend. Remember that the issue was a divide by zero because  $CC = 0$ .

Notice in the view the following:

•Line 126 is colored differently, because WS-REC is a redefine for VEHICLE-RECORD and CC is part of it.

•The collapsed view is showing all the relevant declarations

- Line 26 the declare for VEHICLE-RECORD
- Line 81 the redefine for HEADINGS
- Line 84 the redefine for WS-RECORD

We need to take a close look at Line 126. Cursor-select the line.

```
Exploring COBOL Program COBEX1
Command ==Scroll == > CSRJOBNAME: VHECKEA
                     SYSTEM ABEND:
                                    OCBZT01
                                                                2014/07/08
                                                                             12:42:44Expand all / - Collapse all
                                    + \,Comments
++ Level 88
                                                                Redefines
\ddot{\phantom{1}}000001 IDENTIFICATION DIVISION.
+ 000003 ENVIRONMENT DIVISION.
+ 000011 FILE SECTION.
 000017 WORKING-STORAGE SECTION.
  000026 01 VEHICLE-RECORD.
  000038
             03 SPECIFICATION.
                05 ENGINE.
  000042
  000049
                    07 CC
                                    PIC 9(4).
÷.
  000081 01 HEADINGS REDEFINES VEHICLE-RECORD.
+ 000084 01 WS-REC REDEFINES VEHICLE-RECORD.
+ 000098 LINKAGE SECTION.
<u>+</u> 000101 PROCEDURE DIVISION USING PARMS.
  000105
              PERFORM READ-FILE UNTIL END-OF-FILE = '1'.
\mathbf{d}_{\mathbf{r}}000119 READ-FILE.
  000122
                NOT AT END PERFORM PROCESS-VEHICLE
  000125 PROCESS-VEHICLE.
HELP
  000126
              MOVE FS-REC TO WS-REC.
  000133
                  PERFORM PROCESS-CAR
  000149 PROCESS-CAR.
+000151
                PERFORM CALC-TAX.
50
  000175
                COMPUTE BASE-AMOUNT = PRICE / CC
                COMPUTE BASE-AMOUNT = CC / CYLINDERS
  000178
```
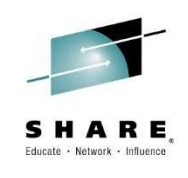

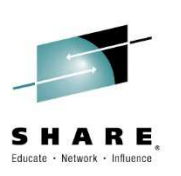

### All important data associated with line 26 shows in the new view

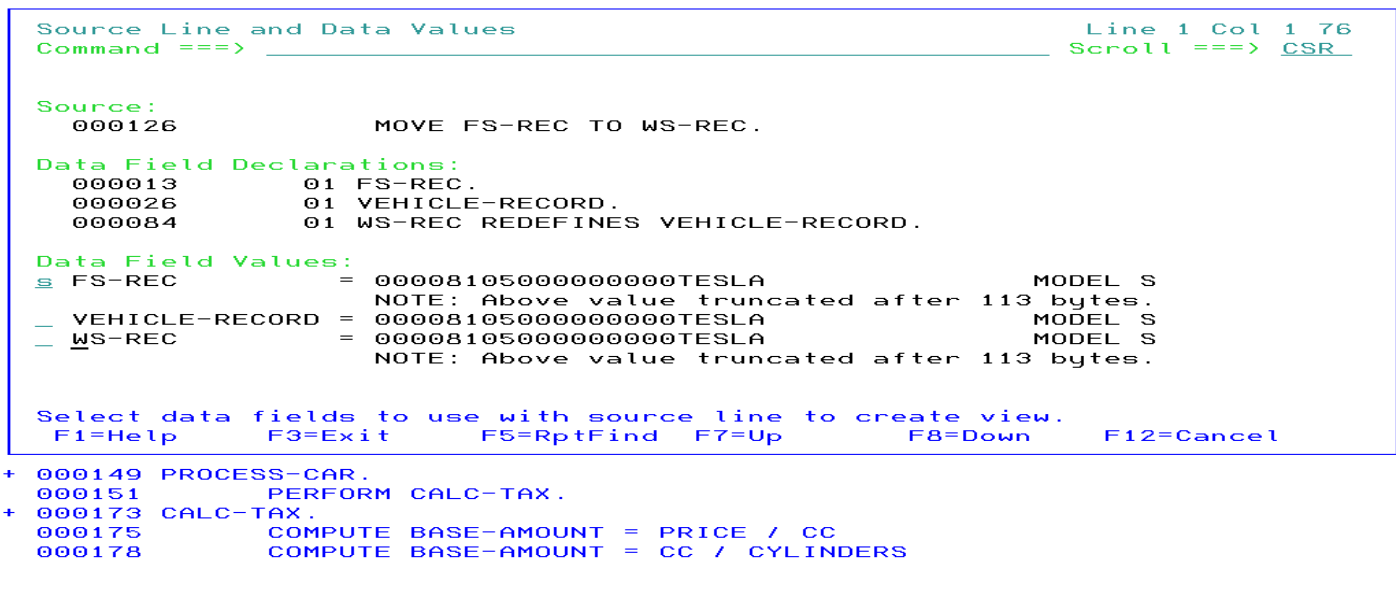

After selecting FS-REC we get a new view that includes where it is declared as well as the statements where FS-REC is used. Notice that it is part of FILE SECTION

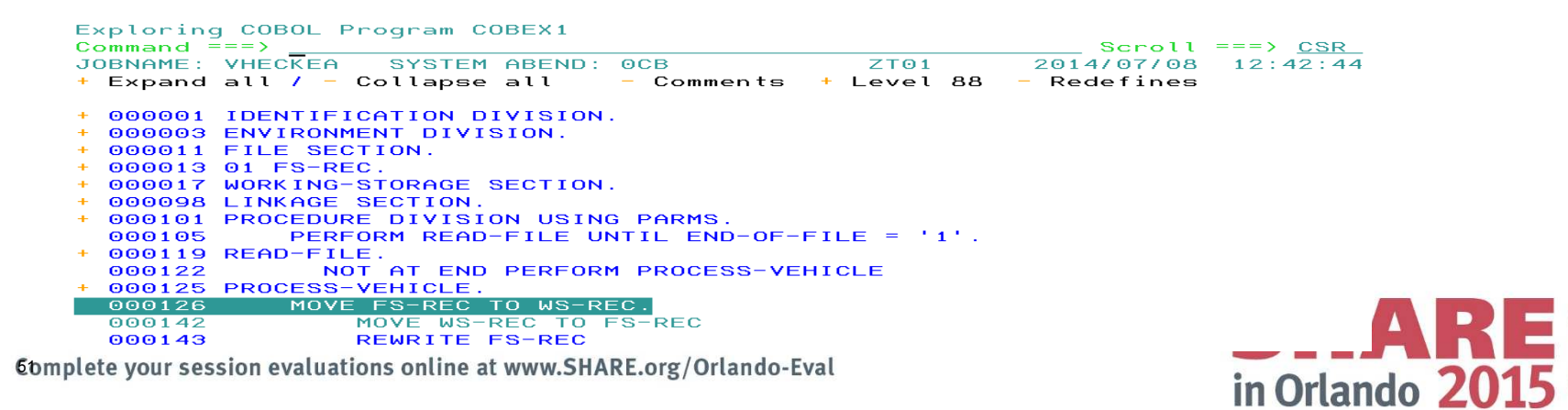

### Integration with IBM File Manager

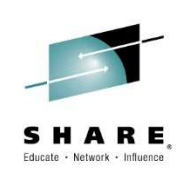

Previous slide showed the FILE SECTION where FS-REC is declared. If you expand that section and then double click on the FD for FS-REC the IBM File Manager is invoked to provide additional information about the record.

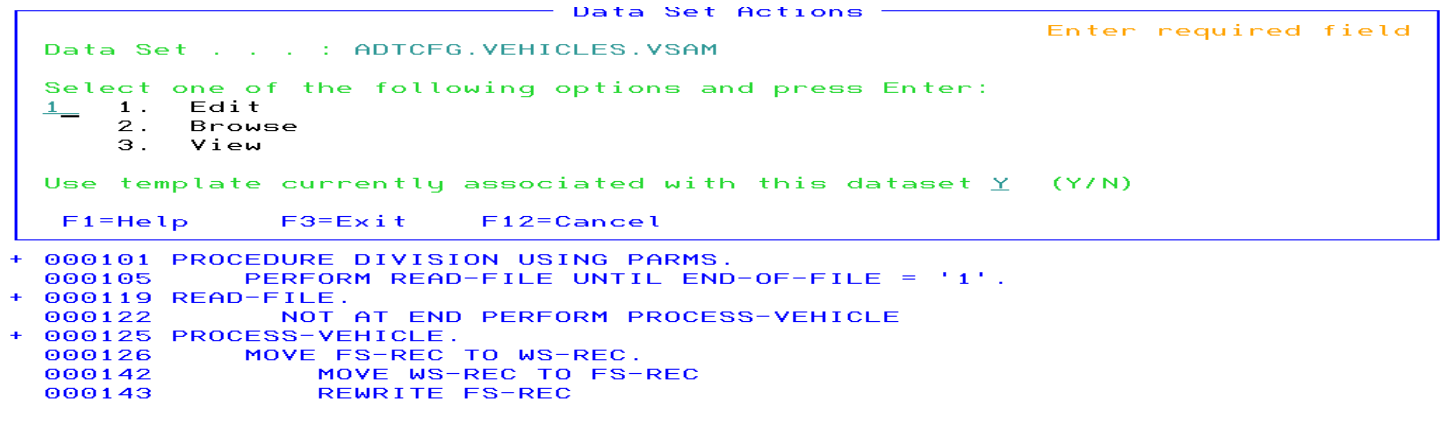

This is a VSAM record and because I choose Edit I can modify the value of CC directly. Since I don't have a FM template defined the display is not a neat as expected for File Manager.

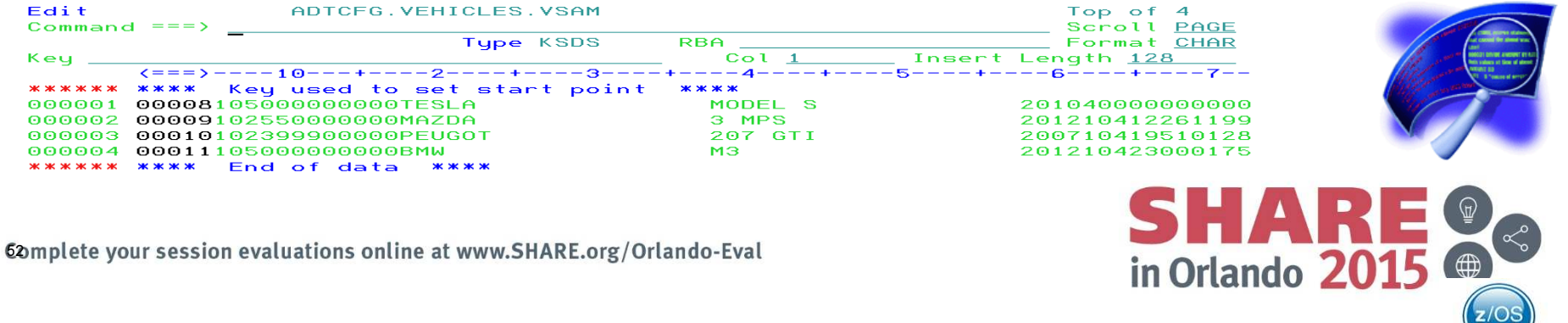

### Cross reference data and other navigation facilities available with the COBOL Explorer.

You can double click on any data item. I am choosing MAKE on line 39

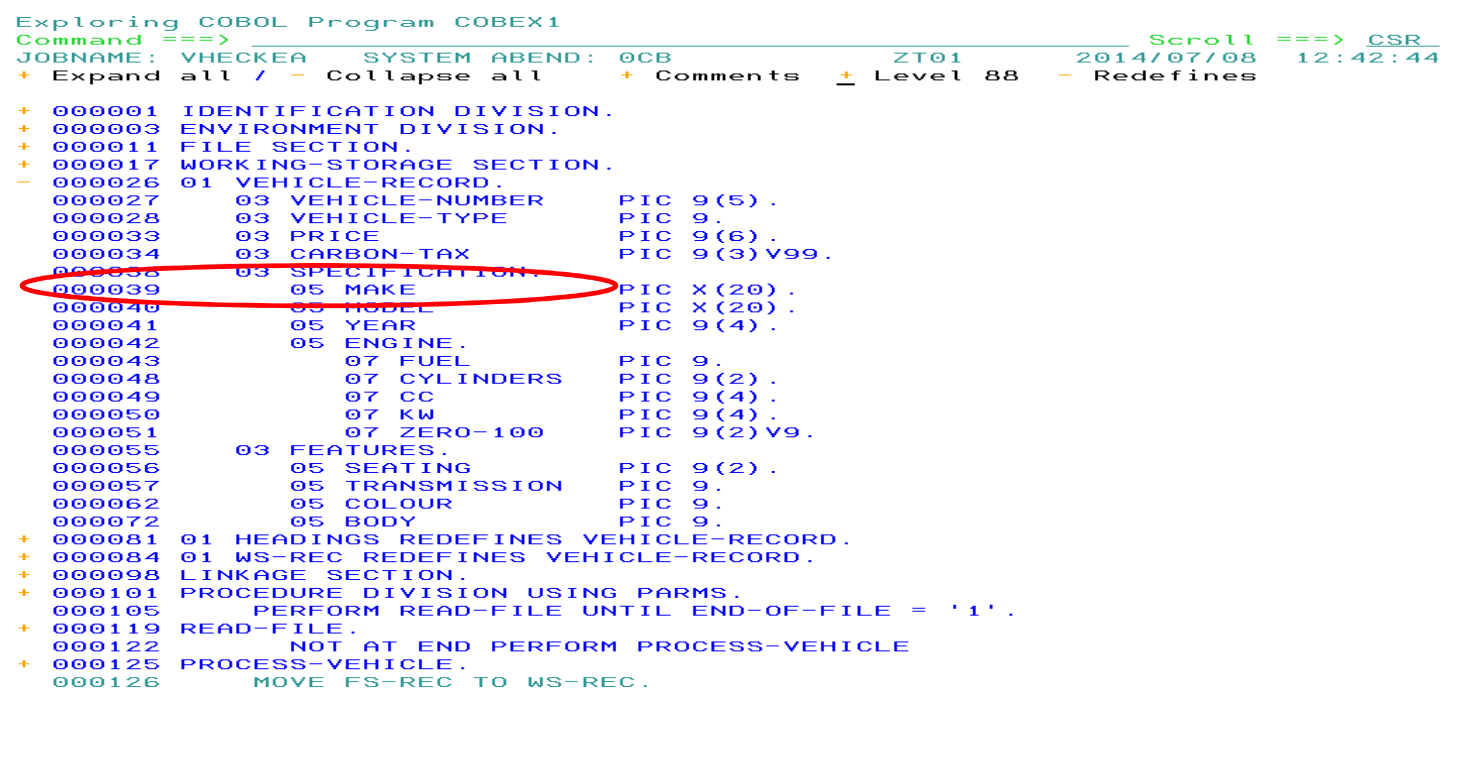

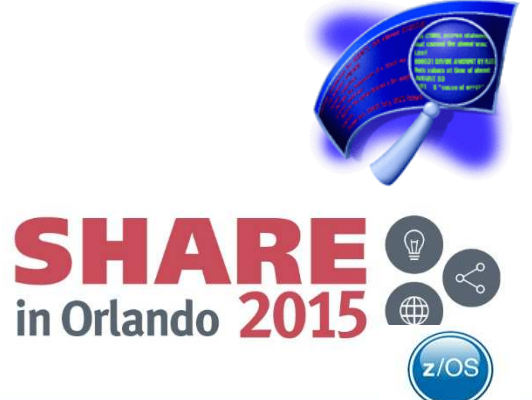

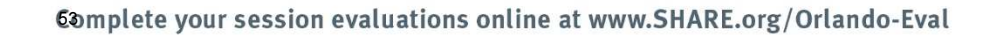

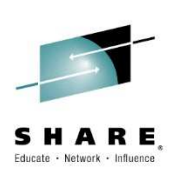

The Data Cross-Reference view

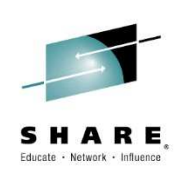

•In the view you can see all statements that reference MAKE.

•If the variable is a GROUP then its MAP is shown. See red circle

 •Double clicking on any entry in the popup view will navigate to that line and expand the source around the line.

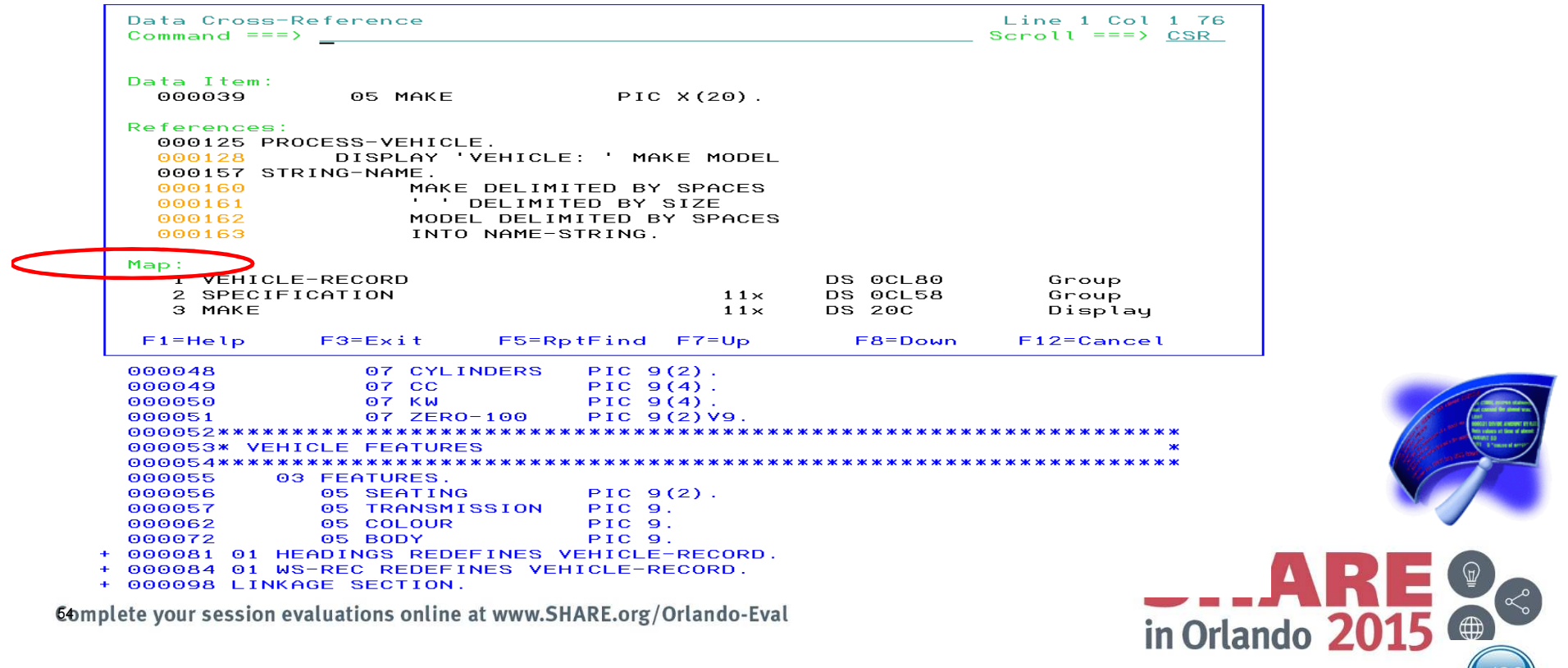

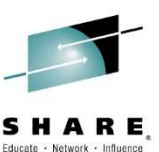

### After expanding the source by double clicking on line 160, the Explorer creates a new view starting with that line.

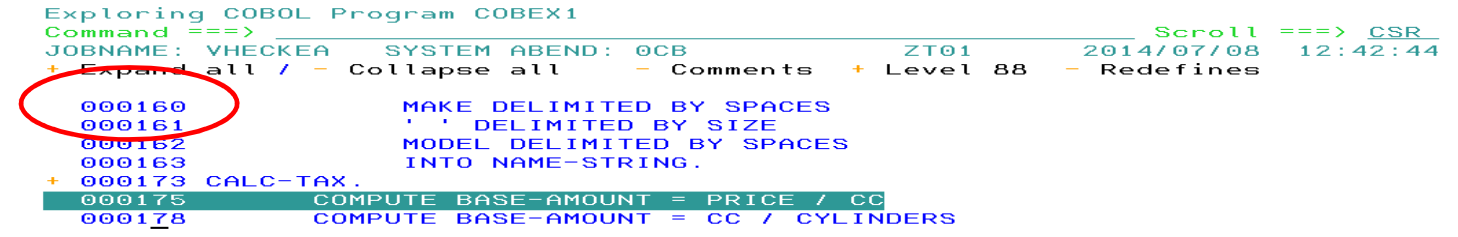

Using PF7 (Scroll Up) you can see that line 160 is part of STRING-NAME proc.

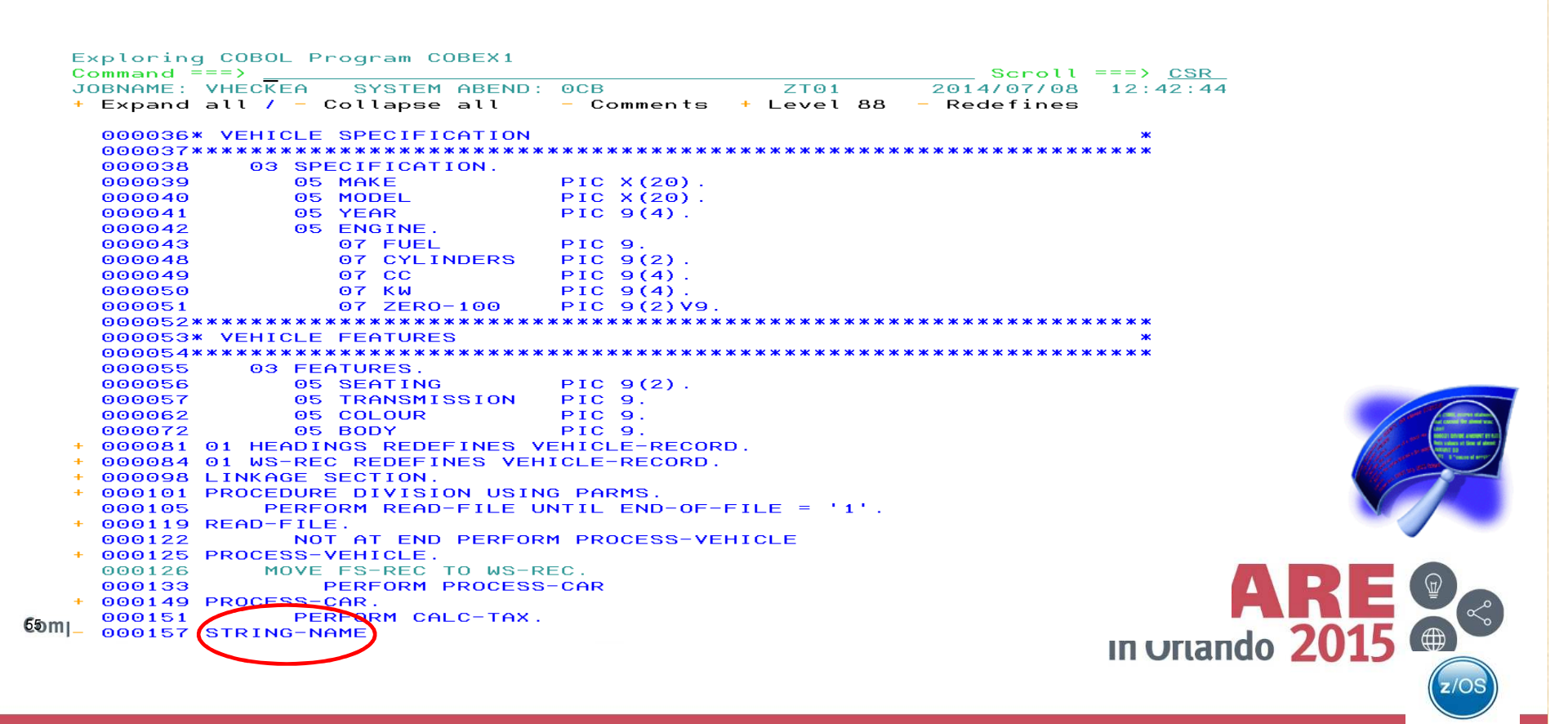

Procedure Cross-Reference: In the previous slide we found about Procedure STRING-NAME. By double clicking on STRING-NAME the explorer creates the Cross-Reference View.

The Cross-Reference shows us that STRING-NAME is called from PROCESS-**VEHICLE** 

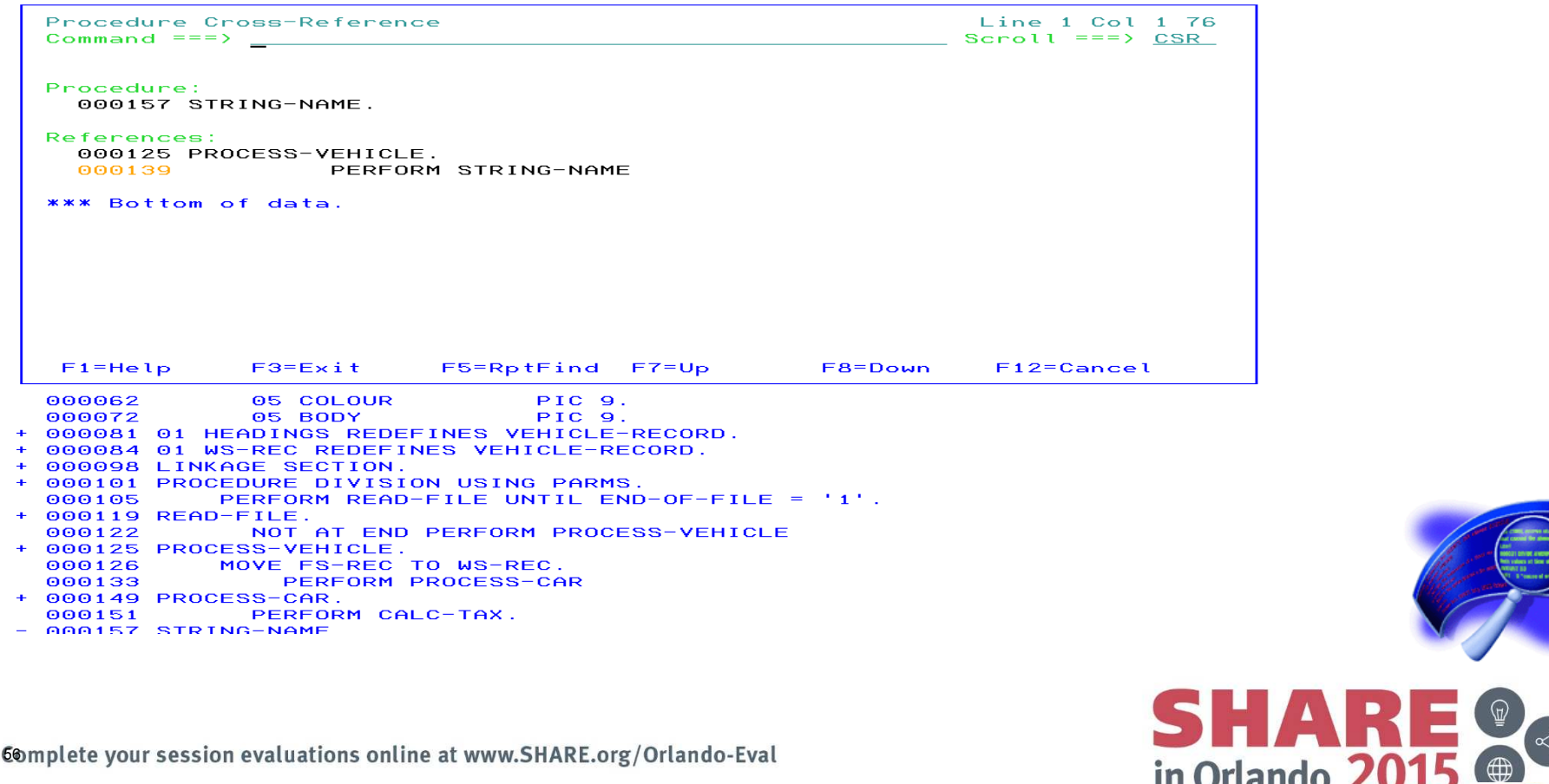

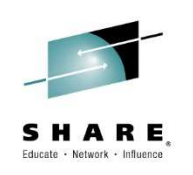

 $Z/O$ 

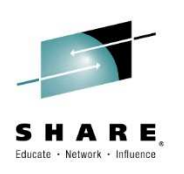

in Orlando 201

### Procedure Cross-Reference. After double clicking on PROCESS-VEHICLE the view is updated to show the start of the procedure

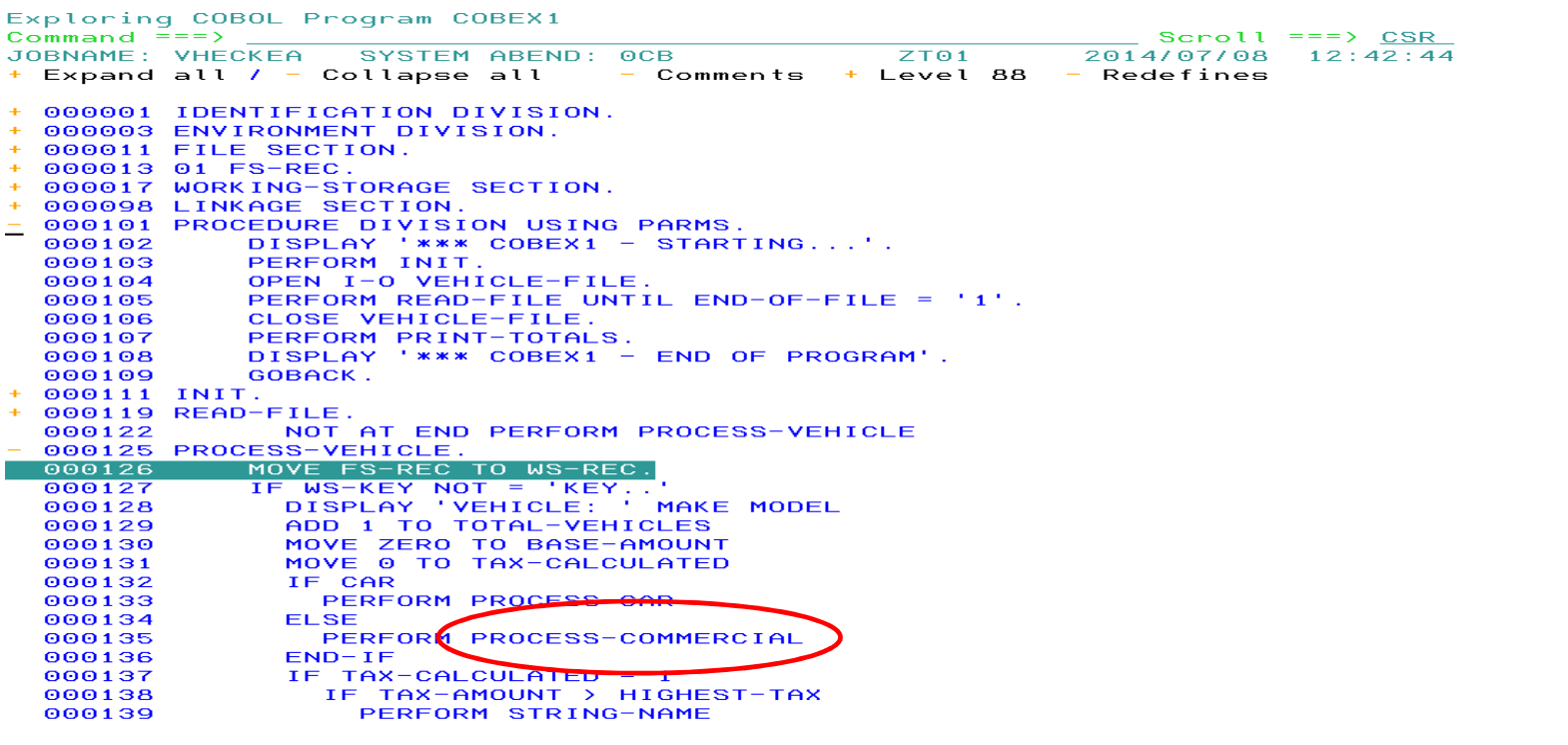

You can double click on any procedure or GOTO. In this example the view is repositioned to show PROCESS-COMMERCIAL

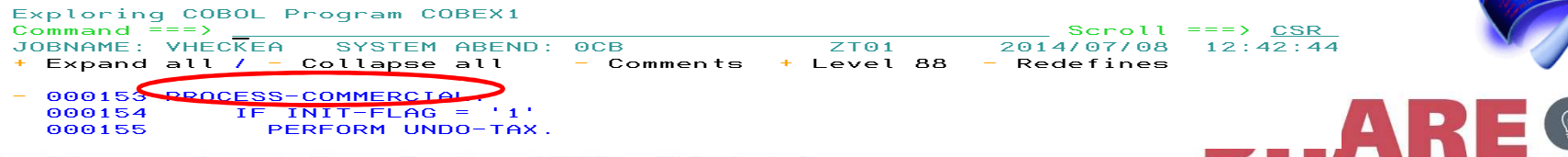

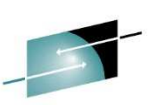

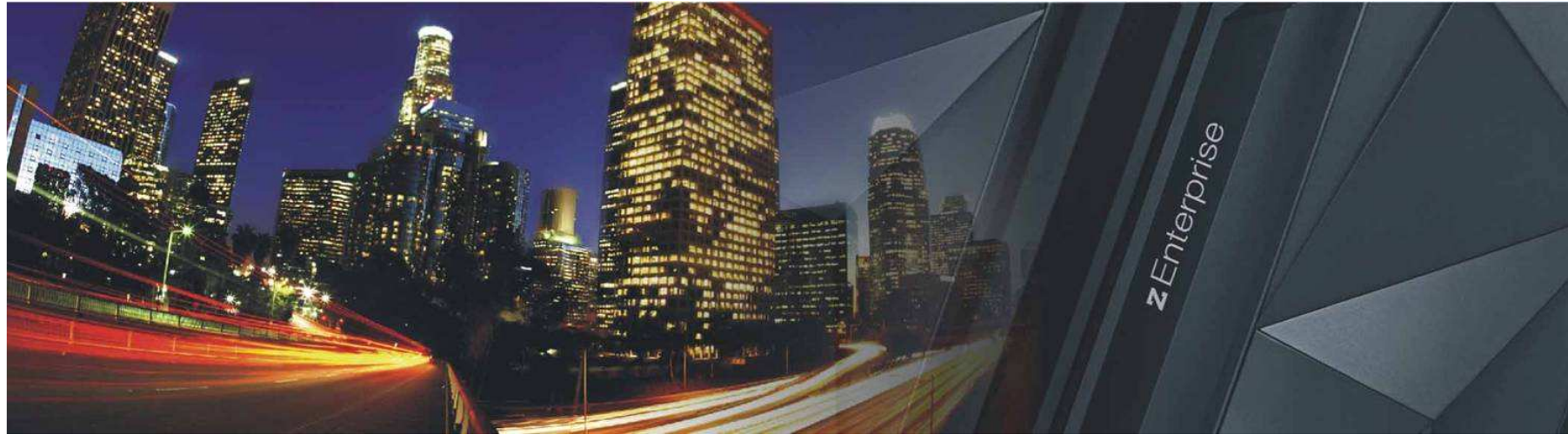

# IBM Fault AnalyzerCOBOL Explorer

(an interactive post-mortem debugger)

Watch the video @ http://www.youtube.com/watch?v=ZXwsaBnfk2Q

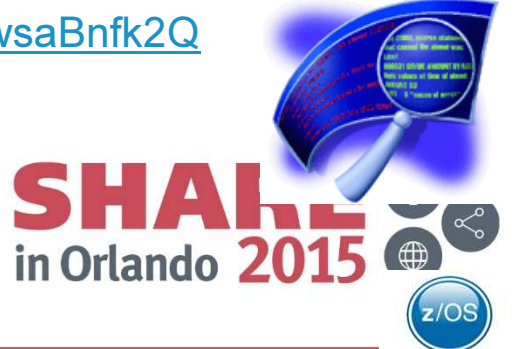

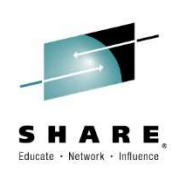

## Debug Tool IMS Private Message Region Enhancement

Insert**Custom**  SessionQR if Desired.

on evaluations online at www.SHARE.org/Orlando-Eval

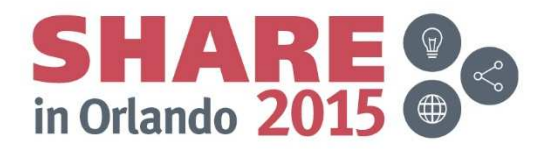

Copyright (c) 2014 by SHARE Inc.  $\circledast$   $\circledast$   $\circledast$   $\circledast$  Except where otherwise noted, this work is licensed under

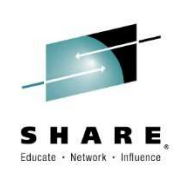

## Agenda

- • IMS private message region enhancement
	- Customer requirement
	- Proposed solution
	- Demo

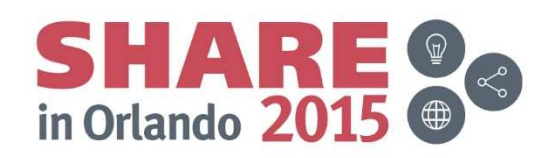

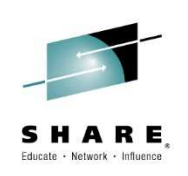

## Customer Requirement

- • In IMS online environments, one or more users debugging transactions in Debug Tool can monopolize the scheduling environment for a given message class.
- • Customers would like a way to isolate debug users in private message regions, serving a class dedicated to Debug Tool. This will allow the normal class to continue scheduling non-debug transactions.

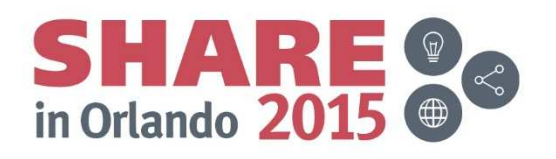

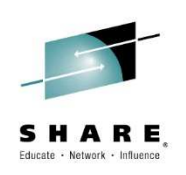

## Solution

- $\bullet$  Debug Tool 's Debug Tool Utilities (ISPF) enhanced to facilitate the following:
	- Allow administrators to create Message Region Templates, with dedicated message classes.
	- Allow debug users to select a Message Region Template to launch as a private message region.
	- Also, allow debug users to specify a transaction to schedule in their private message region and debug.

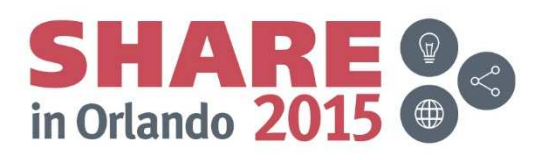

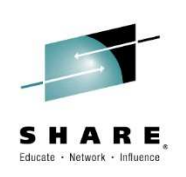

## Installer Actions

- $\bullet$  The Debug Tool installer will need to perform some customization of DTU and RACF.
	- Set defaults in EQAZDFLT for the default message region template data set, and the default job names for private message regions.
	- Give authority to the EQANBSWT BMP AOI to issue the /START, /STOP, /ASSIGN and /DISPLAY IMS commands.
	- Authorize administrators to the EQADTOOL.IMSTEMPCREATE FACILITY.

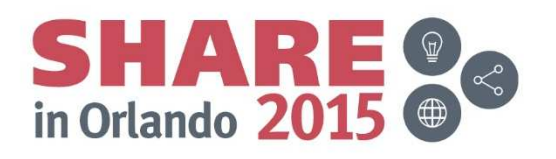

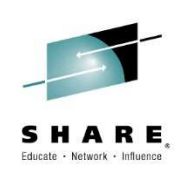

## Administrator Use Case

- • Administrator needs to create a new message region template.
- $\bullet$ Use DTU option 4, sub-option 4.
- $\bullet$  Copy from the JCL of an existing IMS message region.

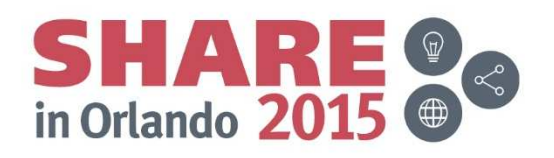

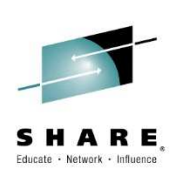

## Administrator panel

- •This is the panel the administrator sees after selecting DTU option 4.4.
- •The administrator may overtype the name of the template data set.
- •To create a new template, the administrator enters "I" in the table.

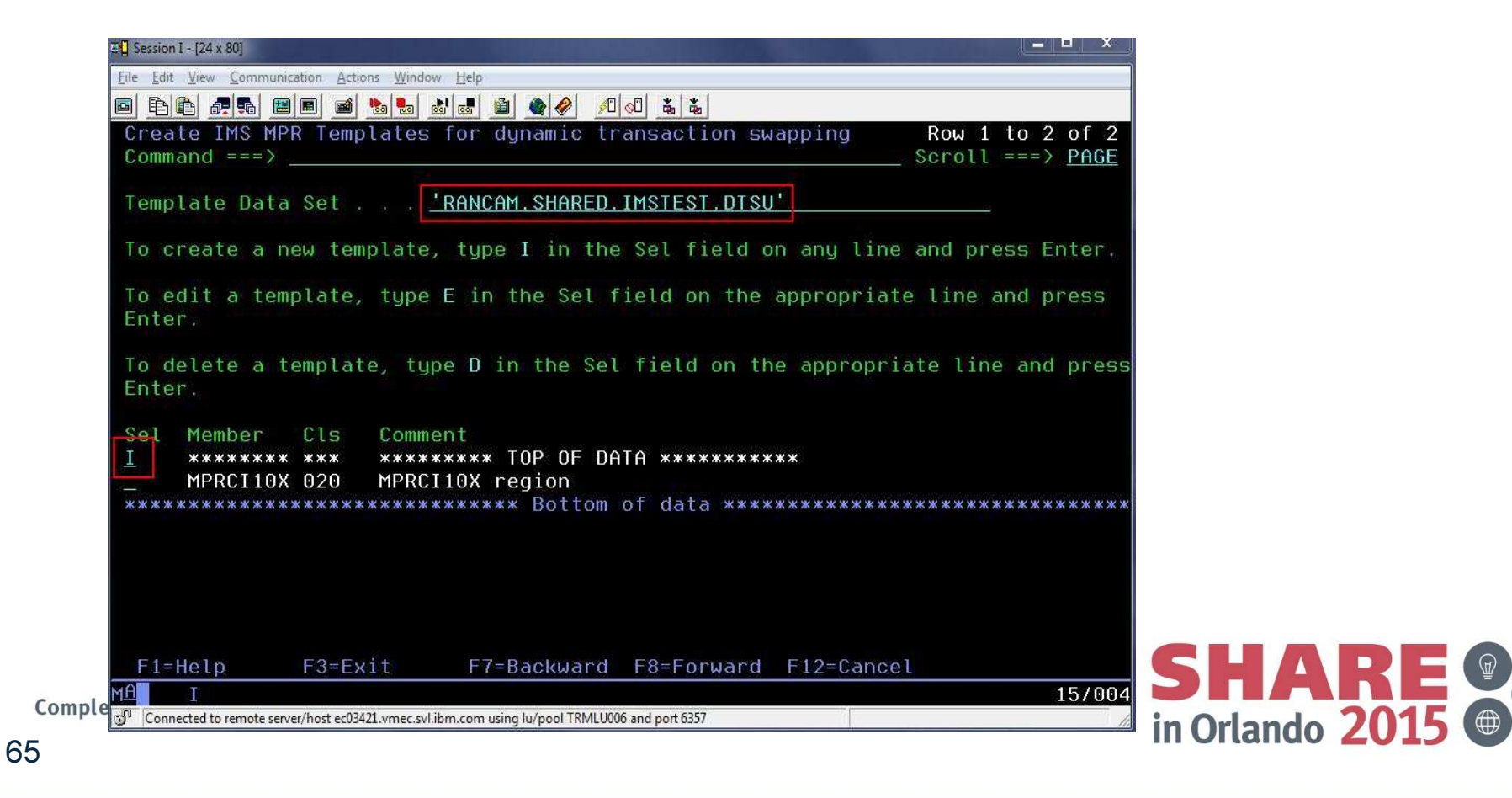

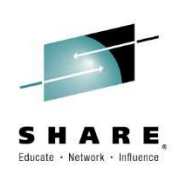

## Supply data set name for template

66

• The data set name will be pre-filled with the template name. The administrator adds a member name and presses Enter.

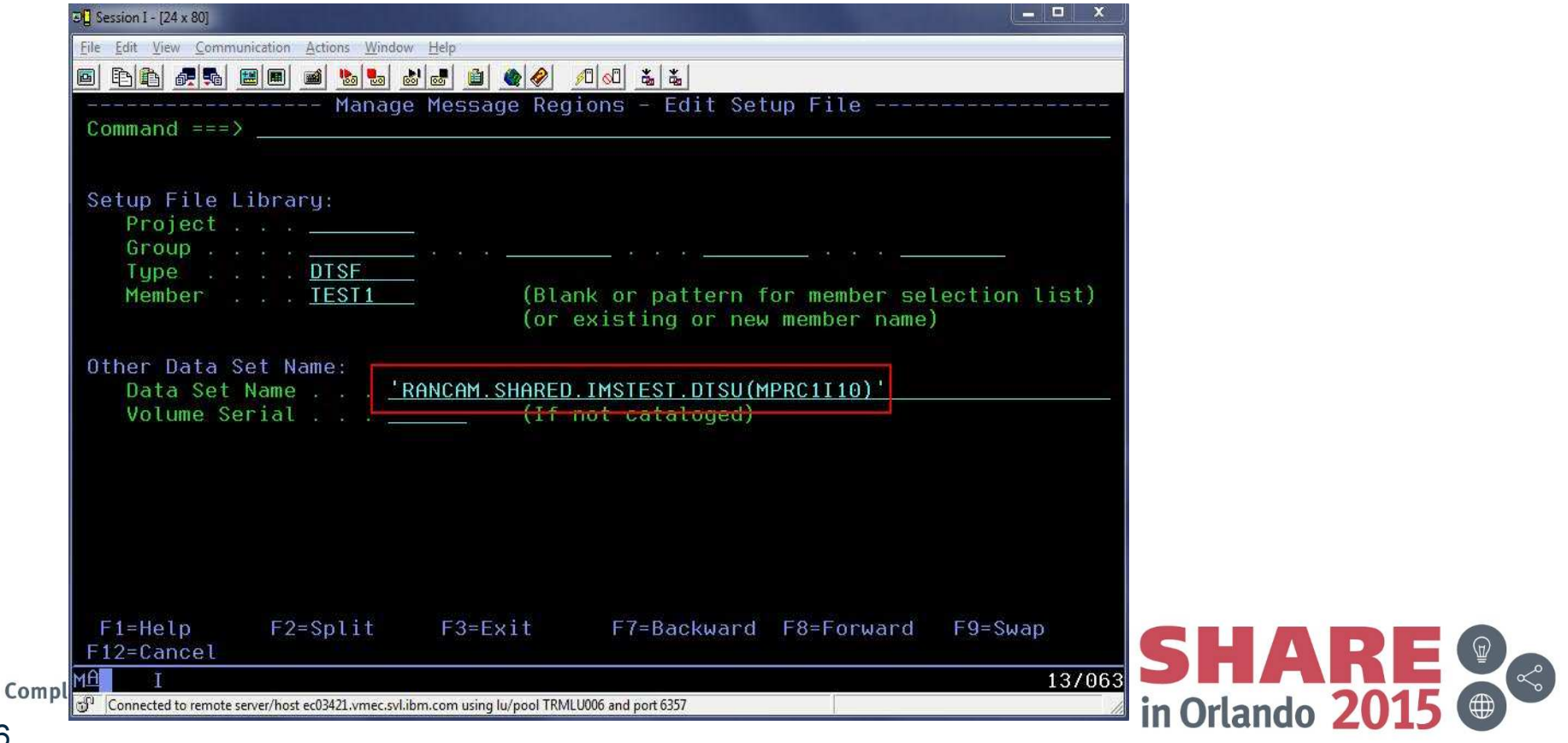

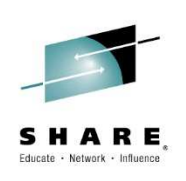

## Enter the COPY command

 $\bullet$  The administrator types in a region comment, and then enters the "copy" command and presses Enter.

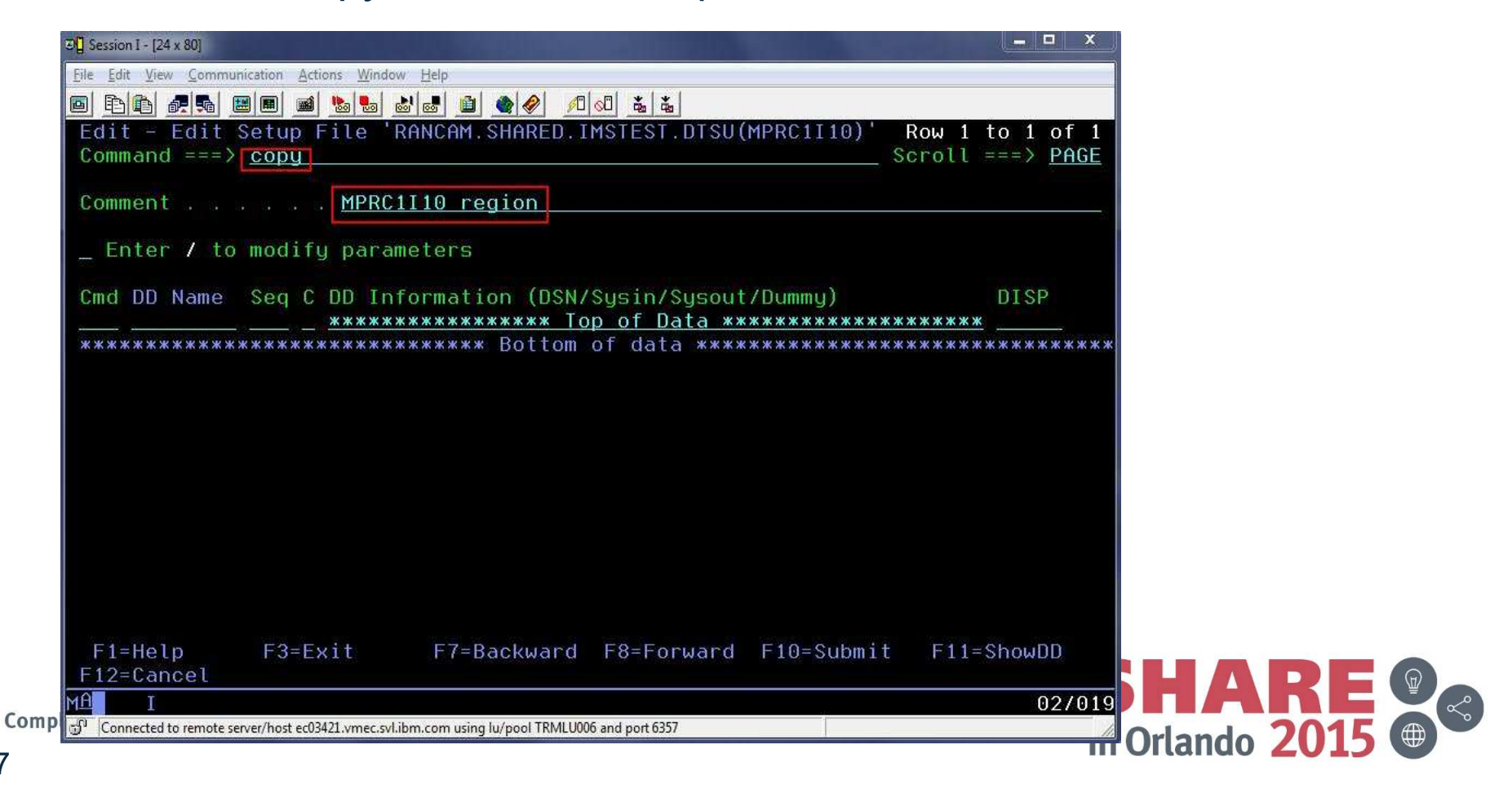

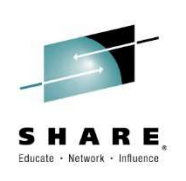

## Supply JCL data set name

• The administrator will type the name of a data set which contains IMS MPR JCLs and press Enter.

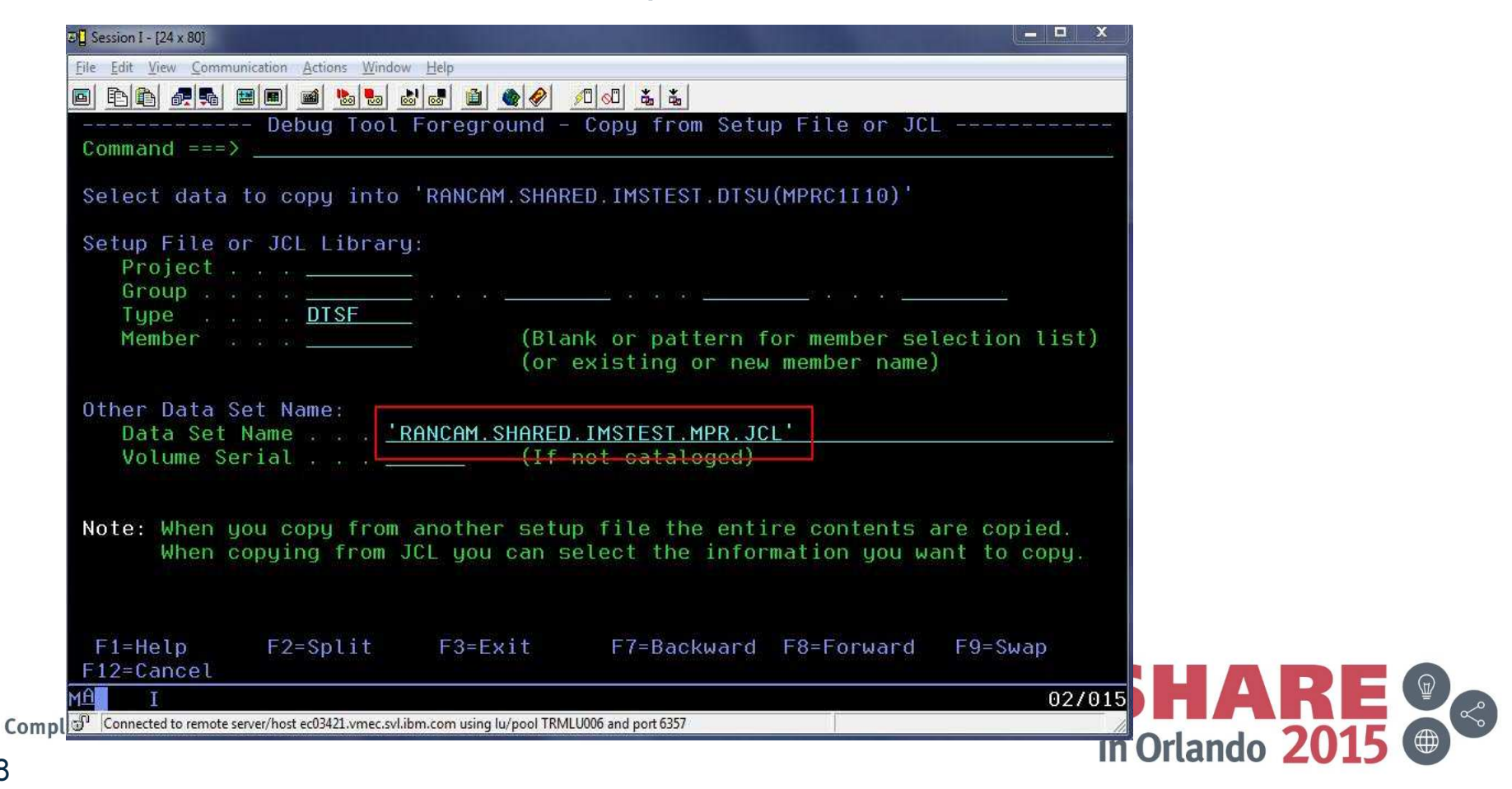

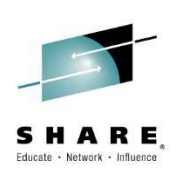

## Select member from JCL data set

• The administrator selects the member to copy and presses Enter.

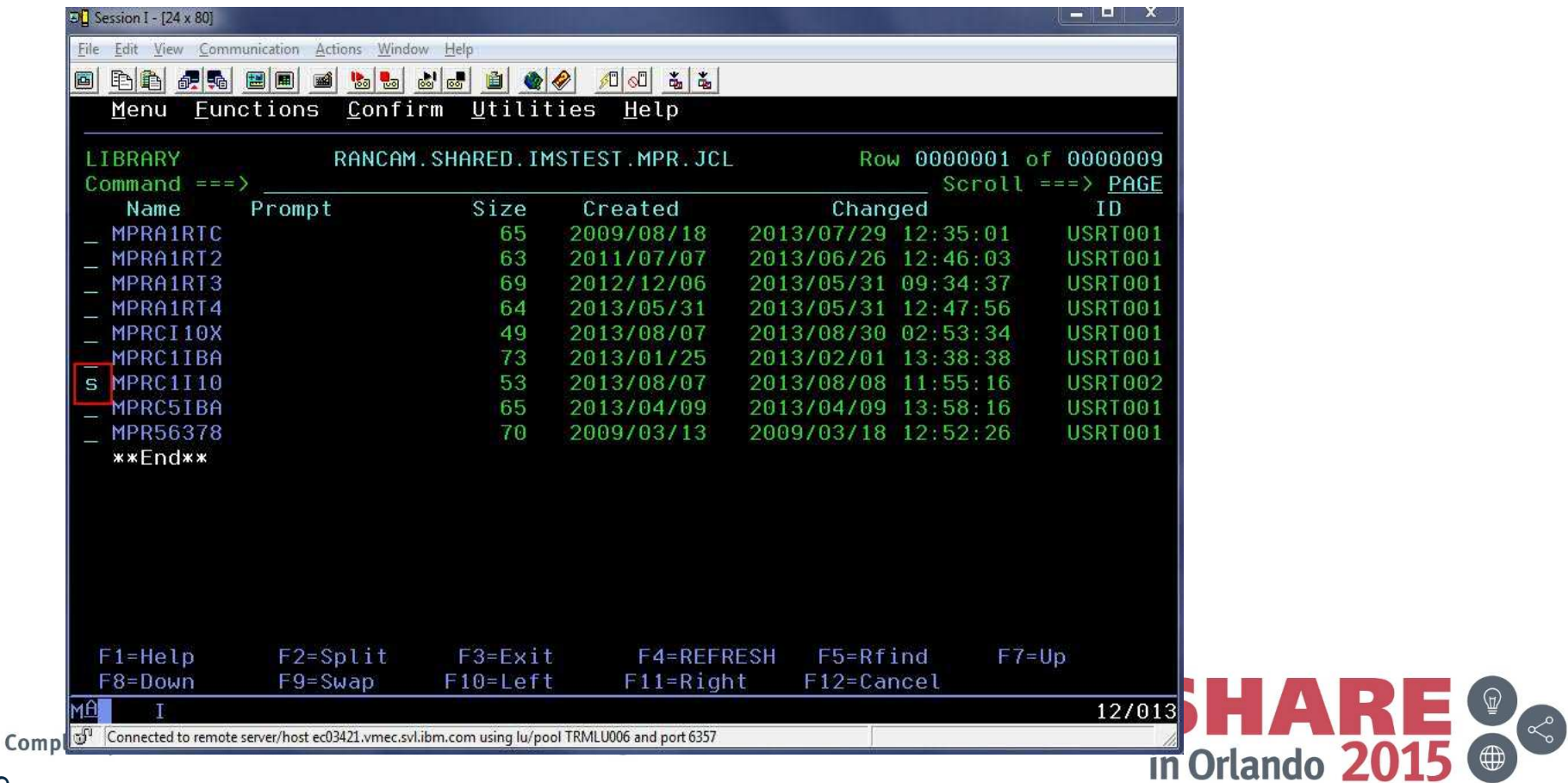

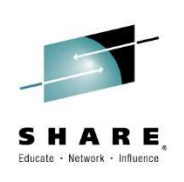

## Select JCL cards to import to template

- •This will present a panel with the JCL cards for the MPR.
- • To select the entire job, the administrator types the command S\* and hits Enter, and then presses PF3 to populate the template from the JCL.

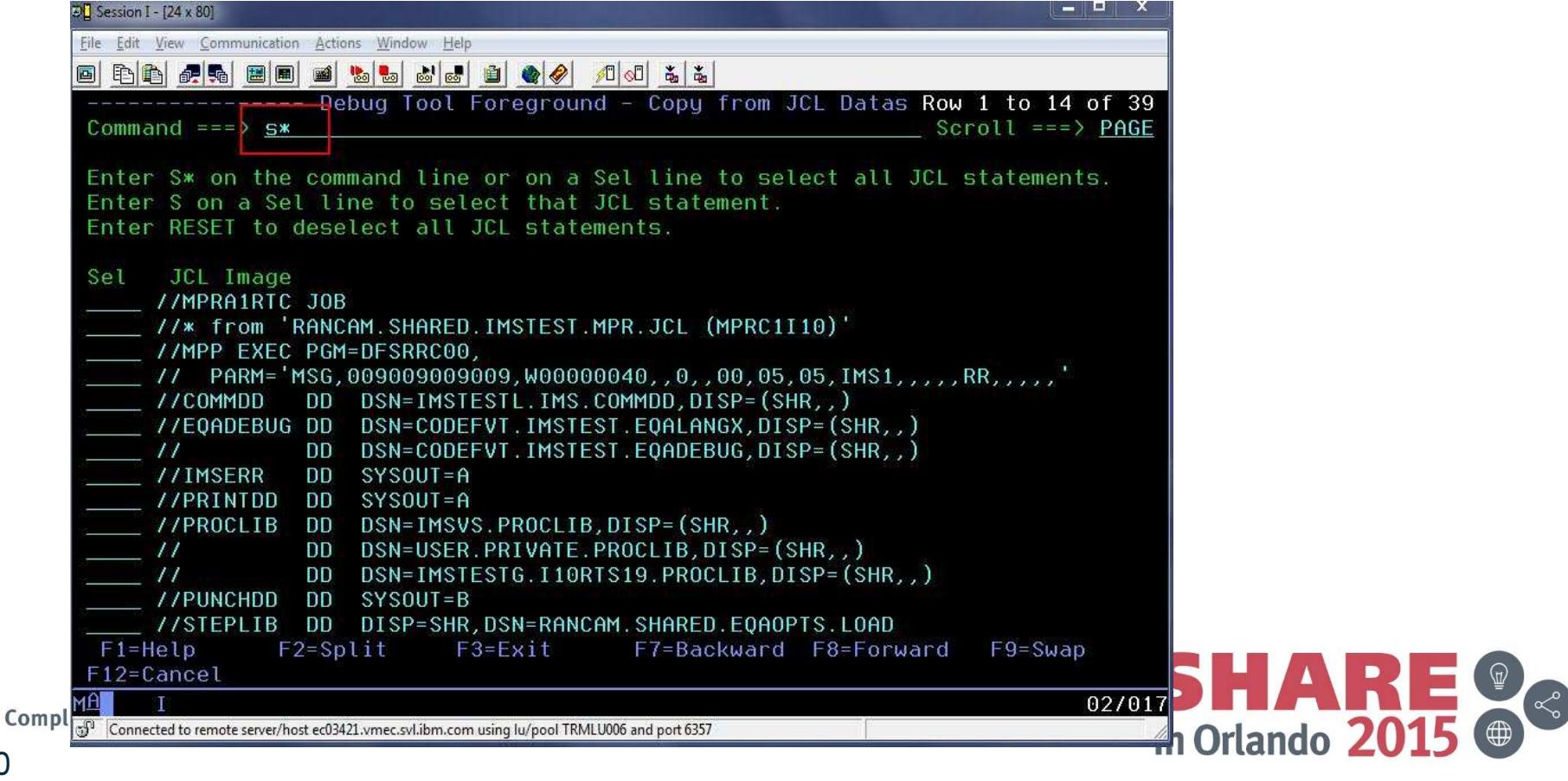

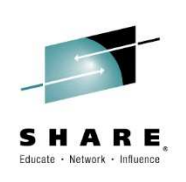

## Modify parameters to set message class

• The administrator types a forward slash (/) to modify the parameters. This allows the administrator to assign a message class to the template.

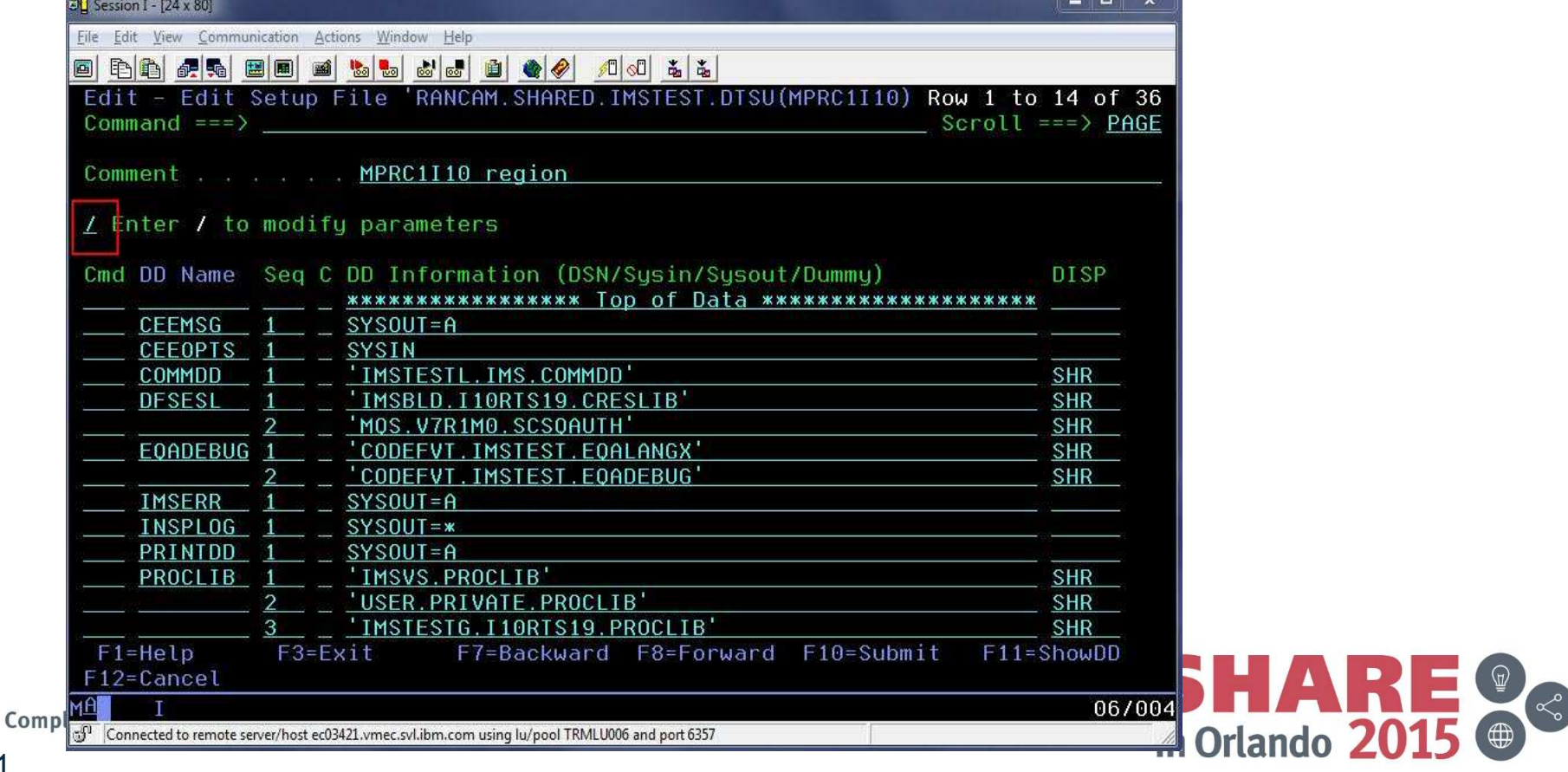

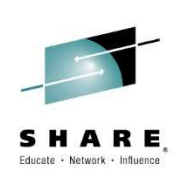

## "Classes" field will contain new messageclass.

•The administrator changes the message classes.

72

• Also, note that APPLFE of EQANIAFE is required and will be forced on if not specified.

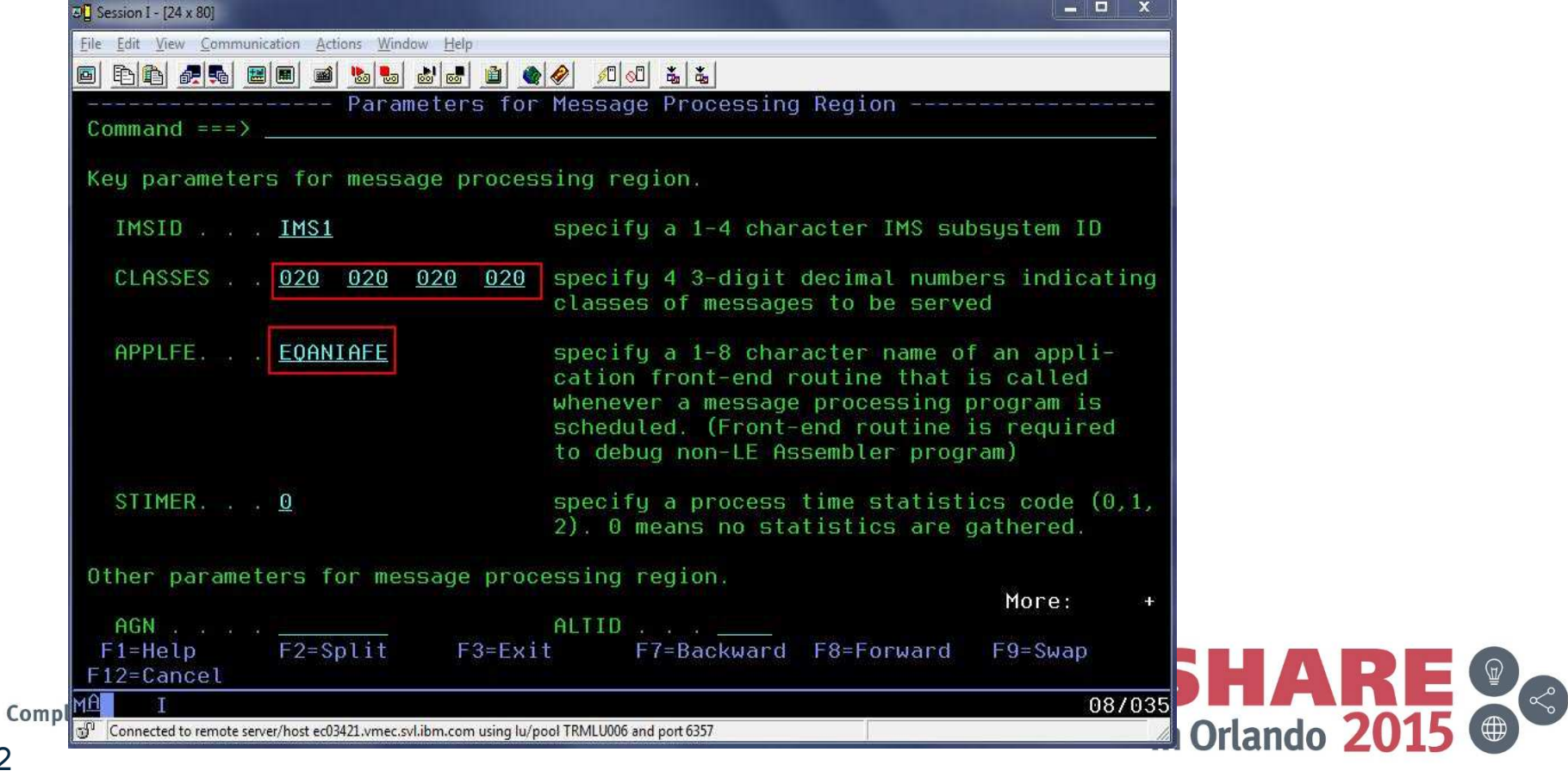
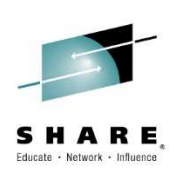

# New template is now in the list

• Once the administrator presses PF3 to back all the way out, the new template will appear in the list.

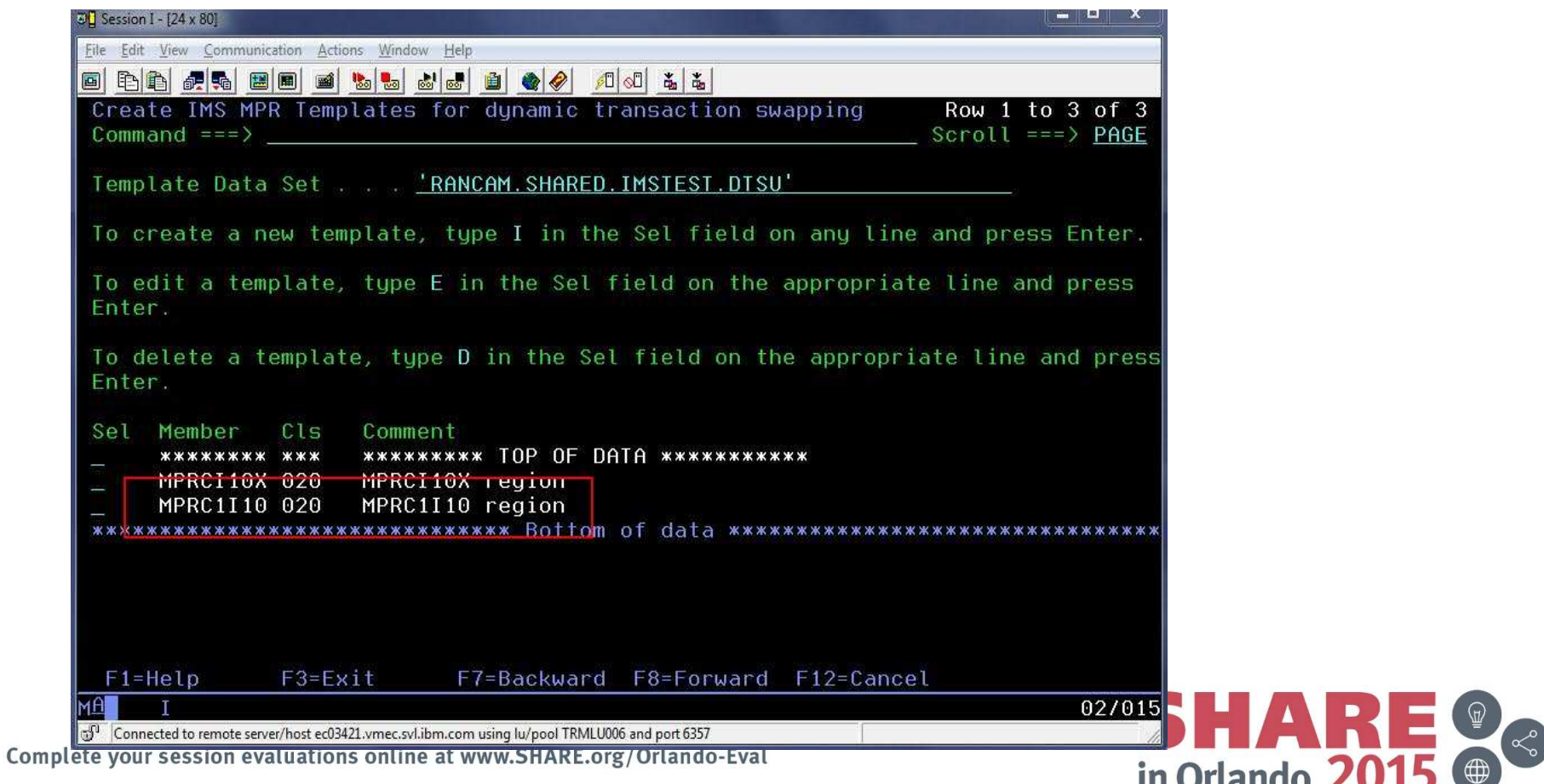

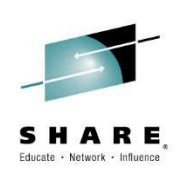

## Developer Use Case

- $\bullet$  A developer knows that a certain transaction has a problem.
- $\bullet$  The developer would like to debug to determine the location & cause of the failure, in a private message region.
- $\bullet$  After debugging, the developer codes a fix and would like to test it without affecting other users.
- • The developer would use a private message region template to accomplish these tasks.

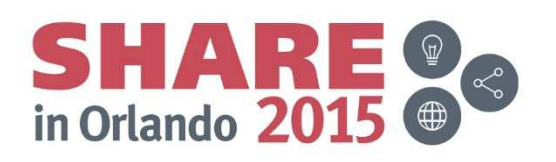

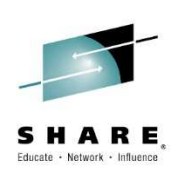

# Select DTU option 4, sub-option 3

 User selects sub-option 3 to test with a private message •region template.

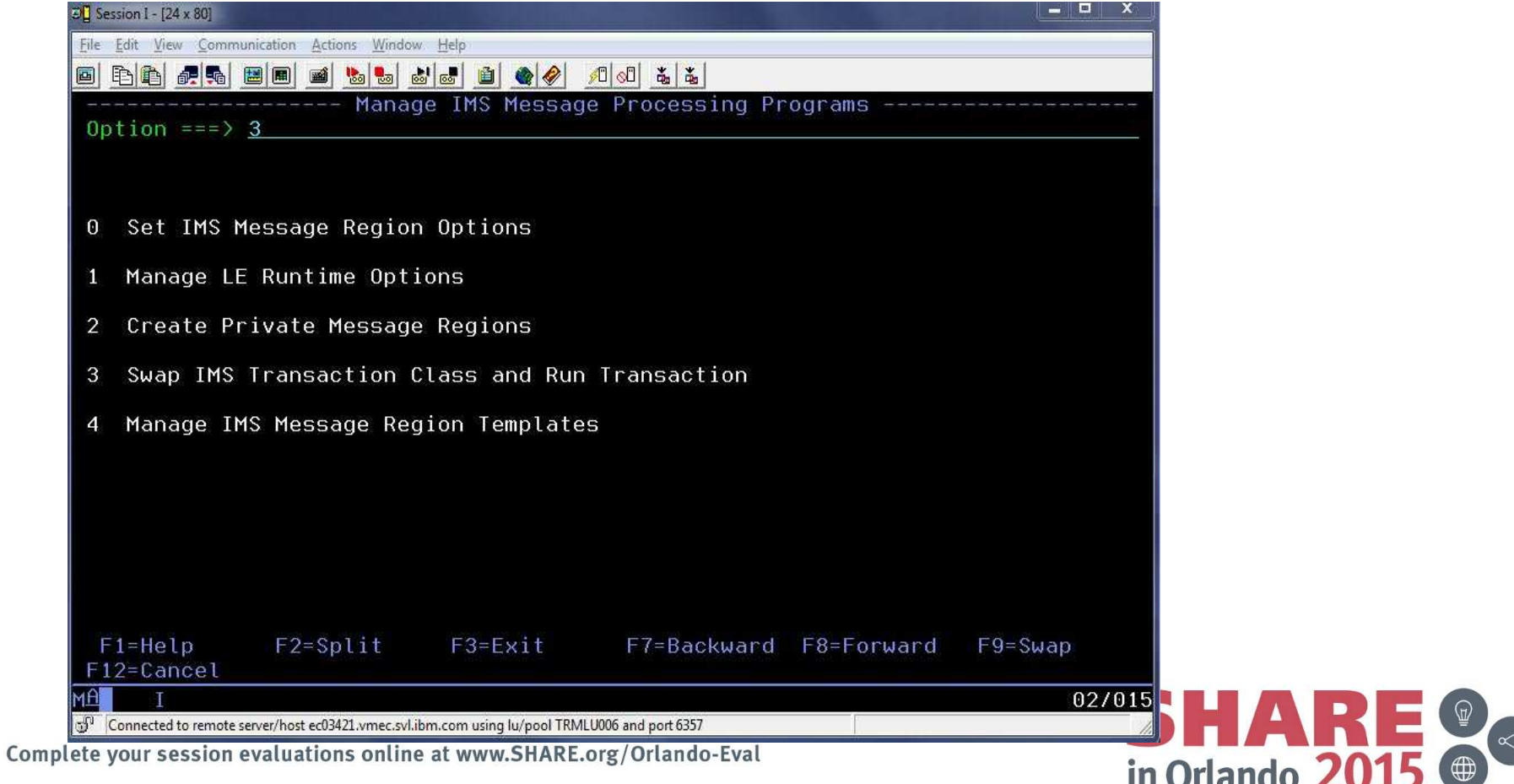

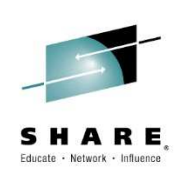

# Select a pre-defined IMS region template

 User can overtype the template data set name, if desired. Then, user enters forward slash (/) next to the desired template and presses Enter.

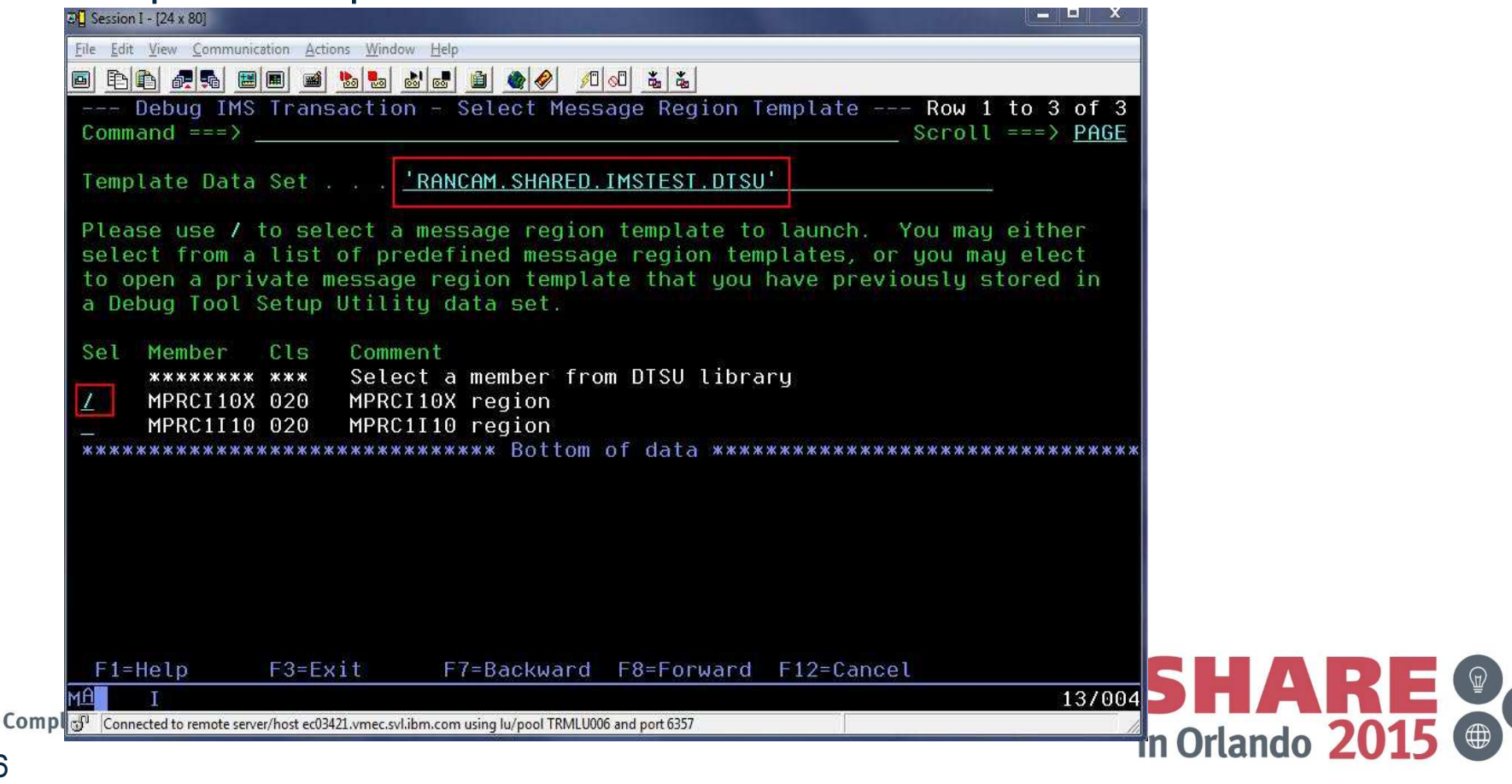

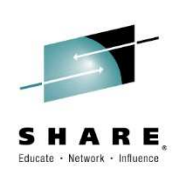

## Supply a transaction name and message

• To debug with the template, the user will fill in the transaction and any message for the transaction, then hit PF4 to "Run" or PF10 to "Submit".

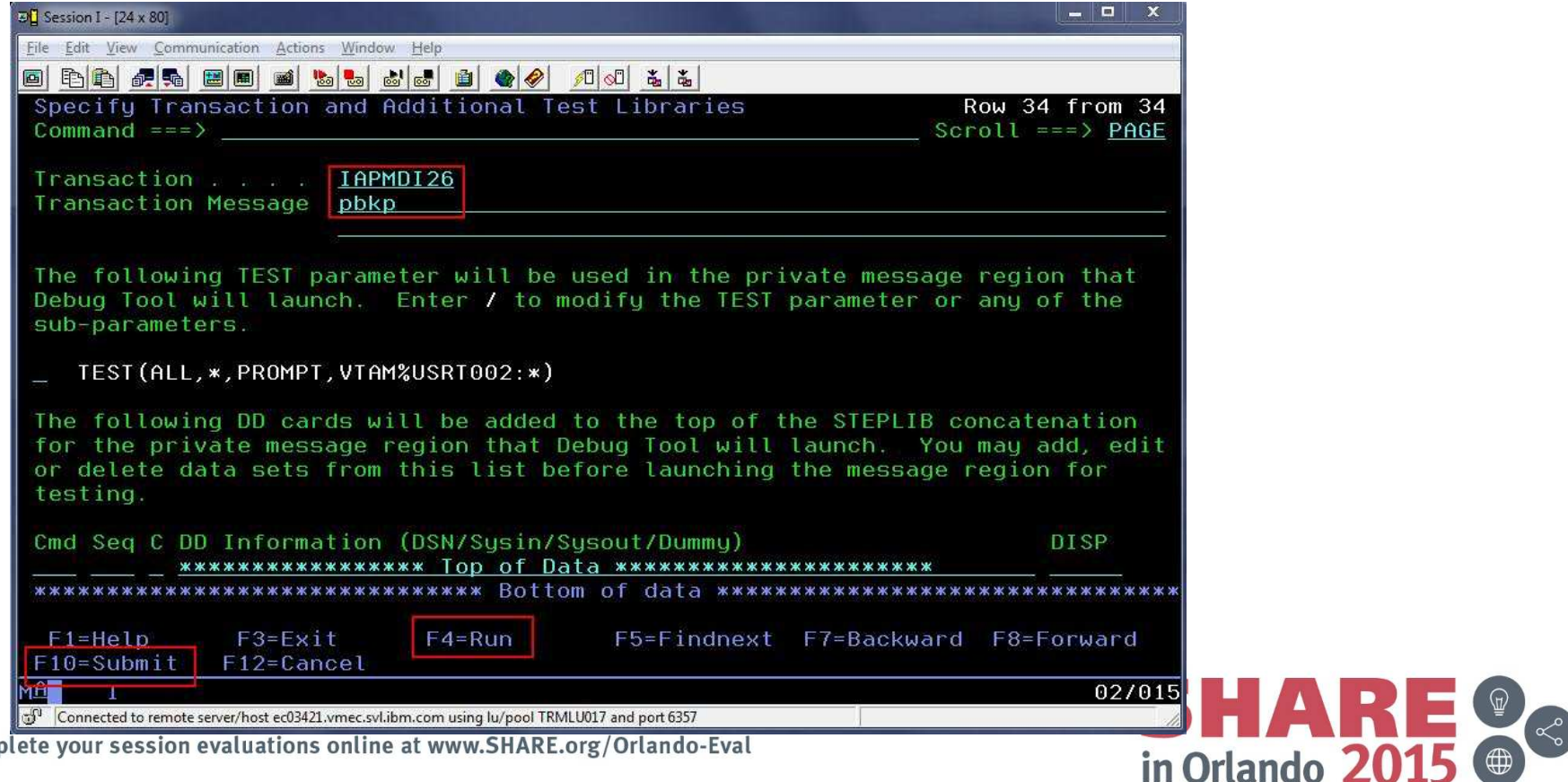

Com

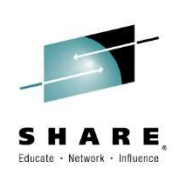

# Edit the TEST parameter string

• The user can modify the TEST parameter by placing a  $\bullet$ forward slash (/) next to the existing parameter and pressing Enter.

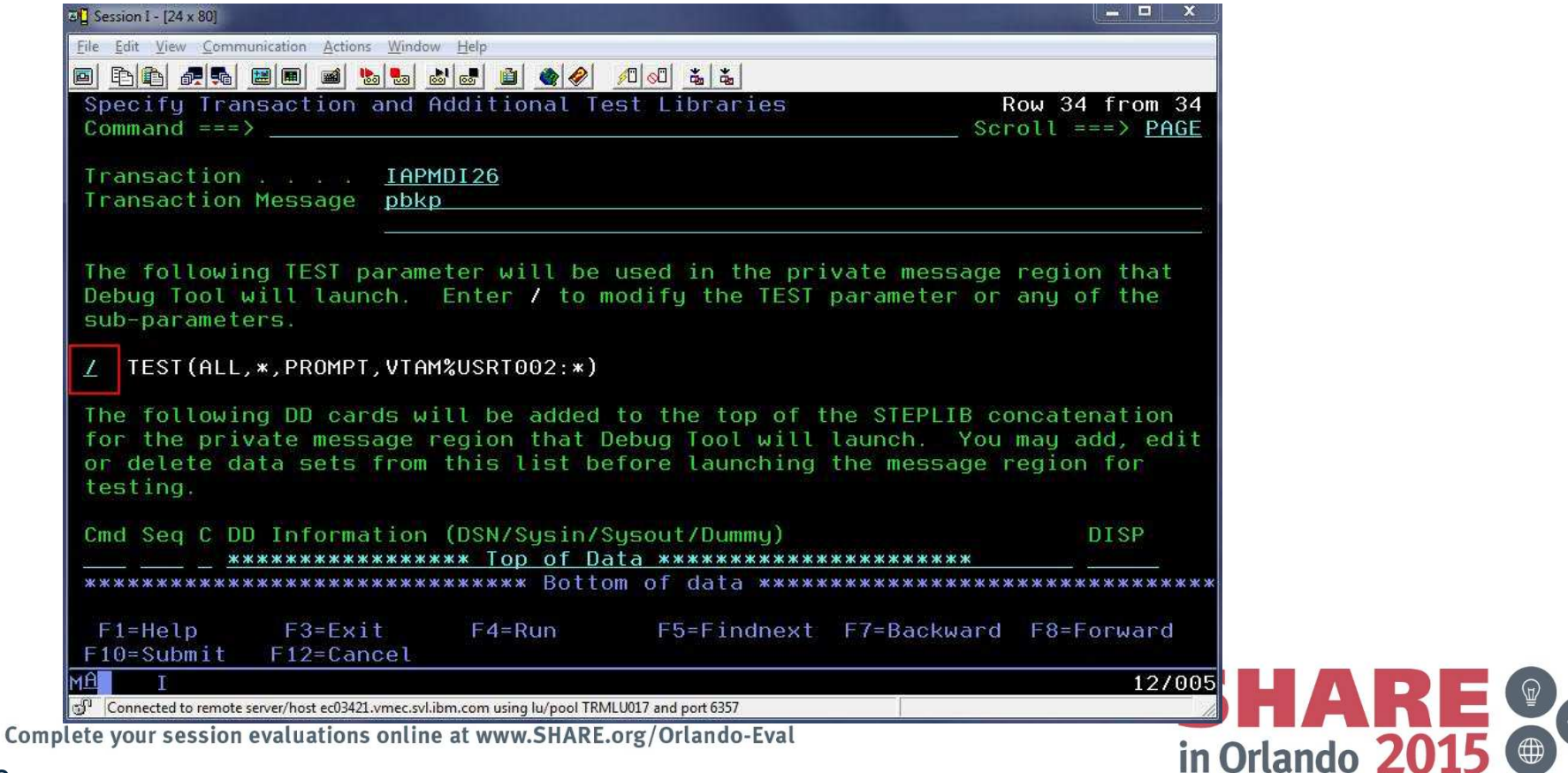

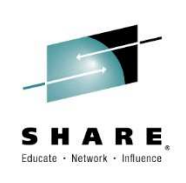

## Panel to modify the parameter string

 On this panel, the user can change the TEST string to specify a commands or preference file, and also change the "session type" (VTAM or via the remote plugin).

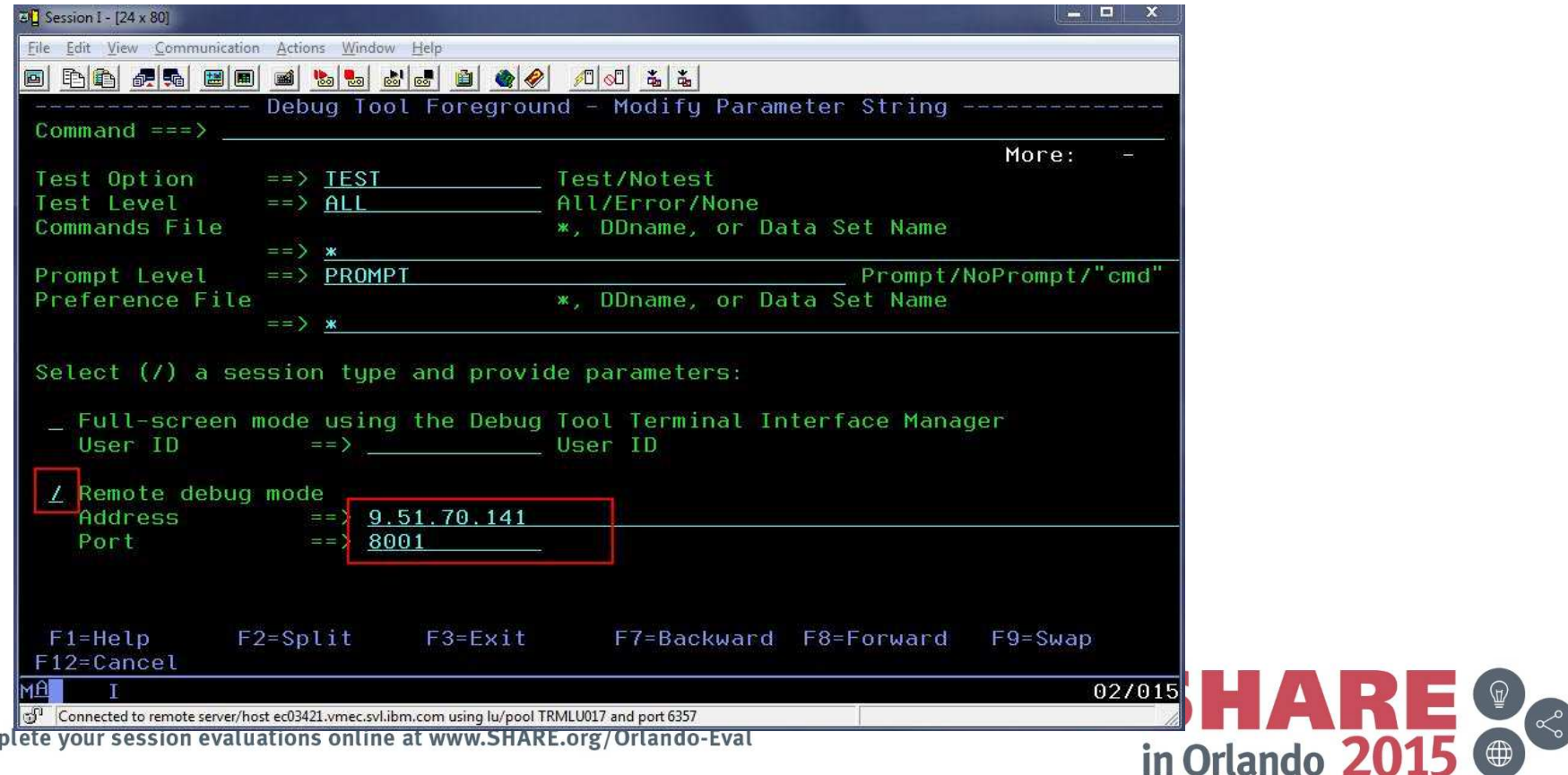

Com

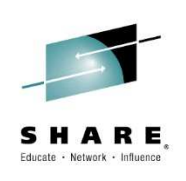

# TEST parameter has been modified

• Note that the TEST parameter will now direct debug  $\bullet$ sessions to the remote plugin at the specified IP address and port.

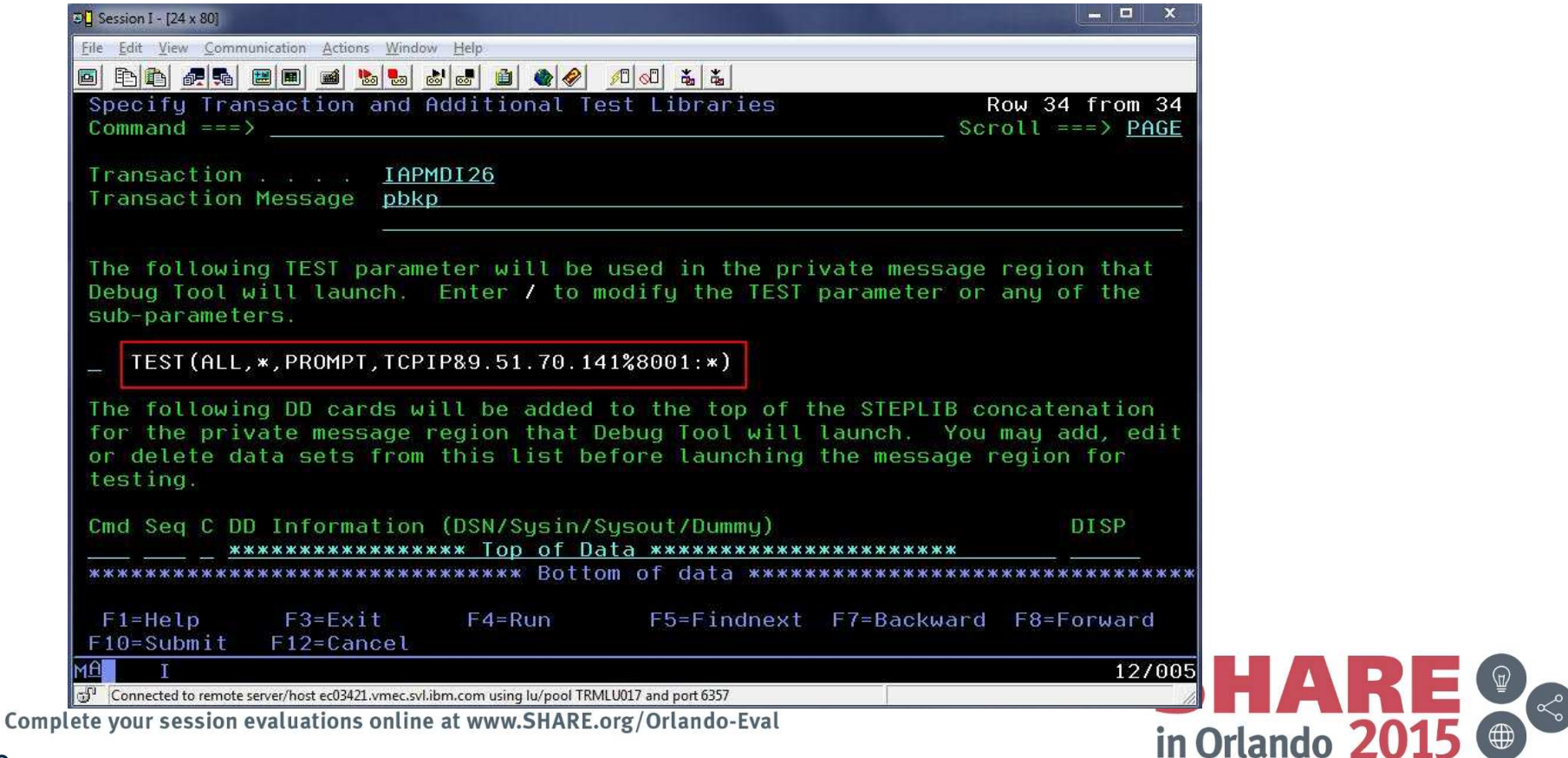

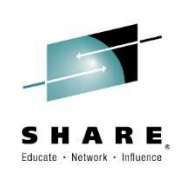

# Notes on "Run" and "Submit"

- • Both options run an IMS BMP called EQANBSWT.
- $\bullet$  EQANBSWT will launch two message regions based on the selected template, will assign the selected transaction to the new message class, and will send a message to the transaction.
- • The first region will hard code the TEST parameter selected by the user.
- $\bullet$ The second region will hard code NOTEST.
- •"Run" executes EQANBSWT in the foreground.
- • "Submit" shows JCL to run EQANBSWT, which the user can SUBMIT to JES.

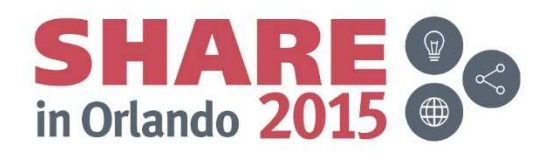

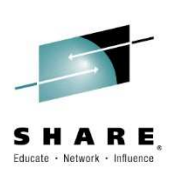

## Adding a personal library to template JCL

• The user determines the cause of the failure and codes a fix. To test the fix, the user may use a private message region template with an additional test library. The<br>user accesses the same panel as before, but now uses "I" to insert a library at the<br>top of the STEPLIB concatenation, and then presses PF

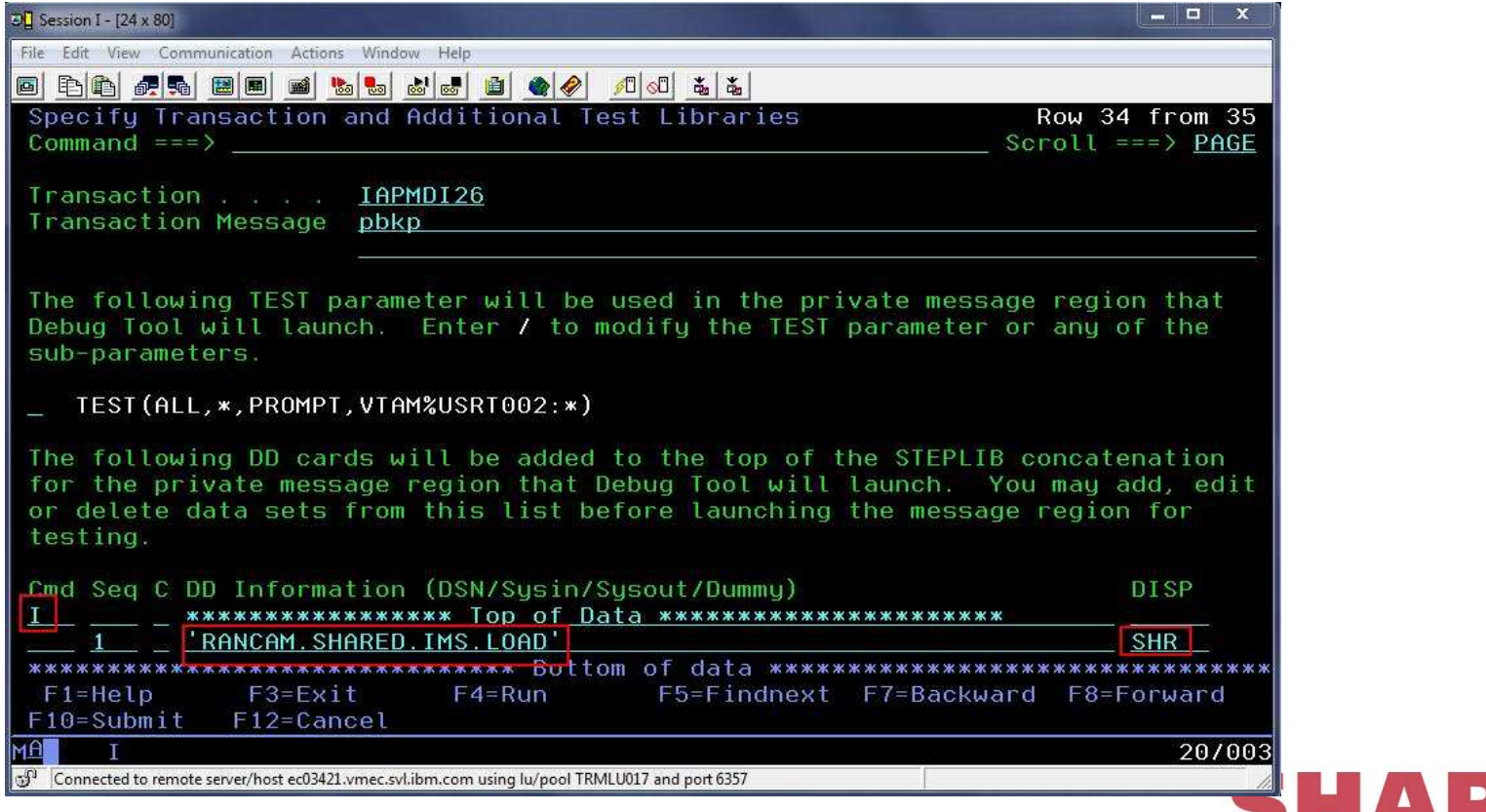

Complete your session evaluations online at www.SHARE.org/Orlando-Eval

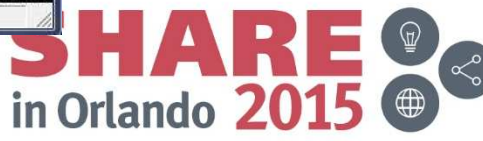

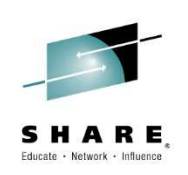

## Saving a test case

- $\bullet$  After successful completion of testing, the user may wish to save a test case for later.
- $\bullet$  To do this, the user may use the "SAVE AS" command.
- • If the user attempts to exit without saving, he/she will be prompted.
- $\bullet$  To use the test case later, the user may choose "Select a member from DTSU library" on the "Select Message Region Template" panel.

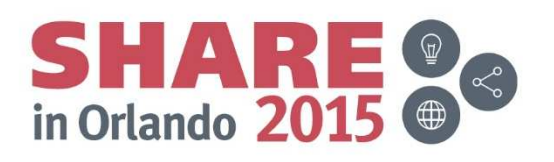

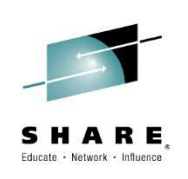

# SAVE AS

 After testing, the user can enter SAVE AS or simply press •F3 to exit. If the changes are not saved, a prompt will be shown.

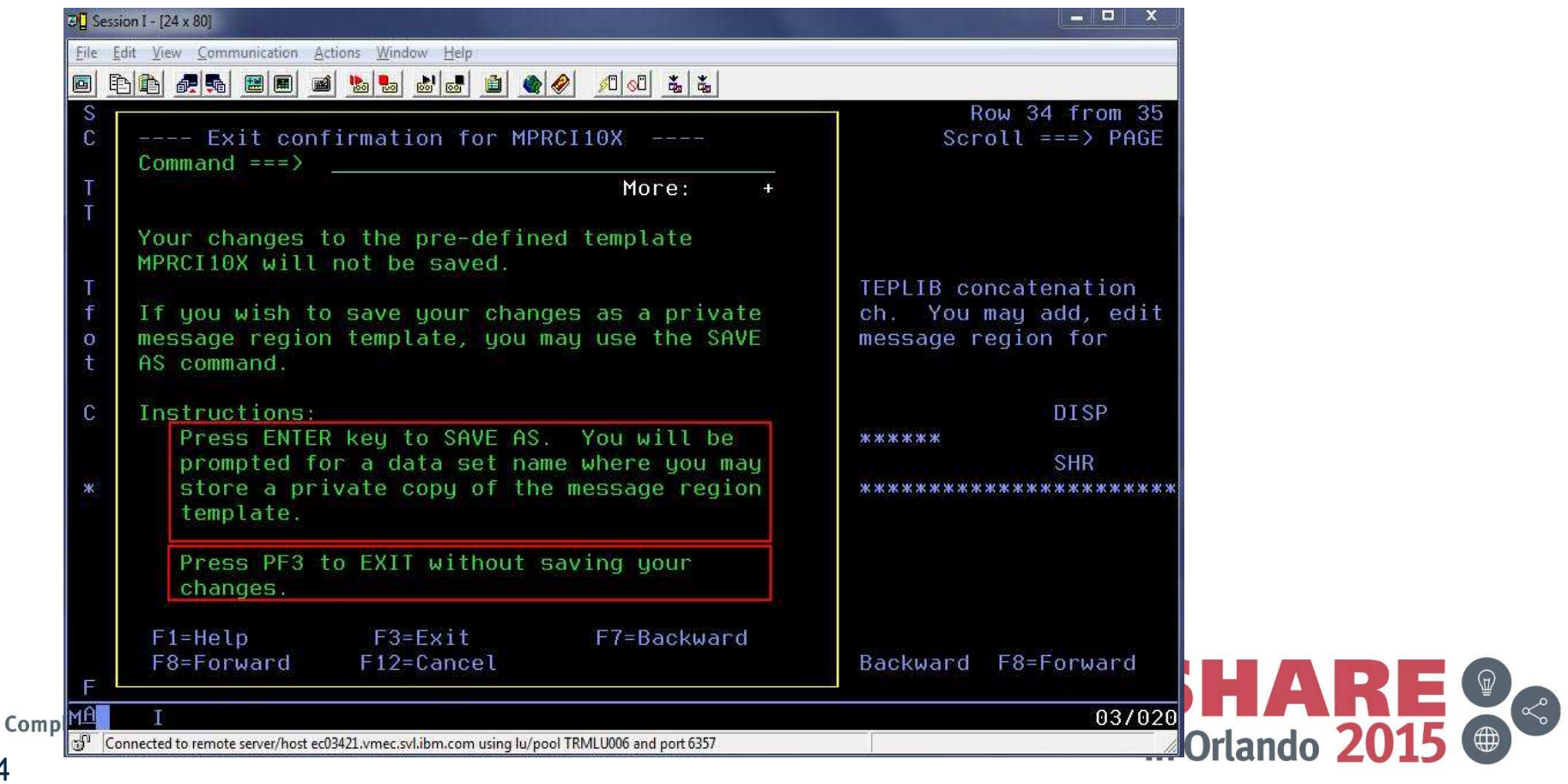

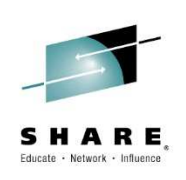

# SAVE AS Step 2

• The user can type the name of a DTSU data set and a member name to store the private template. If a member is not specified, a member list will be shown.

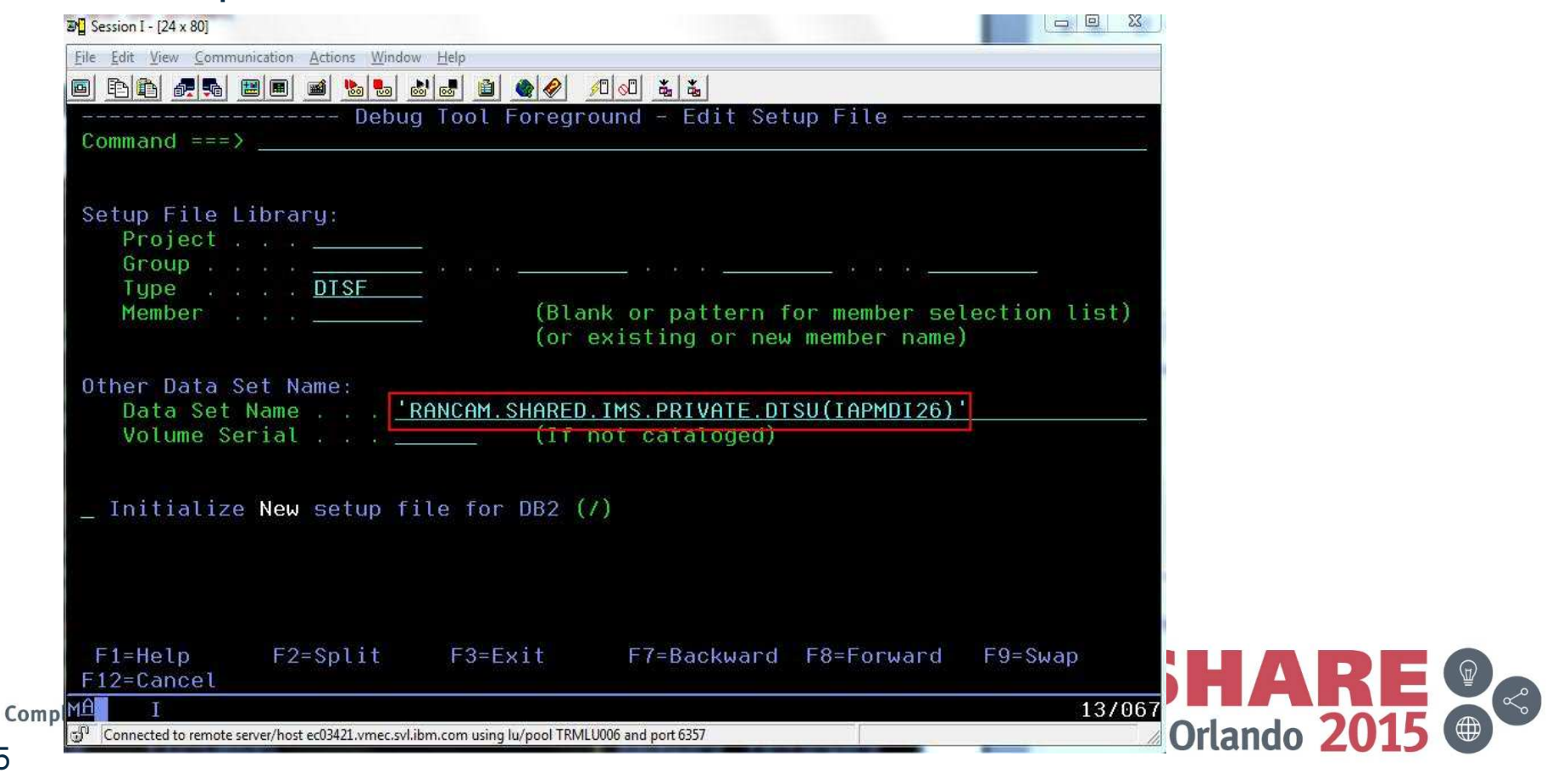

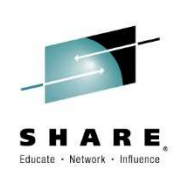

## Using a saved test case

 To use the template later, the user will choose "Select a member from DTSU library" and press Enter. This will allow the user to browse a DTSU data set and choose a specific member.

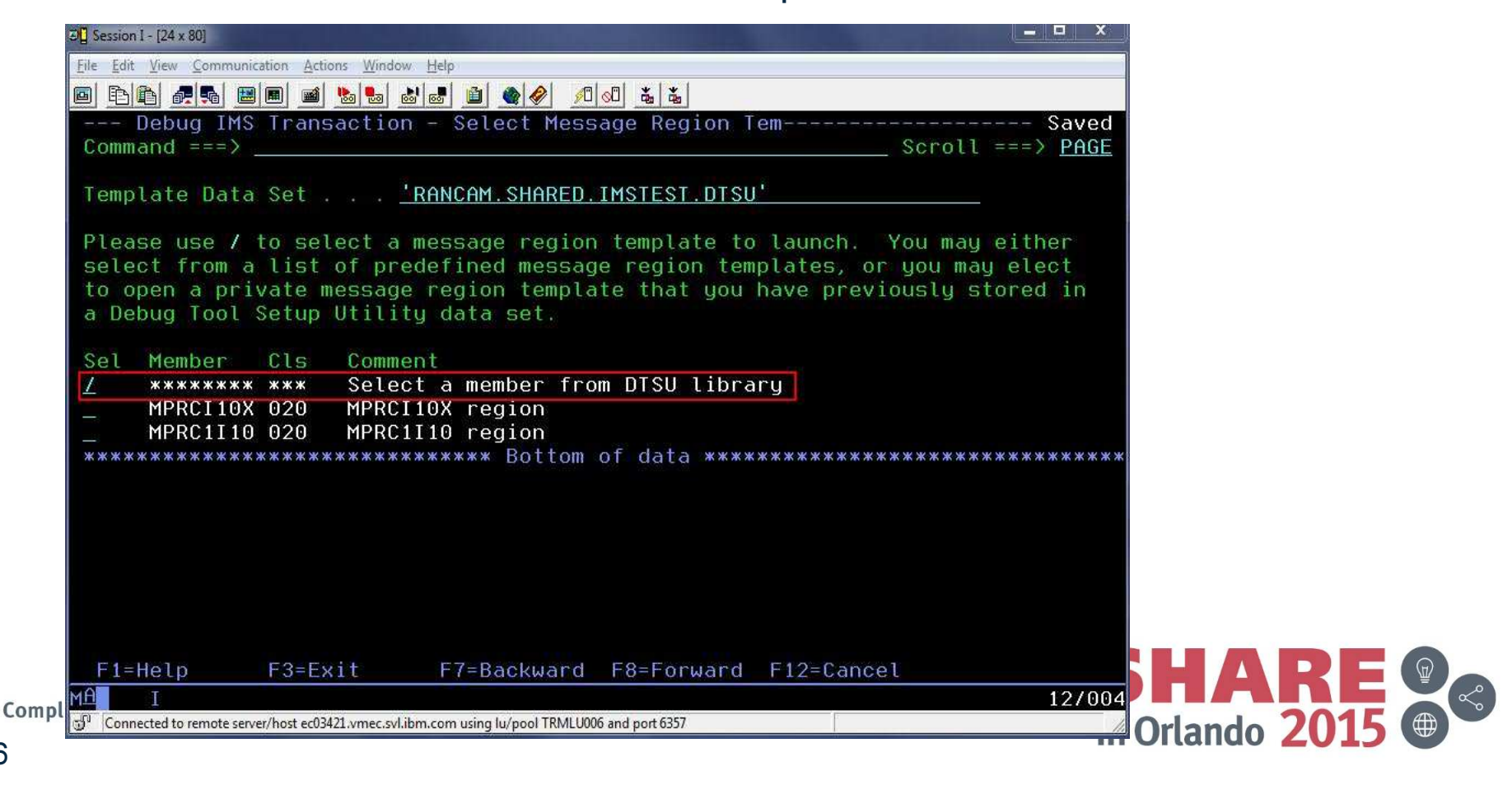

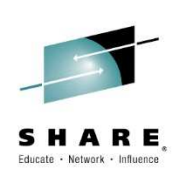

## Select test case member

•The user selects the member to use for testing.

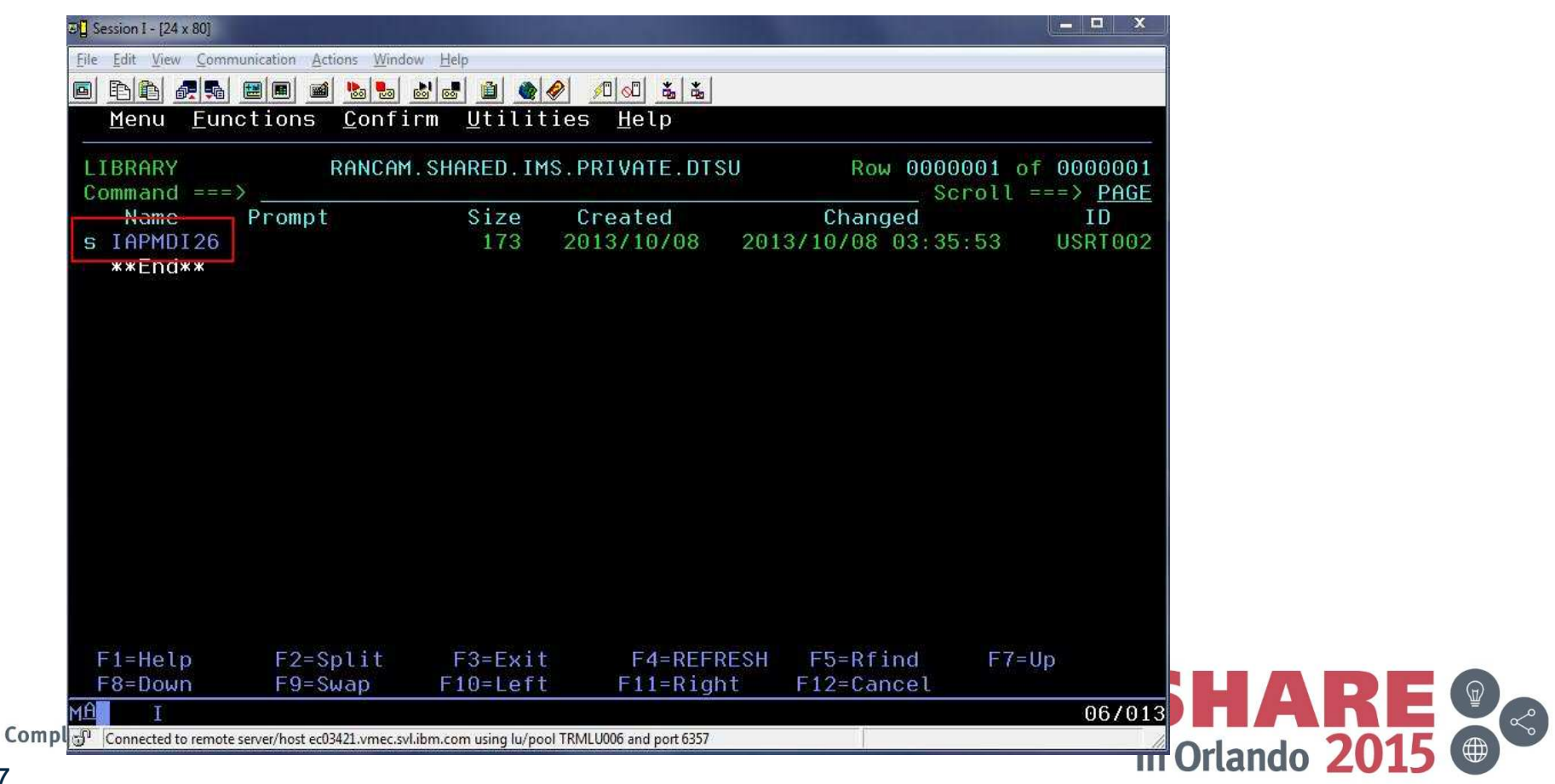

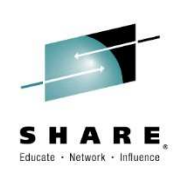

#### Running the saved test case

• The saved template will be shown. Note that the Transaction, Transaction Message and additional libraries have been saved.

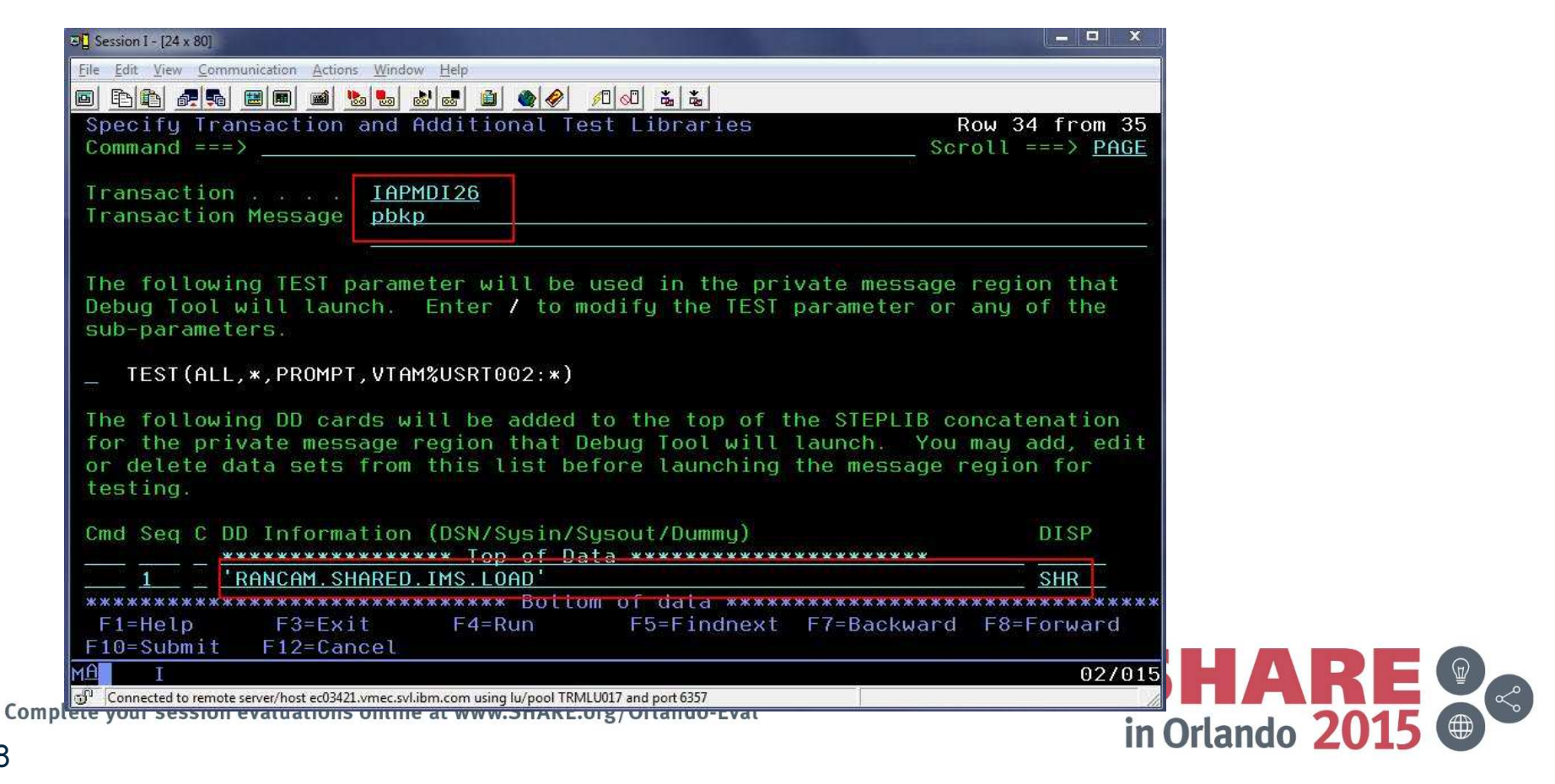

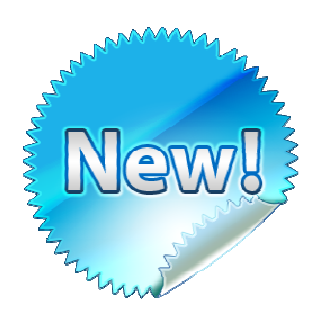

- • Mobile to Mainframe DevOps for Dummies Book
- • Author: Rosalind Radcliffe, IBM **Distinguished** Engineer
- • Available as ebook and hard copy

cloud applications<br>Complete your session evaluations online at www.SHARE.org/Orlando-Eval

Why the unique power of the

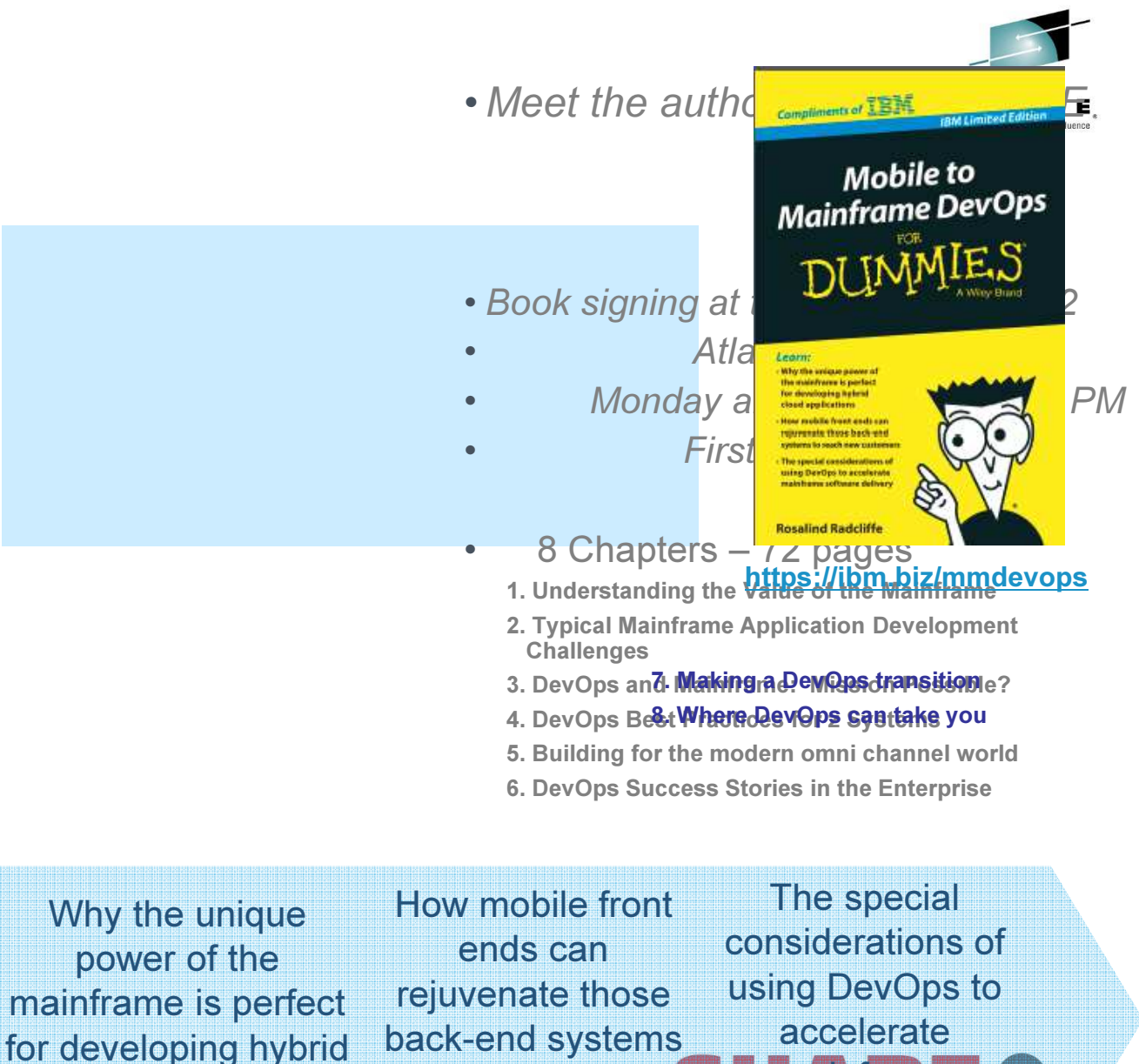

to reach new customers

mainframe software del

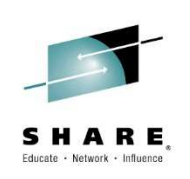

# Additional Information

Introduction to IBM z/OS Tools – CICS Tools and Problem Determination Tools

IBM Rational YouTube Channel

IBM Education Assist – training materials for PD Tools, CICS Tools and much more.

IBM Problem Determination Tools for z/OS**IBM Rational Developer for System z** 

Complete your session evaluations online at www.SHARE.org/Orlando-Eval

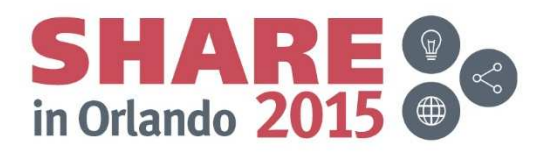